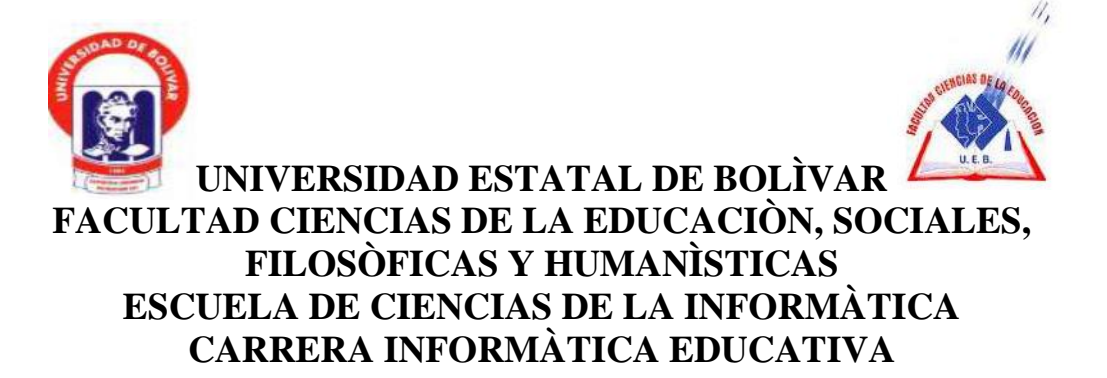

# **IMPLEMENTACIÓN DE UNA INTRANET PARA LA SEGURIDAD Y CONFIABILIDAD EN LOS PROCESOS DE EVALUACIÓN DE LA FACULTAD CIENCIAS DE LA EDUCACIÓN.**

# **AUTORES: ALARCÒN GUERRA ANDREA KATERINE ULLOA LLUMITAXI DARIO GERARDO**

## **TUTOR: ING. JONATHAN CÀRDENAS**

# **PROPUESTA TECNOLÒGICA EDUCATIVA PRESENTADA EN OPCIÒN A OBTENER EL TÌTULO DE LICENCIADOS EN CIENCIAS DE LA EDUCACIÒN MENCIÒN INFORMÀTICA EDUCATIVA.**

**2017**

### <span id="page-1-0"></span>**I. DEDICATORIA**

Este trabajo se lo dedico a mi adorada y amada madre Marina quien ha sido el pilar fundamental de mi vida, quien con su apoyo, esfuerzo y sacrificio me dio el regalo más hermoso que existe la Educación, siempre me apoyo aun en los momentos más difíciles de mi vida, me siento muy feliz al saber que todo su esfuerzo hoy se ve reflejado en la culminación de mis estudios universitarios, en ella tengo un gran ejemplo a seguir pues su bondad y su gran corazón hacen que cada día que pasa la admire más.

Gracias por todo mamita

Andrea Alarcón

Adiós por brindarme salud y guiarme por un buen camino por darme fortaleza y guiarme al éxito con valores y ética profesional para servir a la patria inculcando valores, agradezco a mis padres quienes estuvieron junto a mí en los momentos buenos y malos brindándome siempre su apoyo incondicional, supieron comprenderme en todo el proceso de mi educación superior y sentirme muy complaciente de darles la alegría de verme como un profesional de la República del Ecuador, también agradezco a la Universidad Estatal De Bolívar por abrirme sus puertas para adquirir experiencias inolvidables junto a mis compañeros que siempre los llevare en el corazón.

Darío Ulloa

### <span id="page-2-0"></span>**II. AGRADECIMIENTO**

Expresamos nuestro sincero agradecimiento a la Universidad Estatal de Bolívar, Facultad Ciencias de la Educación, Sociales, Filosóficas y Humanìsticas, Escuela de Ciencias de la Informàtica carrera Informàtica Educativa, prestigiosa Institución de Educación Superior que nos dio la oportunidad de formarnos como profesionales durante el transcurso de nuestros estudios universitarios.

Agradecemos también a todos nuestros maestros, ya que gracias a sus consejos y conocimientos impartidos nos forjaron como profesionales y buenos seres humanos.

Es muy importante resaltar que nuestro proyecto culmino satisfactoriamente, todo gracias a la guía proporcionada por nuestro tutor Ing. Jonathan Cárdenas por brindarnos su asesoría y sus buenos consejos durante el desarrollo e implementación de nuestra Propuesta Tecnológica Educativa, que beneficiara principalmente a nuestra querida Facultad Ciencias de la Educación.

### <span id="page-3-0"></span>**III. CERTIFICACIÓN DEL TUTOR**

#### **Ing. Jonathan Patricio Cárdenas Benavides M.Sc**

#### **CERTIFICA**

Que el informe final del trabajo de la Propuesta Tecnológica Educativa titulado **"IMPLEMENTACIÓN DE UNA INTRANET PARA LA SEGURIDAD Y CONFIABILIDAD EN LOS PROCESOS DE EVALUACIÓN DE LA FACULTAD CIENCIAS DE LA EDUCACIÓN"** Elaborado por los autores Alarcón Guerra Andrea Katerine y Ulloa Llumitaxi Darío Gerardo, Egresados de la carrera de Informàtica Educativa Facultad de Ciencias de la Educación, Sociales, Filosóficas y Humanìsticas de la Universidad Estatal de Bolívar, ha sido debidamente revisado e incorporado las recomendaciones emitidas en las asesorías en tal virtud autorizo su presentación para su aprobación respectiva.

Es todo cuanto puedo certificar en honor a la verdad, autorizando a los interesados dar al presente documento el uso legal que estimen conveniente.

Guaranda, febrero de 2018

Cruthon CB

**Ing. Jonathan Patricio Cárdenas Benavides M.Sc** 

**Tutor**

# <span id="page-4-0"></span>**IV. DECLARACIÓN DE LA AUTORÍA**

Las ideas, criterios y propuesta expuestos en el presente informe final de la Propuesta Tecnológica Educativa, es de exclusiva responsabilidad de los autores.

Alarcon Aretica

Alarcón Guerra Andrea Katerine CI: 020234305-9

Ulloa Llumitaxi Dario Gerardo CI: 020234480-0

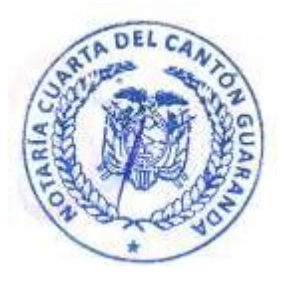

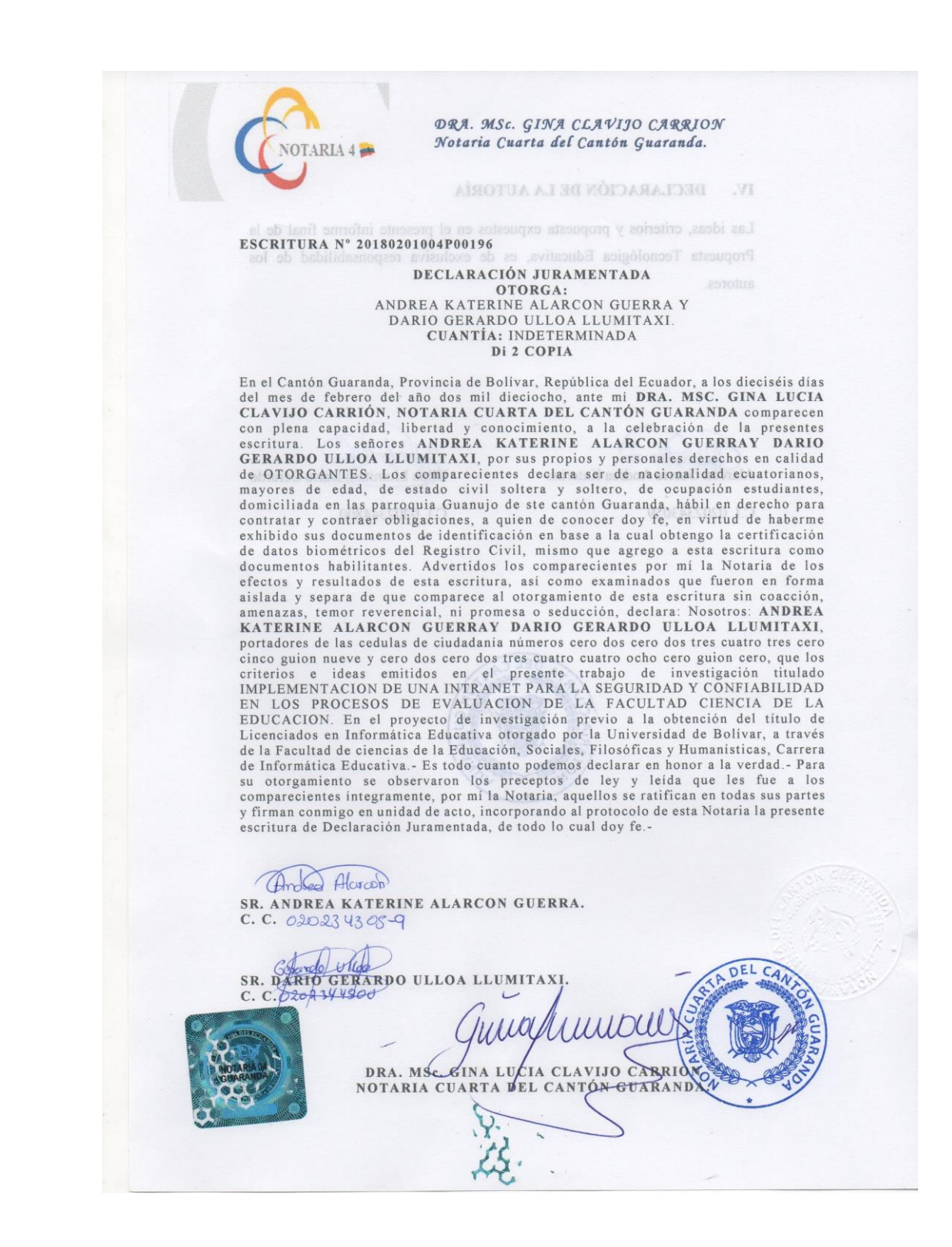

#### <span id="page-6-0"></span> ${\bf V}$ . ÍNDICE

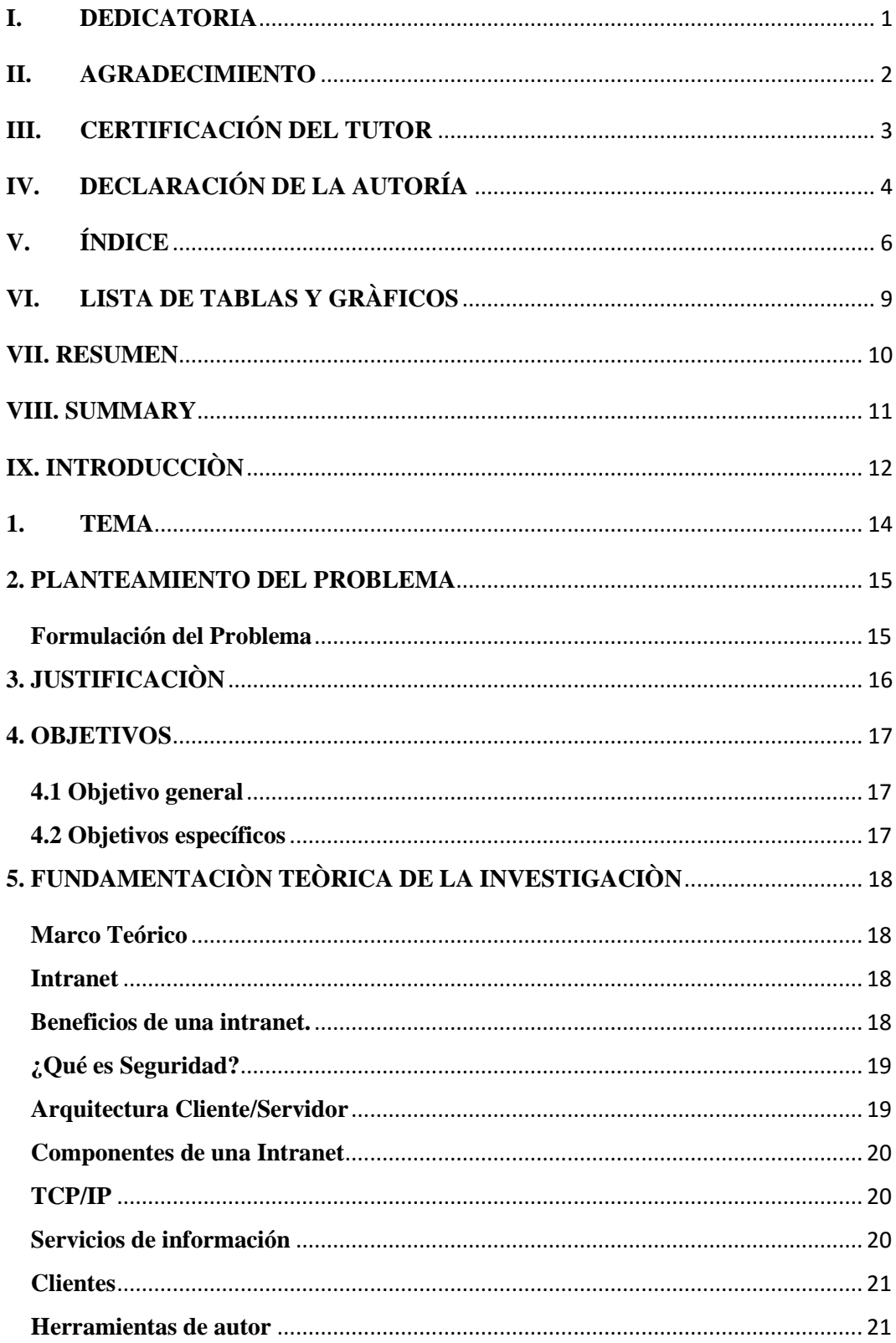

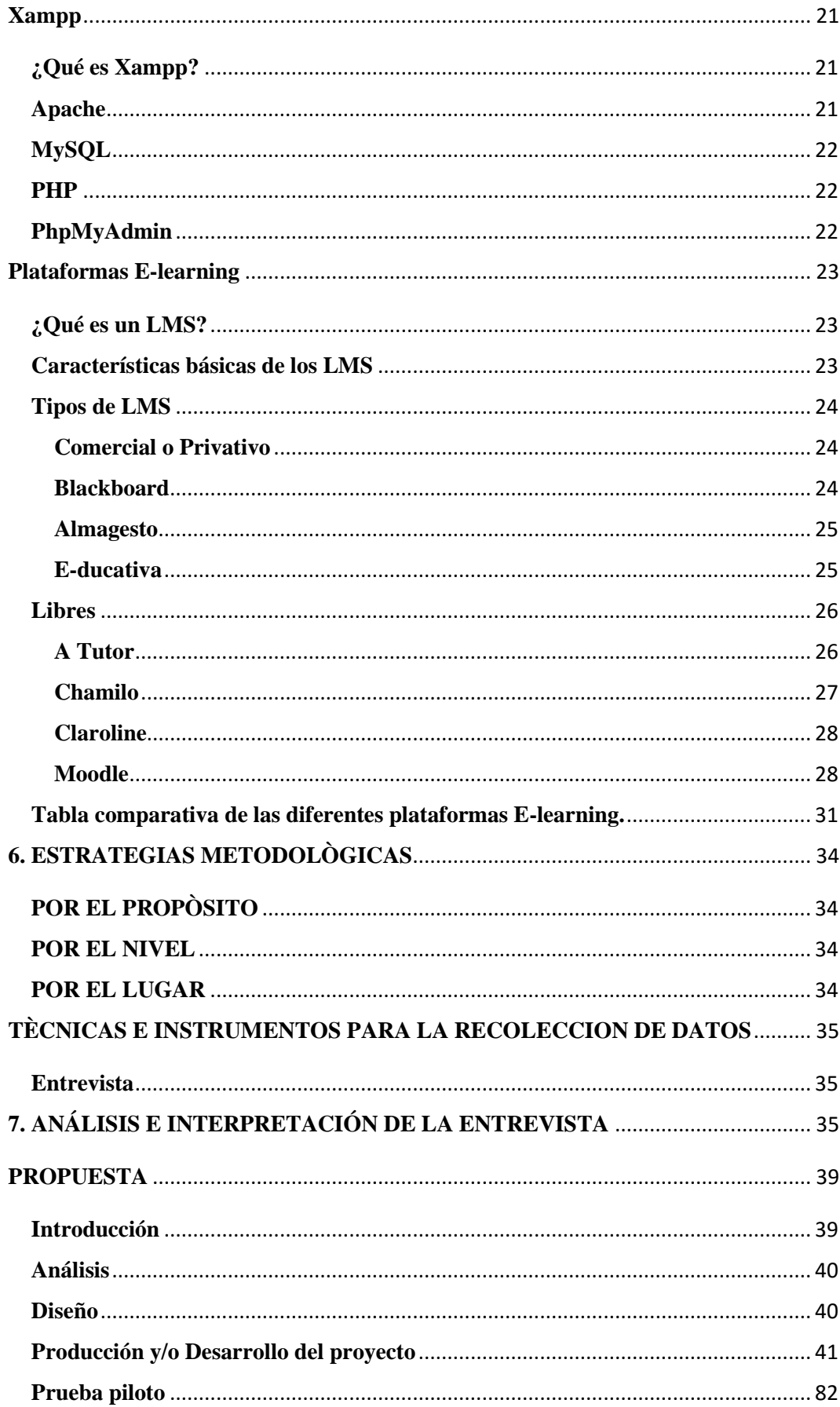

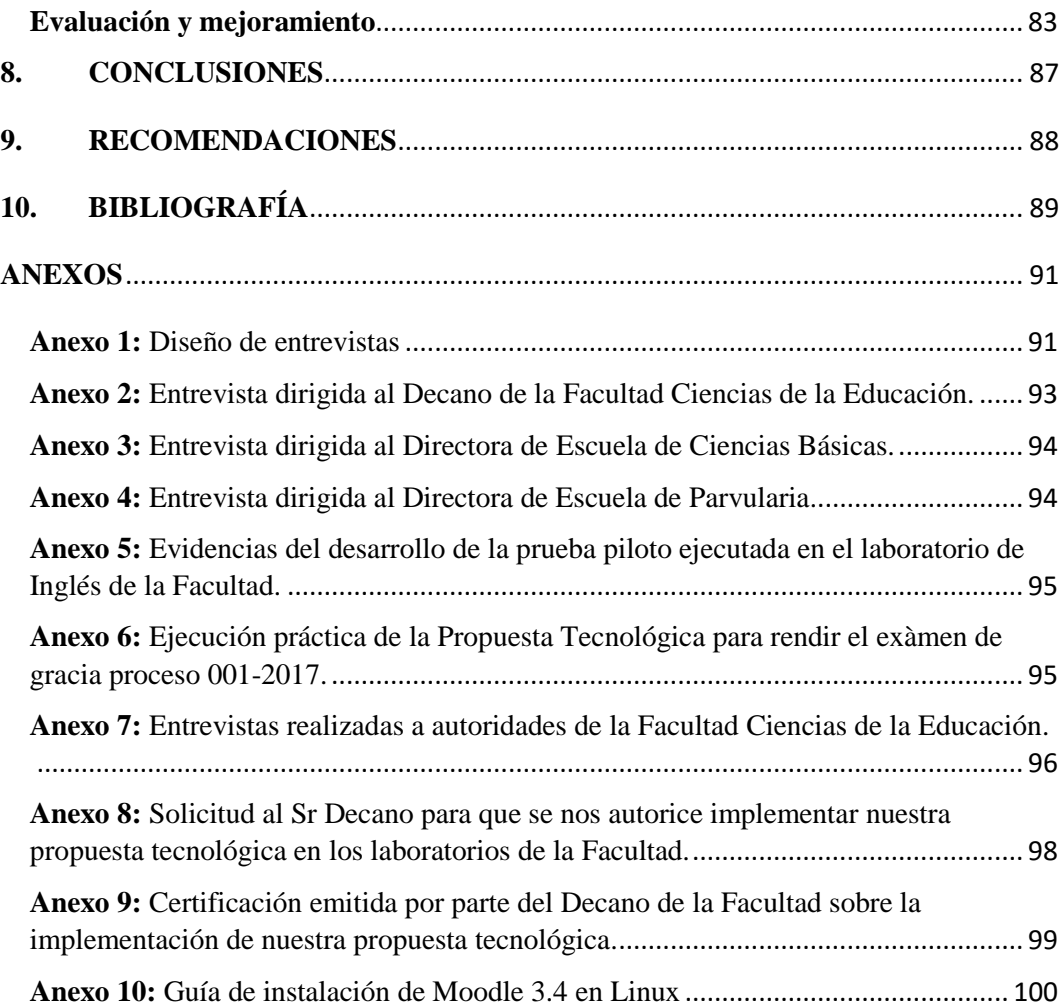

# <span id="page-9-0"></span>**VI. LISTA DE TABLAS Y GRÀFICOS**

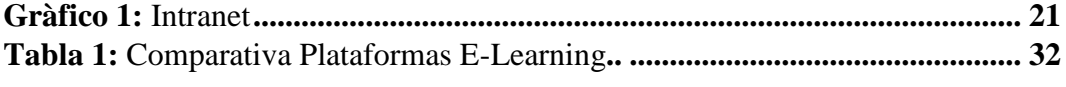

### <span id="page-10-0"></span>**VII. RESUMEN**

El presente trabajo se lo realiza por encontrar falencias dentro de los procesos de toma de evaluaciones de fin de carrera por tal motivo presentamos el tema de denominado. "Implementación de una Intranet para la seguridad y confiabilidad en los procesos de Evaluación de la Facultad Ciencias de la Educación", nuestro proyecto tiene como finalidad Implementar mecanismos de seguridad y confiabilidad para la toma de exámenes teóricos de fin de carrera mediante el uso de una Intranet.

Posteriormente se desarrolló el marco teórico que tiene como objetivo principal respaldar la investigación realizada y ofrecer conocimientos claros acerca de la propuesta tecnológica educativa.

Y de esta manera llegar al desarrollo del siguiente capítulo que es la interpretación de datos obtenidos de la entrevista realizada a autoridades de la Facultad Ciencias de la Educación.

Nuestro proyecto se basa en la arquitectura cliente/servidor, su implementación se la realizó en el laboratorio de Inglés de la Facultad Ciencias de la Educación, en donde se procedió a conectar la Pc servidor al switch y mediante el ingreso de direcciones IP a las Pc clientes se estableció la conexión, a más de ello se instaló la Plataforma E-learning Moodle en la cual se diseñó los cursos con sus respectivos cuestionarios para la toma de evaluaciones de fin de carrera.

#### <span id="page-11-0"></span>**VIII. SUMMARY**

The present work is done by finding shortcomings in the processes of taking end-of-career evaluations for this reason we present the subject of denominated. "Implementation of an Intranet for safety and reliability in the evaluation processes of the Faculty of Education Sciences", our project aims to implement safety and reliability mechanisms for the taking of theoretical end-of-degree exams through the use of a Intranet

Subsequently, the theoretical framework was developed with the main objective of supporting the research carried out and offering clear knowledge about the educational technology proposal.

And in this way to reach the development of the next chapter that is the interpretation of data obtained from the interview made to authorities of the Faculty of Education Sciences.

Our project is based on the client / server architecture, its implementation was carried out in the English laboratory of the Faculty of Education Sciences, where the server PC was connected to the switch and by entering IP addresses to the PCs clients the connection was established, moreover the Moodle E-learning Platform was installed in which the courses were designed with their respective questionnaires for taking end-of-course evaluations.

### <span id="page-12-0"></span>**IX. INTRODUCCIÒN**

La finalidad del presente trabajo es el análisis y diseño de una intranet para la Facultad Ciencias de la Educación, de tal manera que la toma de evaluaciones de fin de carrera se las realiza de una manera eficaz, rápida y segura. En el ambiente tecnológico informático se producen adelantos significativos que puede ayudar al ser humano a perfeccionar su destreza virtual. (Toapanta Leonor, 2015)

Como sabemos la mente del hombre se caracteriza por ser frágil y es necesario contar con la ayuda de la tecnología actual, la misma que brinda una mejor administración en el ingreso de cuestionarios para la toma de evaluaciones y por ende una buena comunicación y organización entre las personas que lo van a utilizar. Es por tal motivo que se desea optimizar y aligerar los procesos de toma de evaluaciones de fin de carrera que comúnmente se las toma en la plataforma de la Universidad Estatal de Bolívar.

Gracias a los avances de la tecnología contamos hoy en día con diversas herramientas informáticas que son de gran ayuda en la toma de evaluaciones de una manera confiable y segura.

Con el uso de la Intranet se estará aplicando un mecanismo tecnológico, con visión a nuevas estrategias de trabajo, efectuando cambios en las complejas dimensiones tecnológicas, humanas y organizacionales, la misma que se formulara de una manera sencilla, afín y ajustable para que pueda ser fácilmente revisada, actualizada y mejorada de acuerdo al avance tecnológico y a las necesidades de los usuarios. (Toapanta Leonor, 2015) En base a lo mencionado anteriormente podemos decir que con el uso e implementación de la Intranet, se garantizara la seguridad y confiabilidad

en los procesos de evaluaciones de fin de carrera, alcanzando de esta manera un control de transparencia durante el proceso.

Esperando que este trabajo sea manejado de manera correcta para el beneficio y desarrollo de la Facultad y se difunda hasta llegar a convertirse en una herramienta para ofertar sus servicios a toda la Universidad Estatal de Bolívar. (Toapanta Leonor, 2015)

### <span id="page-14-0"></span>**1. TEMA**

Implementación de una Intranet para la Seguridad y Confiabilidad en los procesos de Evaluación de la Facultad Ciencias de la Educación.

### <span id="page-15-0"></span>**2. PLANTEAMIENTO DEL PROBLEMA**

Dentro del presente proyecto se ha divisado algunos inconvenientes detallados a continuación:

- El Entorno Virtual de Aprendizaje**,** que se utiliza para la toma de los exámenes de fin de carrera es el EVA de la Universidad Estatal de Bolívar, es decir, el administrador de este sitio virtual tendrá conocimiento y accesos a los cuestionarios de todas las Carreras que ofertan las Facultades, lo que puede desembocar en un proceso no tan confiable y seguro.
- No se garantiza que los exámenes subidos por los docentes de la Facultad de Ciencias de la Educación al **EVA** se encuentren seguros, siendo vulnerables al mal uso por parte de terceros.
- Se puede mencionar que se tiene un poco de desconfianza en cuanto a la seguridad debido a que el administrador general se encarga de controlar todas las actividades que se realizan dentro del sitio virtual, a más de ello también otorga permisos a otros usuarios, poniendo en riesgo el desarrollo del proceso de una manera transparente referente a la información y actividades planificadas.

Es por estos inconvenientes que presentamos una propuesta sobre la Implementación de una Intranet para la seguridad y confiabilidad en los procesos de evaluación de la Facultad Ciencias de la Educación.

### <span id="page-15-1"></span>**Formulación del Problema**

La falta de seguridad tecnológica incide en la confiabilidad para toma de evaluaciones de fin de carrera de la Facultad Ciencias de la Educación.

### <span id="page-16-0"></span>**3. JUSTIFICACIÒN**

La **importancia** de este proyecto tecnológico, radica en brindar a estudiantes, docentes, personal administrativo, autoridades y primordialmente a la Facultad Ciencias de la Educación, una intranet con el propósito de garantizar la seguridad en la toma de evaluaciones de fin de carrera.

Esta propuesta que presentamos es **original y novedosa,** ya que la facultad no cuenta con una sistematización adecuada que sea confiable y que garantice la seguridad en la toma de evaluaciones de fin de carrera, de esta forma estaríamos contribuyendo de manera **oportuna** en el desarrollo de la Facultad.

Al hablar de **factibilidad económica** la Facultad Ciencias de la Educación no tendrá que hacer ninguna inversión ya que se trabajará sobre la red que ya se encuentra estructurada, en cuanto a la **factibilidad técnica** contamos con las herramientas y recursos necesarios para realizar este proyecto.

La **factibilidad operativa** depende de los recursos humanos que participan durante el desarrollo del mismo, en este caso nosotros como integrantes de este proyecto tecnológico ejecutado dentro de los laboratorios de la Facultad Ciencias de la Educación.

En base a lo mencionado anteriormente se podría decir que la propuesta puede ser implementada generando de esta manera un impacto tecnológico significativo, como medida de seguridad y confiabilidad en los procesos de toma de "Exàmen de Fin de Carrera" y así evitar falencias durante el mismo, dando una buena imagen de transparencia a la Universidad Estatal De Bolívar.

### <span id="page-17-0"></span>**4. OBJETIVOS**

### <span id="page-17-1"></span>**4.1 Objetivo general**

Implementar mecanismos de seguridad y confiabilidad para la toma de evaluaciones teóricas de fin de carrera mediante el uso de una Intranet.

### <span id="page-17-2"></span>**4.2 Objetivos específicos**

- Indagar sobre los beneficios que representa la implementación de una intranet.
- Analizar herramientas informáticas que permitan la toma de evaluaciones masivas en línea.
- Configurar la intranet con conexión a un servidor local para la toma de evaluaciones de fin de carrera.

### <span id="page-18-0"></span>**5. FUNDAMENTACIÒN TEÒRICA DE LA INVESTIGACIÒN**

### <span id="page-18-1"></span>**Marco Teórico**

#### <span id="page-18-2"></span>**Intranet**

Intranet es un vocablo relativamente nuevo ya que se utiliza para concretar una red privada que utiliza protocolos de internet (IP), ubicados en un servidor al cual solo tienen acceso personas autorizadas.

La intranet es una de las tecnologías más poderosas que pueden utilizarse en una organización, si se aplica de forma adecuada. Su diseño e implementación, en función de los objetivos organizacionales, provee a la institución de una herramienta fundamental para la gestión de la información que tributa a la gestión del conocimiento, y para la comunicación interna, que permite mejorar y agilizar la dinámica organizacional. Sin embargo, esto sólo es posible cuando los empleados participan activamente en su mantenimiento y actualización. Se realiza un acercamiento a esta tecnología, a partir de su definición conceptual y su caracterización en el contexto de las organizaciones. Se analiza su visión como herramienta para la gestión de la información y como medio de comunicación. (Aportela Rodríguez, 2007)

### <span id="page-18-3"></span>**Beneficios de una intranet.**

Se considera una intranet como una red privada que reúne los protocolos, procesos y estándares encontrados en Internet.

Existe una conexión entre Internet y una red, optimizando las capacidades de ambos, proveyendo algunos beneficios, entre los más importantes:

- Capacidad de enviar información rápidamente.
- Manejo y aprendizaje sencillos.
- Escalabilidad, crece con facilidad.
- Usuarios sincrónicos ilimitados.
- Comunicaciones privadas seguras.
- Controlable.
- Multiplataforma. (Redondo, 1998)

### <span id="page-19-0"></span>**¿Qué es Seguridad?**

La seguridad se ocupa de diseñar normas, procedimientos, métodos y técnicas para conseguir que la información cuente con las tres propiedades básicas que son:

**Integridad:** avala la legalidad y exactitud de la información cuando sea solicitada, evitando que la misma haya sido modificada o destruida por terceros.

**Confidencialidad:** asevera que los datos se muestren únicamente a usuarios autorizados.

**Disponibilidad:** indica que debe estar al servicio del usuario autorizado. (Cac, 2016).

#### <span id="page-19-1"></span>**Arquitectura Cliente/Servidor**

(Redondo, 1998) Menciona que para comprender el trabajo de Internet o de cualquier Intranet se debe tener en cuenta la red poblada por dos tipos de aplicaciones informáticas: servidores y clientes. En donde los servidores son aplicaciones que proveen recursos y los clientes son aplicaciones que son manipuladas para acceder a los recursos que nos suministran los servidores. Por ejemplo en nuestro caso para que el estudiante acceda a rendir el exàmen se utiliza un servidor el mismo que valida los datos de ingreso de los usuarios para que puedan resolver el cuestionario que se encuentra planteado, almacenando la información de manera rápida y segura.

#### **Gráfico 1: Intranet**

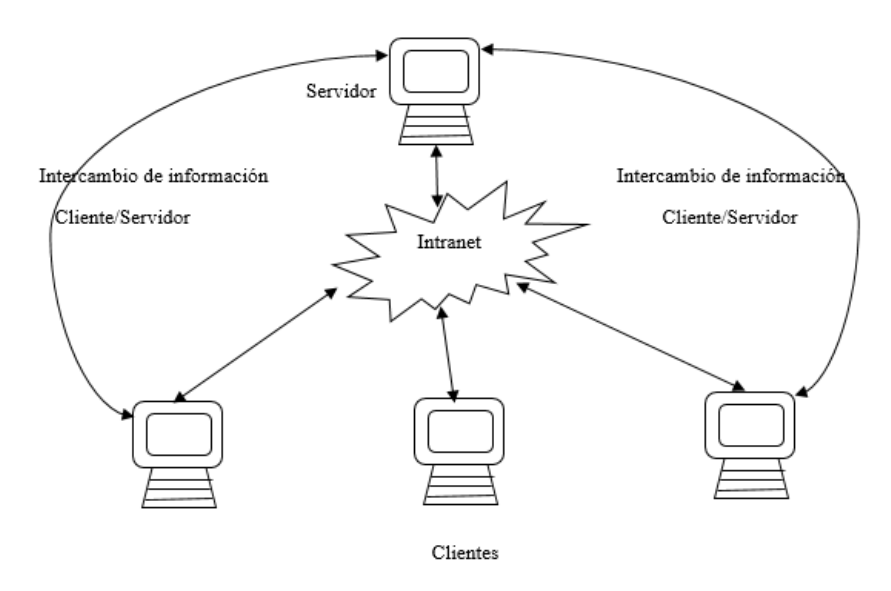

Elaborado por: Andrea Katerine Alarcón Guerra y Darío Gerardo Ulloa Llumitaxi.

#### <span id="page-20-0"></span>**Componentes de una Intranet**

Los elementos de la intranet se tomaron prestados primeramente de las redes tradicionales y de Internet. Según avanza esta área de los servicios de información se desarrollan productos específicos para el entorno de la Intranet. Las partes de una intranet pueden dividirse en cuatro grandes áreas:

#### <span id="page-20-1"></span>**TCP/IP**

Protocolo primordial de la intranet, provee conectividad de extremo a extremo especificando como los datos deben ser preparados, direccionados, transferidos, enrutados y aceptados por el receptor. El cual debe estar totalmente activo y en perfecto funcionamiento para el cliente y el servidor de la red.

#### <span id="page-20-2"></span>**Servicios de información**

Conforman la parte esencial de la intranet, es decir un software o aplicación que admita la interacción de información mediante el uso de la intranet ya sea recibir, almacenar y enviar información desde uno o más clientes.

#### <span id="page-21-0"></span>**Clientes**

Son las herramientas de software necesarias para acceder al mundo de la información que está disponible mediante servidores de información. Los clientes también se nombran aplicaciones de acceso, aplicaciones de estación de trabajo e interfaces de usuario pero independientemente del término que se utiliza todos ellos realizan funciones muy básicas. (Redondo, 1998)

#### <span id="page-21-1"></span>**Herramientas de autor**

Según (Redondo, 1998) El último elemento de una intranet son las herramientas de autor que son aplicaciones y utilidades usadas para constituir los datos manejados por el servidor de un servicio de información. Una herramienta de autor crea, edita, altera o maneja los datos consiguiendo variar sus capacidades desde las bases de cortar y pegar hasta aplicaciones de última tecnología completamente participativas y con capacidades multimedia.

### <span id="page-21-2"></span>**Xampp**

#### <span id="page-21-3"></span>**¿Qué es Xampp?**

XAMPP es el entorno más popular de desarrollo con PHP, es una distribución de Apache completamente gratuita y fácil de instalar que contiene MariaDB, PHP y Perl. El paquete de instalación de XAMPP ha sido diseñado para ser increíblemente fácil de instalar y usar. (Friends, 2017)

Su nombre proviene del acrónimo de **X** (para cualquiera sistema operativo), **A**pache, **M**ySQL, **P**HP, **P**erl. Se encuentra liberado bajo la licencia GNU y actúa como un servidor Web libre, fácil de usar y capaz de interpretar páginas dinámicas. (Florian Degregori Katherine, 2012)

#### <span id="page-21-4"></span>**Apache**

Es el servidor web más utilizado a nivel mundial, líder con mayor número de instalaciones a nivel mundial. Apache es un proyecto de código abierto, su uso es gratuito, multiplataforma, muy robusto y que se destaca por su

seguridad y rendimiento, existiendo versiones para todos los sistemas operativos. (Digital Learning, 2012).

### <span id="page-22-0"></span>**MySQL**

MySQL es un sistema de gestión de base de datos relacional de código abierto, basado en leguaje de consulta estructurado SQL.

MySQL se ejecuta prácticamente en todas las plataformas incluyendo Linux, Unix, Windows. A pesar que se puede utilizar en una amplia gama de aplicaciones, MySQL se asocia más con las aplicaciones basadas en la web y la publicación en línea, es un componente importante de una pila empresarial de código abierto llamado LAMP.LAMP, es una plataforma de desarrollo web que utiliza Linux como sistema operativo, Apache como servidor web, MySQL como sistema de gestión de base de datos relacional y PHP como lenguaje de programación orientado a objetos. (Rouse, s.f.)

### <span id="page-22-1"></span>**PHP**

Lenguaje de código abierto muy popular, proporcionado para el desarrollo web y que puede ser introducido en HTML. Es muy popular por el gran número de páginas y portales web que están creados bajo PHP.

PHP es utilizado para crear páginas web dinámicas y estáticas, teniendo en cuenta que las dinámicas son aquellas cuyo contenido no es el mismo siempre y las estáticas se refieren a los contenidos que permanecen siempre igual. (Gutièrrez)

#### <span id="page-22-2"></span>**PhpMyAdmin**

Es una herramienta de software libre escrita en PHP, destinada a manejar la administración de MySQL a través de la web. PhpMyAdmin es compatible con una amplia gama de operaciones de MySQL Y MariaDB. Las operaciones de uso frecuente (administración de bases de datos, tablas, columnas, relaciones, índices, usuarios, permisos, etc.) se pueden realizar a través de la interfaz de usuario, mientras que usted tiene la capacidad de ejecutar directamente cualquier declaración de SQL. (phpMyAdmin, s.f.)

### <span id="page-23-0"></span>**Plataformas E-learning**

### <span id="page-23-1"></span>**¿Qué es un LMS?**

Learning Management System (LMS) O Sistema de Gestión del Aprendizaje, es un software instalado generalmente en un servidor web (puede instalarse en una intranet), que se utiliza para crear, probar, administrar, almacenar, distribuir y gestionar las actividades de formación virtual. La tarea de establecer los contenidos para los cursos es desarrollada mediante un LCMS (Learning Content Management System / Sistema de Gestión de Contenido de Aprendizaje). (Clarenc & S. M. Castro, Diciembre, 2013)

### <span id="page-23-2"></span>**Características básicas de los LMS**

Las particularidades que debe tener todo **entorno virtual de aprendizaje,**  deben estar vigorosamente unidos e interconectados, de forma que se influyan recíprocamente y se retroalimenten**,** podemos mencionar los siguientes:

- **Centralización y automatización** de la gestión del aprendizaje.
- **Flexibilidad.** La plataforma puede ser adecuada a los planes de estudio de la institución de una manera rápida y sencilla.
- **Interactividad.** El usuario se convierte en el intérprete de su propio aprendizaje.
- **Estandarización.** Permite la reutilización de los cursos realizados por otros usuarios.
- **Escalabilidad.** Se puede trabajar con cantidades variables de usuarios de acuerdo a las necesidades de la institución.
- **Funcionalidad.** Se refiere a que cada plataforma virtual sea apropiada (utilizable), acorde a las necesidades y requerimientos de los usuarios.
- **Usabilidad.** Facilidad con que los usuarios logran manipular la plataforma y así alcanzar su objetivo.
- **Ubicuidad.** Esta característica genera tranquilidad al usuario provocándole la certeza de que todo lo que busca lo va a encontrar dentro de ella en el momento que el usuario lo necesite.
- **Integración.** Los **LMS** se integran con facilidad al diseño de cada curso y sobre todo a las necesidades de los usuarios. (Valencia, 2015).

### <span id="page-24-0"></span>**Tipos de LMS**

Al momento de implementar un **LMS** se debe tener encuentra que se está construyendo un ambiente para el aprendizaje, el mismo que debe responder a todas las necesidades del usuario.

Pueden ser de dos tipos: de uso comercial o privativo y de uso libre.

### <span id="page-24-1"></span>**Comercial o Privativo**

Son de uso privativo es decir que para poder utilizarlos se debe comprar una licencia a la empresa que lo desarrollo. Entre los más conocidos se encuentran: Blackboard, Almagesto, Educativa, entre otras.

### <span id="page-24-2"></span>**Blackboard**

Es un sistema de gestión de aprendizaje en línea. A partir del año 2005, ha comenzado a ser utilizada en diversas instituciones educativas de todo el mundo.

### **Características**

- Enseñanza y aprendizaje.
- Construcción de comunidades.
- Manejo y colaboración de contenidos.
- Experiencias colaborativas.

### **Ventajas:**

- Flexibilidad: permite complementarse con aplicaciones para redes sociales, facilitando en aprendizaje en cualquier momento en línea.
- Repositorio: almacena y asegura el manejo de los recursos educativos.
- Comunidades virtuales: potencia la interacción y el compartir contenidos.
- Facilita la colaboración dentro y fuera del salón de clases.

### **Desventajas:**

- No tiene la posibilidad de obtener una versión local del curso.
- Algunas definiciones se deben hacer en código HTML.
- Tiene desventajas asociadas a la seguridad.

### <span id="page-25-0"></span>**Almagesto**

Contiene una amplia gama de recursos para fortalecer la participación en el aula virtual referente al proceso de enseñanza-aprendizaje.

### **Características:**

- Aula virtual de estudio.
- Trabajo en grupo.
- Aula de exámenes.
- Conferencias emitidas en directo a través de video conferencias.

### **Ventajas:**

- Código abierto
- Arquitectura flexible.
- Elevado nivel de personalización.

### **Desventajas:**

 Demora en lograr que los docentes manejen adecuadamente las diversas herramientas de la plataforma.

### <span id="page-25-1"></span>**E-ducativa**

Es una herramienta de comunicación entre grupos de personas con intereses comunes para establecer una interacción e intercambio de conocimientos en un espacio virtual.

### **Características:**

- Todos los integrantes tienen la posibilidad de ingresar cualquier tipo de contenido.
- Actualización contìnua de accesos realizados y mensajes no leídos.
- Permite la elaboración de trabajos individuales.

### **Ventajas:**

- Plataforma amigable e intuitiva.
- Administración sencilla.
- Funcionamiento en condiciones mínimas, es usada en países con bajo desarrollo tecnológico.

### **Desventajas:**

- No tiene previstas las funciones específicas de accesibilidad.
- Carece de herramientas interactivas.
- Evaluaciones limitadas.

### <span id="page-26-0"></span>**Libres**

Generalmente son desarrollados por instituciones educativas o personas vinculadas con la educación, son de tipo "Open Source" (de código abierto), es decir de libre acceso, permitiendo que el usuario realice cambios que el considere convenientes. Entre los más conocidos tenemos: A tutor, Chamilo, Claroline, Moodle, entre otras. (Clarenc & S. M. Castro, Diciembre, 2013)

### <span id="page-26-1"></span>**A Tutor**

Sistema de código abierto, basado en la gestión de contenidos de aprendizaje. Se destaca por el cumplimiento conforme a los estándares internacionales de accesibilidad, permitiendo el ingreso a docentes, estudiantes y personal administrativo.

### **Características:**

- Temas fáciles de crear.
- El docente elige que herramientas va a usar en cada curso.

 Incorpora directorio de profesores y alumnos, lo cual facilita el contacto entre ellos.

### **Ventajas:**

- Cuenta con un sistema de correo electrónico propio.
- Cursos orientados al autoaprendizaje.
- Administración sencilla.

### **Desventajas:**

- Las actividades, foros, recursos, etc. Están por separado.
- Interfaz distinta entre alumno y docente.
- No se puede poner las tareas online.

### <span id="page-27-0"></span>**Chamilo**

Plataforma de aprendizaje virtual, de código abierto, permite a los docentes construir cursos en línea diseñado para la modalidad presencial y semipresencial. Es compatible con Linux, Windows, Os-x, desarrollado en lenguaje PHP y base de datos MySQL.

### **Características:**

- Interacción (chats, foros, tareas, glosarios, notas personales).
- Contenido (evaluaciones, lecciones, enlaces, administración de documentos).
- Administración (configuración y mantenimiento de cursos, informes, documentos.)

### **Ventajas:**

- Fácil de usar tanto por el docente y estudiante.
- Licencia GNU/GLP (Software Libre)
- Multi-idiomas
- Manejo de video conferencias.
- Genera certificaciones.

### **Desventajas:**

Lleva mucho tiempo en instalarlo e implementarlo.

### <span id="page-28-0"></span>**Claroline**

Plataforma de aprendizaje y trabajo virtual (eLearning y eWorking) de software libre y código abierto. Permite a los creadores construir cursos online y gestionar las actividades de aprendizaje y colaboración en la web. Escrito en lenguaje PHP y base de datos MySQL. Disponible en Linux y navegadores (mozilla, Netscape e internet explorer).

### **Características:**

- Creación de grupos de estudiantes.
- Administración de chats.
- Publicación de recursos en cualquier formato.
- Agrupación de los contenidos en módulos.

### **Ventajas:**

- No tiene límite de usuarios.
- Tareas de administración sencillas.
- Interfaz intuitiva.
- Cuida la estética de los cursos.

### **Desventajas:**

- Pocos plugins para descargar.
- Personalización dificultosa.
- El chat es lento.
- Dificultoso al abrir archivos.

### <span id="page-28-1"></span>**Moodle**

Moodle del vocablo inglés, es un acrónimo para Entornos de Aprendizaje Dinámico Modular orientado a objetos. Sistema de gestión de cursos de código abierto bajo la Licencia Pública General de GNU, es decir que Moodle tiene derechos de autor pero el usuario tiene libertades adicionales como copiar, usar y modificar su contenido. Puede ser instalado en cualquier ordenador que ejecute PHP, con soporte a base de datos MySQL. (Sandra Argentina Miguel Bonilla, 2007) Se ejecuta sin ninguna dificultad en Unix, GNU/Linux, Open Solaris, FreeBSD, Windows, entre otros distribuidores que soporten lenguaje PHP.

Moodle nos ofrece una amplia gama de modos de enseñanza, utilizado por una gran variedad de instituciones educativas, no educativas y por personas independientes.

### **Características:**

- Colaboración constructiva en cuanto al aprendizaje.
- Sistema dinámico.
- Existen diferentes actividades como (foros, glosarios, wikis, tareas, evaluaciones, encuestas, etc.), cada una de estas puede ser adaptada de acuerdo a las necesidades de cada curso.
- Permite combinar actividades en secuencias y grupos, ayudando al docente a guiar a los participantes.

### **Ventajas:**

- El docente tiene control absoluto de los contenidos del curso.
- Se establecen plazos de entrega de tareas.
- Reutilización de los cursos.
- Creación de cursos con otros compañeros docentes del mismo o diferente institución.
- Permite colocar recursos variados para mejorar la interfaz del curso. (etiquetas, archivos en formato variable).
- Facilidad de comunicación docente-estudiante.
- Evaluaciones continúas de forma segura.
- Cambio de modo de edición de docente a vista del estudiante, de tal manera que le permite asegurarse que los estudiantes no puedan ver todas las actividades a desarrollase dentro del curso.
- Se encuentra traducido a más de 70 idiomas.
- Permite ver el resultado final de su evaluación al momento de finalizar.

 Los estudiantes pueden participar en la creación de glosarios, wikis, foros, etc...

### **Desventajas:**

- No cuenta con herramientas pedagógicas como por ejemplo: crucigramas y juegos.
- No integra el uso de video conferencias.

<span id="page-31-0"></span>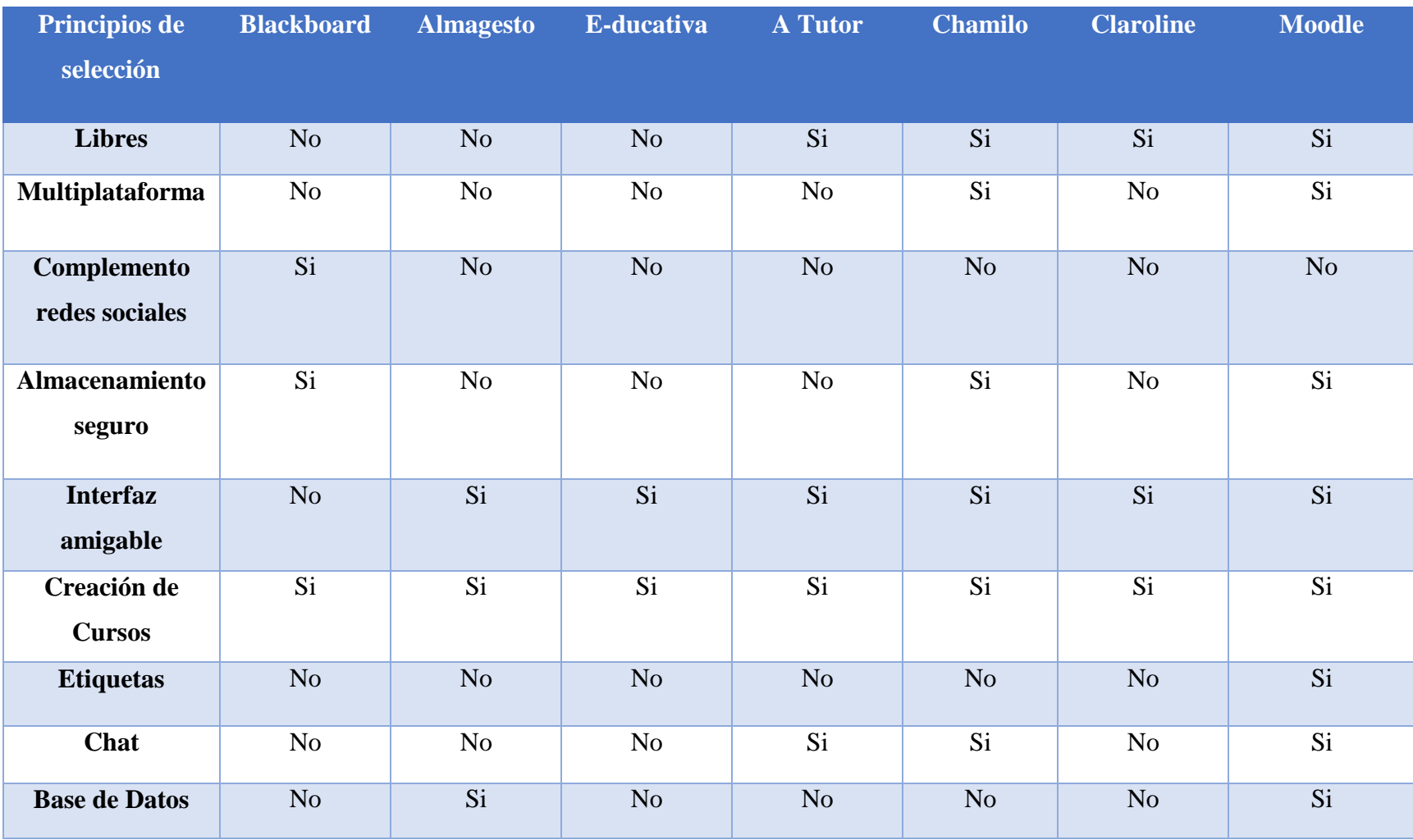

# **Tabla comparativa de las diferentes plataformas E-learning.**

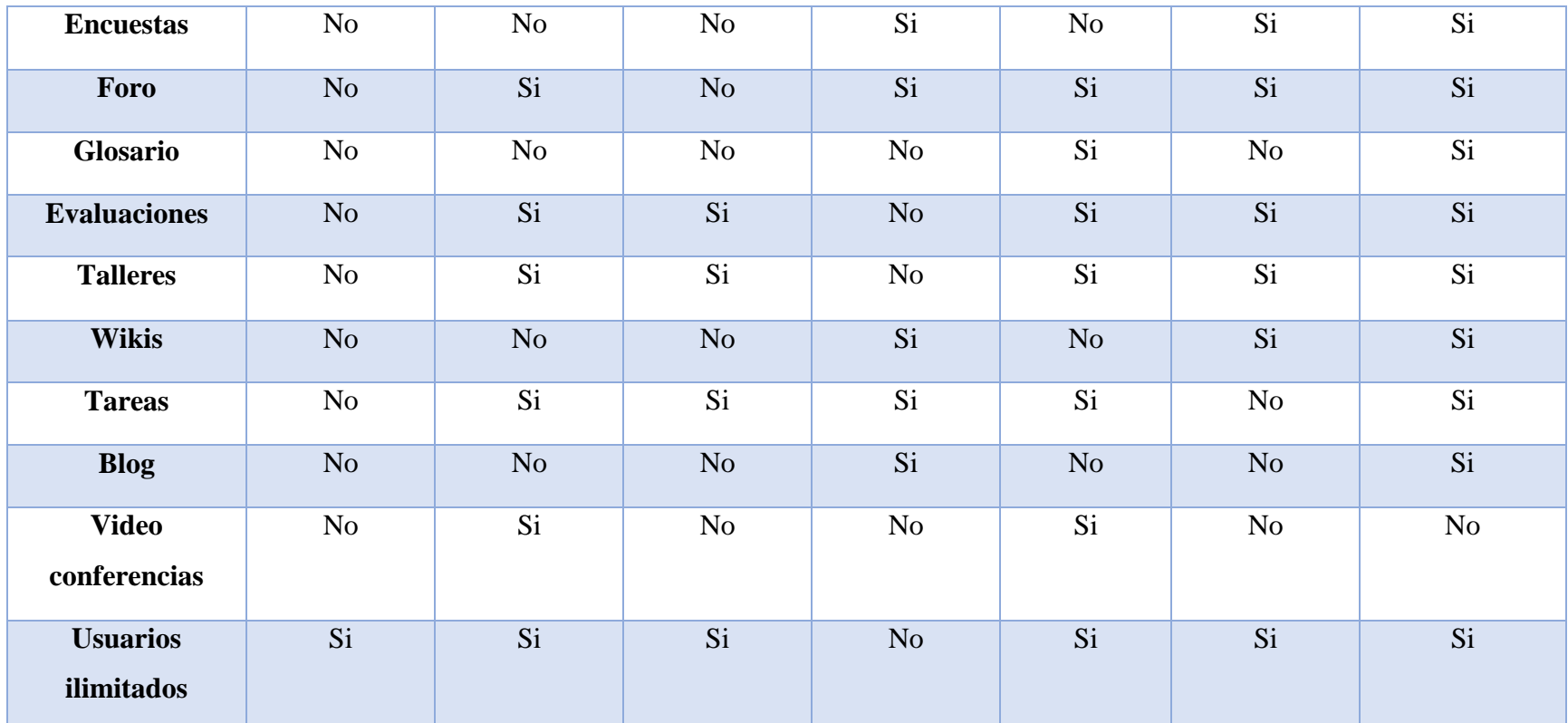

Elaborado por Andrea Katerine Alarcón Guerra y Darío Gerardo Ulloa Llumitaxi.

En base a la tabla comparativa se puede observar que existen varias Plataformas E-Learning que poseen muy buenas características que contribuyen con el proceso enseñanza-aprendizaje, pero se puede apreciar que Moodle ofrece mejores beneficios para el presente proyecto debido a que es un sistema de gestión de cursos de código abierto bajo la Licencia Pública General de GNU (no tiene ningún costo), es decir Moodle tiene derechos de autor pero el usuario tiene la potestad de cambiar, modificar o eliminar su contenido de acuerdo a su necesidad, usuarios ilimitados los mismos que tendrán acceso mediante su usuario y contraseña, convirtiéndolo en la mejor Plataforma E-Learning para la implementación de nuestro proyecto.

### <span id="page-34-0"></span>**6. ESTRATEGIAS METODOLÒGICAS**

Para la elaboración del presente trabajo se efectuó un análisis detenido del tipo de investigación a ser aplicada, con el propósito de establecer la más apropiada para la obtención de información verídica que contribuya a la solución del problema presentado. De la misma manera se aplicó la técnica de la entrevista y de esta manera contribuir con la elaboración de la propuesta de la investigación.

### <span id="page-34-1"></span>**POR EL PROPÒSITO**

El proyecto se encuentra dentro de la investigación efectuada, por tanto al encontrar un alto nivel de vulnerabilidad (ingreso de usuarios no autorizados) en la toma de exámenes de fin de carrera se ha optado por la Implementación de una Intranet para la Seguridad y Confiabilidad en los procesos de Evaluación de la Facultad Ciencias de la Educación.

### <span id="page-34-2"></span>**POR EL NIVEL**

Nuestra labor de investigación es descriptiva porque se consiguió determinar el objeto de estudio y la problemática que se presenta en la actualidad, ya que al emplear las herramientas de indagación, se alcanzó esquematizar los objetos de estudio.

### <span id="page-34-3"></span>**POR EL LUGAR**

El presente trabajo tiene carácter de un estudio de campo, por cuanto, para la aplicación del tema de investigación se destinó a un ambiente real, el cual constituye La Facultad de Ciencias de la Educación ubicada en el Campus Universitario: "Alpachaca" Av. Ernesto Che Guevara s/n y Av. Gabriel Secaira.

# <span id="page-35-0"></span>**TÈCNICAS E INSTRUMENTOS PARA LA RECOLECCION DE DATOS**

### <span id="page-35-1"></span>**Entrevista**

Precisa para la recolección de información relacionada con la falta de seguridad y confiabilidad en los procesos de toma de examen de fin de carrera de la Facultad Ciencias de la Educación, así como también para dar solución a la problemática existente, la misma que será de gran ayuda en la estructuración del presente trabajo.

# <span id="page-35-2"></span>**7. ANÁLISIS E INTERPRETACIÓN DE LA ENTREVISTA Pregunta Nº 1**

1. ¿Ustedes como autoridad de la Facultad Ciencias de la Educación: Decano, Directora de Ciencias Básicas y Directora de Educación Parvularia, de qué manera garantizan que los procesos de toma de exàmen de fin de carrera sean transparentes y seguros?

### **Interpretación**

Las autoridades de la Facultad manifestaron que los docentes hacen entregan de los reactivos al Decano quien respectivamente entrega al Ing. Jonathan Cárdenas que es la persona responsable del proceso, amas de ello selecciona las preguntas que se van a tomar, pero no se puede asegurar que no haya plagio al momento de rendir el exàmen.

**Fuente:** Entrevista realizada a autoridades de la Facultad Ciencias de la Educación.

**Elaborado por:** Andrea Alarcón, Darío Ulloa.

#### **Pregunta Nº 2**

2. ¿Ustedes consideran que la plataforma virtual (EVA) de la Universidad Estatal de Bolívar garantiza la seguridad al momento de ingresar a rendir el exàmen de fin de carrera, considerando que hay más usuarios que tienen cuenta de administradores y pueden observar los cuestionarios? Si/No y Por qué.
#### **Interpretación**

En base a esta pregunta manifiestan que justamente no es confiable ya que al EVA tienen acceso todos los usuarios de la Universidad Estatal de Bolívar, los mismos que pueden plagiar los cuestionarios poniendo en riesgo la seguridad y confiabilidad del proceso examen de fin de carrera.

**Fuente:** Entrevista realizada a autoridades de la Facultad Ciencias de la Educación.

**Elaborado por:** Andrea Alarcón, Darío Ulloa.

#### **Pregunta Nº 3**

3. ¿Cuáles son las consecuencias que se presentarían en caso de que existiera acceso de un usuario no permitido al sistema donde rinden el examen de fin de carrera?

### **Interpretación**

La principal consecuencia sería el plagio, estaría existiendo corrupción ya que en el momento que otras personas filtran la información lo hacen con fines de lucro, afectando directamente al estudiante causando demora en su incorporación. Casos así ya se han visto ya que desde otro lugar plagiaban las pruebas.

**Fuente:** Entrevista realizada a autoridades de la Facultad Ciencias de la Educación.

**Elaborado por:** Andrea Alarcón, Darío Ulloa.

### **Pregunta Nº 4**

4. ¿Ustedes como autoridad de la Facultad Ciencias de la Educación: Decano, Directora de Ciencias Básicas y Directora de Educación Parvularia consideran que se debería implementar un mecanismo de seguridad para garantizar el proceso de los exámenes de fin de carrera? Si/No y Por qué.

#### **Interpretación**

Consideran que si se debería implementar un mecanismo de seguridad específicamente para la Facultad teniendo como responsable a una persona de absoluta confidencialidad para evitar el plagio, considerando principalmente el beneficio para la Facultad.

**Fuente:** Entrevista realizada a autoridades de la Facultad Ciencias de la Educación.

**Elaborado por:** Andrea Alarcón, Darío Ulloa.

## **Pregunta Nº 5**

2. ¿Qué opinarían ustedes si se presenta un proyecto tecnológico enfocado a brindar seguridad en los procesos de toma de exàmen de fin de carrera de la Facultad Ciencias de la Educación?

#### **Interpretación**

Felicitaríamos a las personas que presenten este tipo de proyecto, ya que estarían garantizando la seguridad y confiabilidad en la toma de exámenes de fin de carrera, y lo más importante el beneficio para la Facultad evitando el plagio y la corrupción.

**Fuente:** Entrevista realizada a autoridades de la Facultad Ciencias de la Educación.

**Elaborado por:** Andrea Alarcón, Darío Ulloa.

### **Pregunta Nº 6**

6. ¿Les gustaría contar con un sistema informático que garantice la seguridad y confiabilidad en los procesos de toma de exàmen de fin de carrera modalidad de titulación de la Facultad? Si/No y Por qué.

### **Interpretación**

Las autoridades mencionan que si les gustaría contar con un sistema informático para la Facultad de esta manera se evitaría la filtración de información y todo el proceso se llevaría de una manera segura, confiable y transparente, teniendo como beneficiarios principalmente a la Facultad, autoridades, docentes, estudiantes, etc..

**Fuente:** Entrevista realizada a autoridades de la Facultad Ciencias de la Educación.

**Elaborado por:** Andrea Alarcón, Darío Ulloa.

#### **PROPUESTA**

#### **Introducción**

En la actualidad es apremiante la necesidad de que la Facultad Ciencias de la Educación cuente con una Intranet que garantice la seguridad y confiabilidad en los procesos de toma de evaluaciones de fin de carrera. Es por esta razón que se desea mejorar y agilizar los procesos de toma de evaluaciones que comúnmente se las toma en la plataforma virtual de la Universidad Estatal de Bolívar, la intranet a implementar se conectara a un servidor local único para la Facultad Ciencias de la Educación. Con los avances de la tecnología contamos hoy en día con diversas herramientas informáticas que son de gran ayuda para la toma de evaluaciones en línea de una manera segura, rápida y confiable.

Con el uso de la Intranet se estará aplicando un mecanismo tecnológico, con visión a nuevas estrategias de trabajo, efectuando cambios en las complejas dimensiones tecnológicas, humanas y organizacionales, la misma que se formulara de una manera sencilla, afín y ajustable para que pueda ser fácilmente revisada, actualizada y mejorada de acuerdo al avance tecnológico y a las necesidades de los usuarios. (Toapanta Leonor, 2015) Esperando que este trabajo sea manejado de manera correcta para el beneficio y desarrollo de la Facultad y se difunda hasta llegar a convertirse en una herramienta para ofertar sus servicios a toda la Universidad Estatal de Bolívar. (Toapanta Leonor, 2015)

#### **Análisis**

Para la ejecución del presente proyecto se procedió a trabajar sobre la red cableada ya instalada en el laboratorio de Inglés de la Facultad, de tal manera que se cambió las direcciones IP de las PC, configurándolas a un servidor que es la base principal de la conexión.

#### **Requerimientos de Hardware del servidor y del cliente.**

Los requisitos para el desarrollo del presente proyecto se definen a continuación:

- Equipo con procesador Core I3 o superior para un adecuado funcionamiento.
- Espacio en disco duro 10GB o más.
- Memoria RAM de 6GB o superior

Los requerimientos de hardware de los equipos donde se implementara nuestro proyecto se definen a continuación:

- Equipo con procesador Core Dos Duo.
- Espacio en disco duro mínimo de 1GB.
- Memoria RAM de 2GB o superior.

### **Requerimientos de Software**

• La Pc servidor tiene instalado Windows 10.

Para las Pc cliente su sistema operativo puede ser:

- Windows XP o superior.
- Ubuntu cualquier tipo de versión.

#### **Diseño**

Configuración de la dirección IP de la PC servidor, se manejaran direcciones IP estáticas para las PC clientes. La configuración de las IP depende del administrador para que a usuarios no autorizados se niegue el acceso, en Moodle se guardaran las direcciones IP que van a estar conectadas al servidor.

Por ejemplo: desde 180.160.1.1 hasta 180.160.1.100

Con el ejemplo citado anteriormente se está asignando las direcciones IP a las PC clientes para que se conecten al servidor, las mismas que podrán ingresar sin ningún inconveniente al Moodle.

## **Producción y/o Desarrollo del proyecto**

Para el desarrollo de nuestro proyecto, como se mencionó anteriormente la plataforma E-learning con la cual se va a trabajar es Moodle, a continuación se detallan los pasos para su instalación.

1. Como primer paso se necesita primordialmente instalar Xampp.

Ingresar a la página oficial de Xampp.

XAMPP Installers and Downloads for Apache Friends https://www.apachefriends.org/es/index.html • ¿Qué es XAMPP? XAMPP es el entorno más popular de desarrollo con PHP. XAMPP es una distribución de Apache completamente gratuita y fácil de instalar que contiene MariaDB, PHP y Perl. El paquete de instalación de XAMPP ha sido diseñado para ser increíblemente fácil de instalar y usar. Apache Friends Descargar Complementos Alojamiento Comunidad Acerca.de Busca **B XAMPP** Apache + MariaDB + PHP + Perl ¿Qué es XAMPP? XAMPP es el entorno más popular de desarrollo con PHP XAMPP es una distribución de Apache completamente gratuita y fácil de instalar que contiene MariaDB, PHP y Perl. El paquete de instalación de XAMPP ha sido diseñado para ser increíblemente fácil de instalar y usar **XAMPP EXAMPP** para Descargar A XAMPP para Linux **XAMPP** para OS X 7.2.0 (PHP 7.2.0) XAMPP-VM (PHP 7.2.0)  $7.2.0$  (PHP  $7.2.0$ )

Seleccionamos la versión 5.6.32/PHP 5.6.32, es totalmente compatible para 32 y 64 bit.

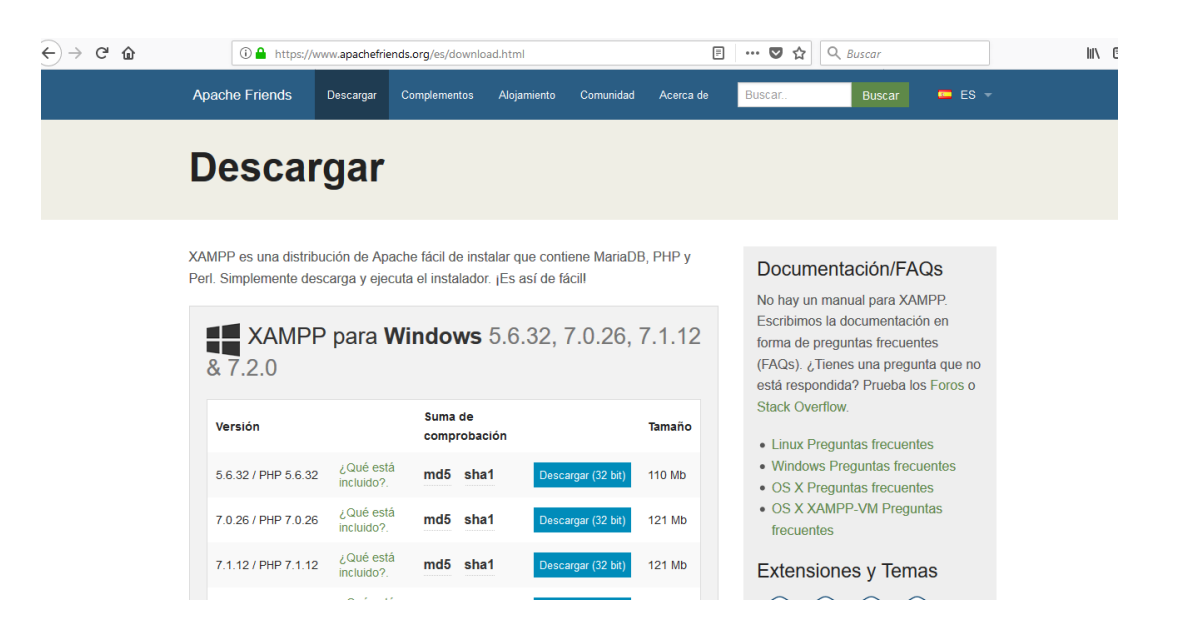

2. Una vez descargado el archivo, damos clic derecho y seleccionamos ejecutar como administrador, esperamos unos segundos y nos muestra la pantalla de bienvenida.

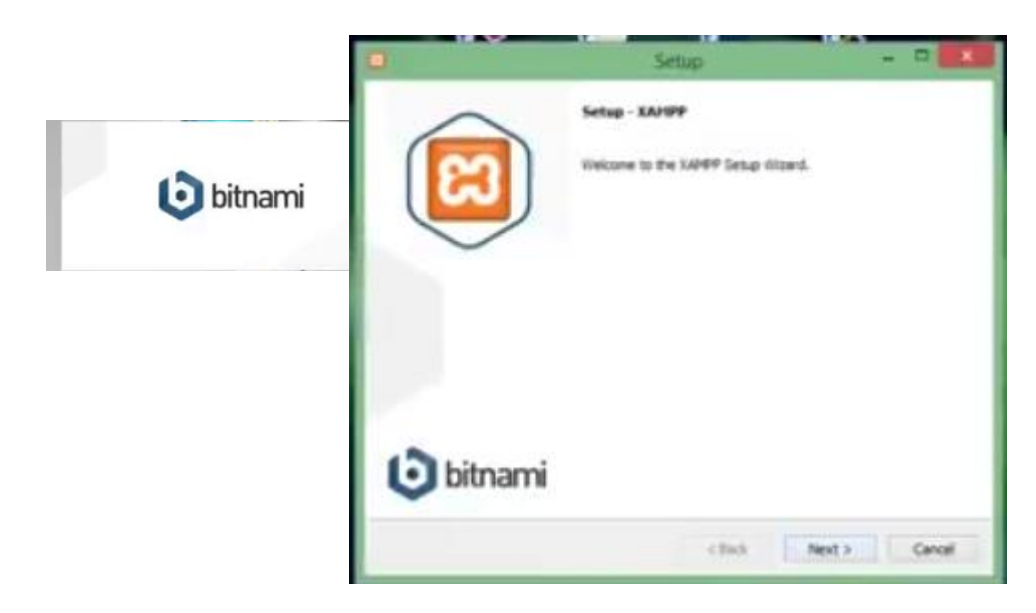

3. Dar un clic en next y nos muestra la pantalla para seleccionar los complementos con los que vamos a trabajar, seleccionamos Apache, MySQL y phpMyAdmin, dar clic en next.

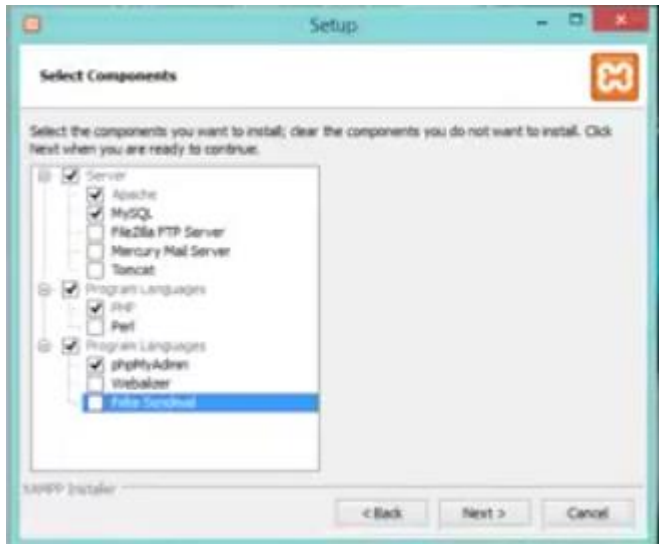

4. Muestra la ubicación donde se guardara Xampp que es en la unidad C, dar clic en next.

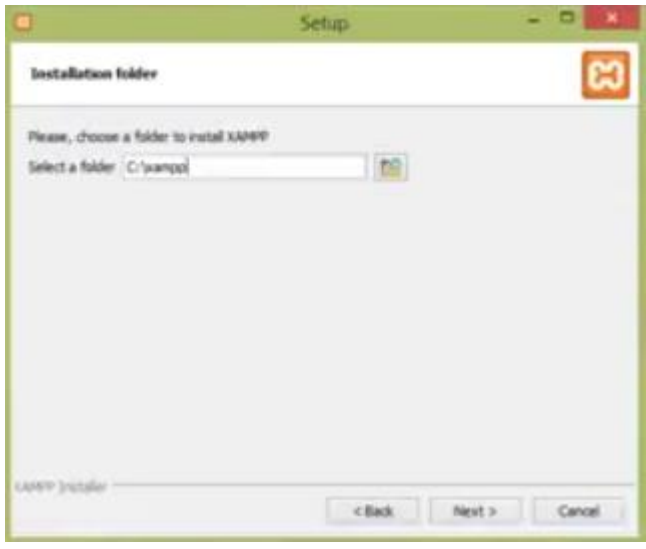

5. En esta parte nos indica si deseamos leer documentación de Xampp, no es necesario por esta razón la desmarcamos, y seguimos con la instalación.

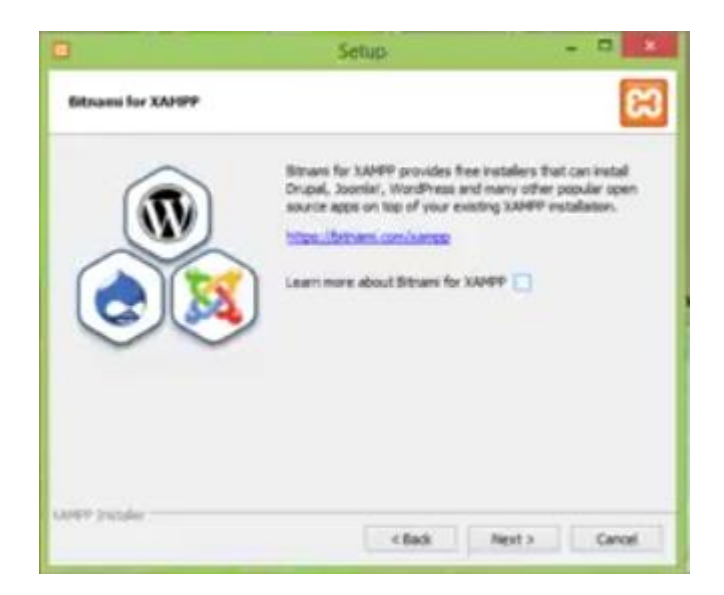

6. Pantalla que muestra si estamos seguros de la instalación, damos clic en next.

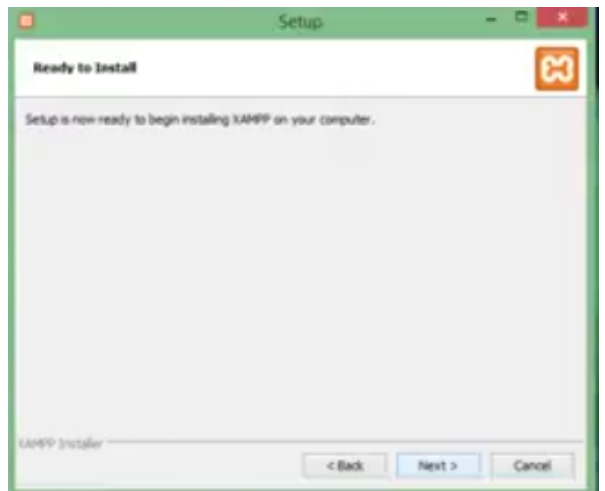

7. Finalmente empieza la instalación.

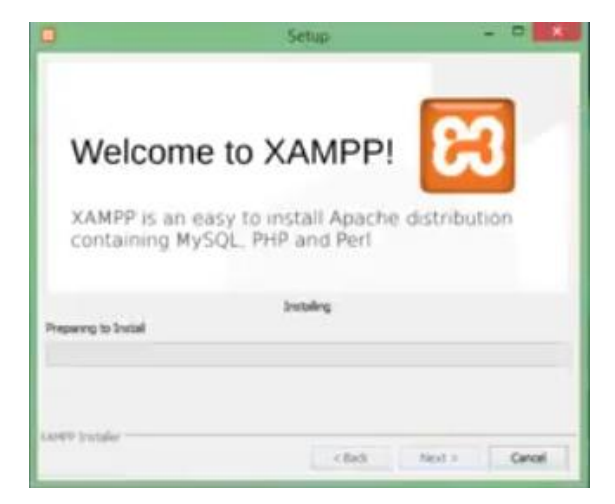

8. Una vez instalado marcamos lo siguiente, luego dar clic en finish y se abrirá la el panel de control de Xampp.

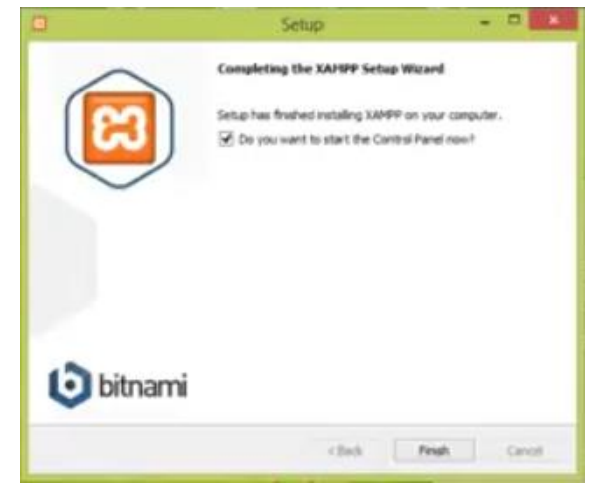

9. Panel de control de Xampp, sus módulos Apache y MySQL deben estar activos para su correcto funcionamiento para lo cual se debe dar clic en Start y los módulos se ponen de color verde lo que significa que están activos.

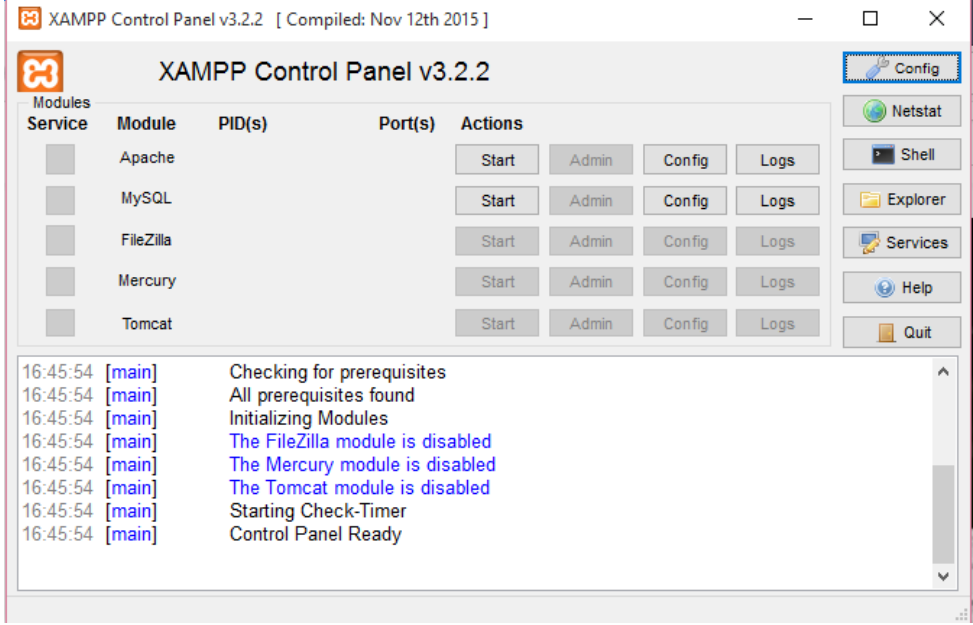

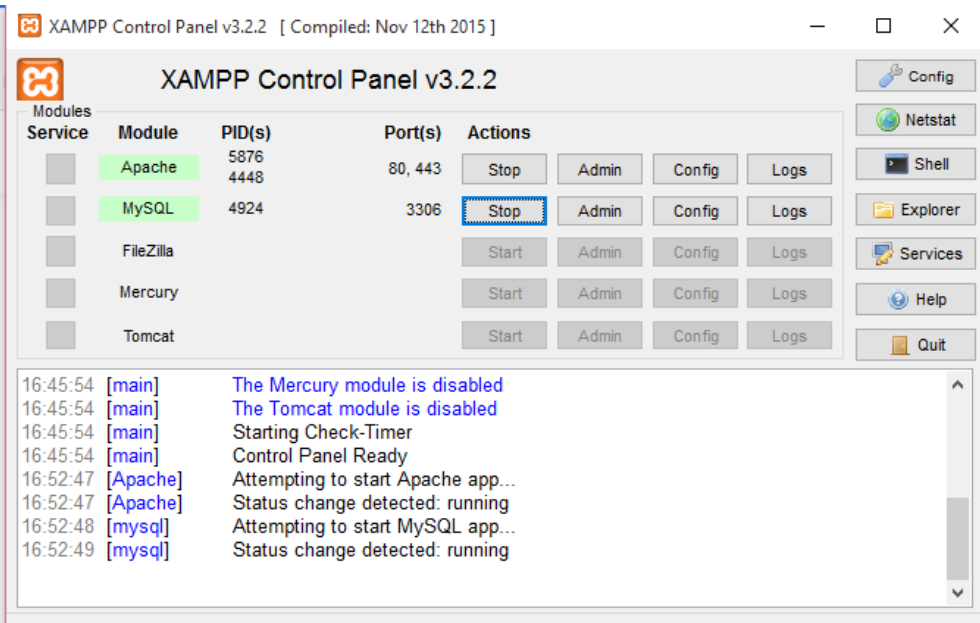

## 10. Descarga de Moodle.

# Página oficial de Moodle

#### Moodle

#### https://moodle.org/?lang=es ▼

Moodle is a Learning Platform or course management system (CMS) - a free Open Source software package designed to help educators create effective online courses based on sound pedagogical principles. You can download and use it on any computer you have handy (including webhosts), yet it can scale from a ...

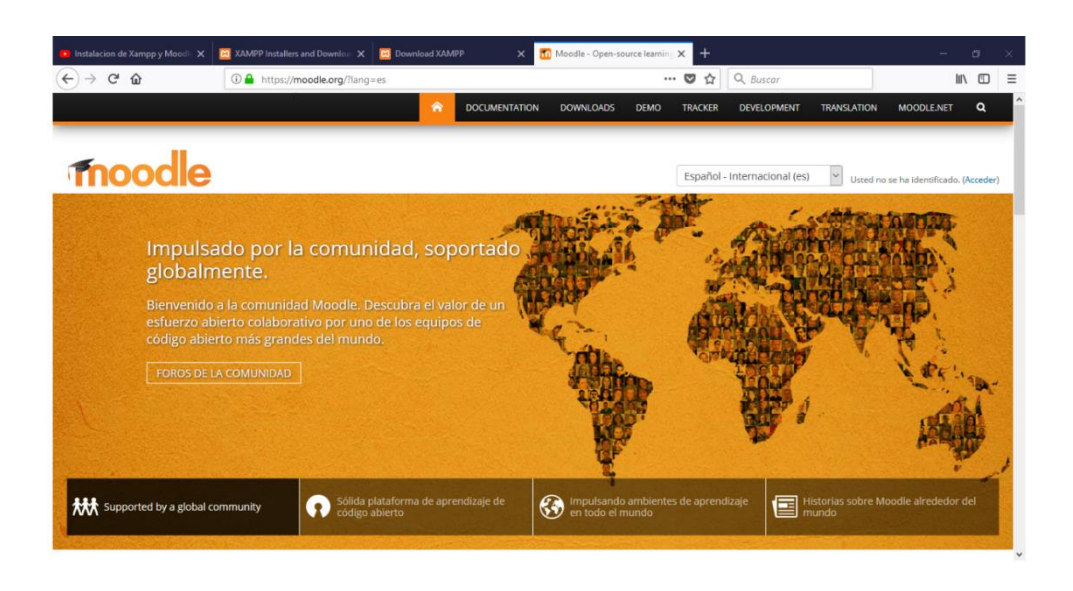

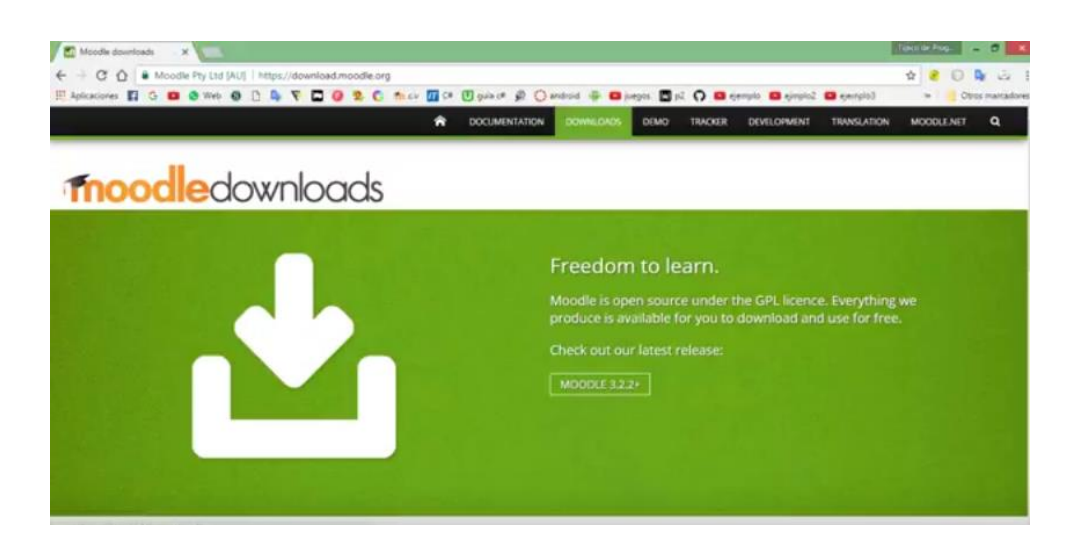

Damos clic en la imagen de descarga y nos muestra la siguiente pantalla, en donde vamos a elegir la versión 3.2.2 estable, esto se refiere a que esta versión ya está aprobada para su uso y sus errores han sido corregidos. La descarga debe ser en formato Zip es la más recomendada para Windows.

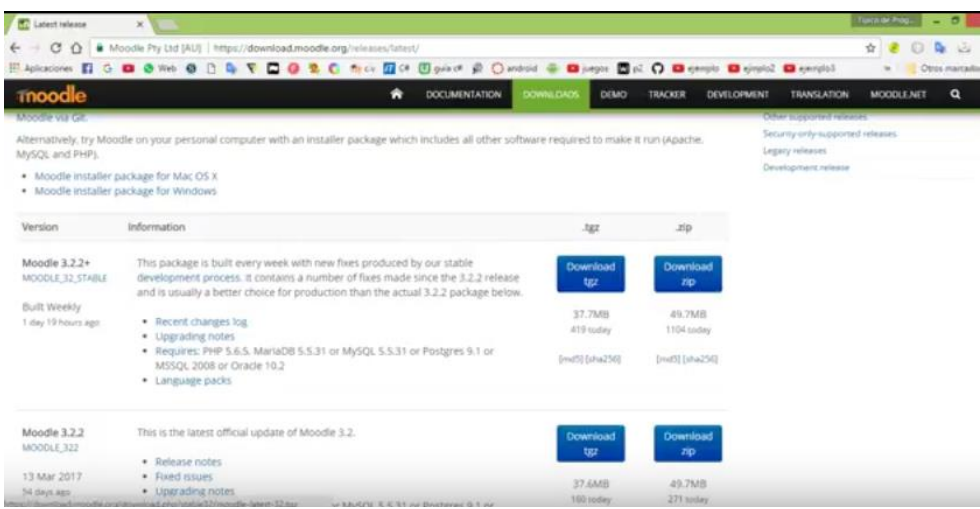

11. Una vez descargado el archivo hay que descomprimirlo, damos clic en extraer en y seleccionamos escritorio, dar clic en aceptar.

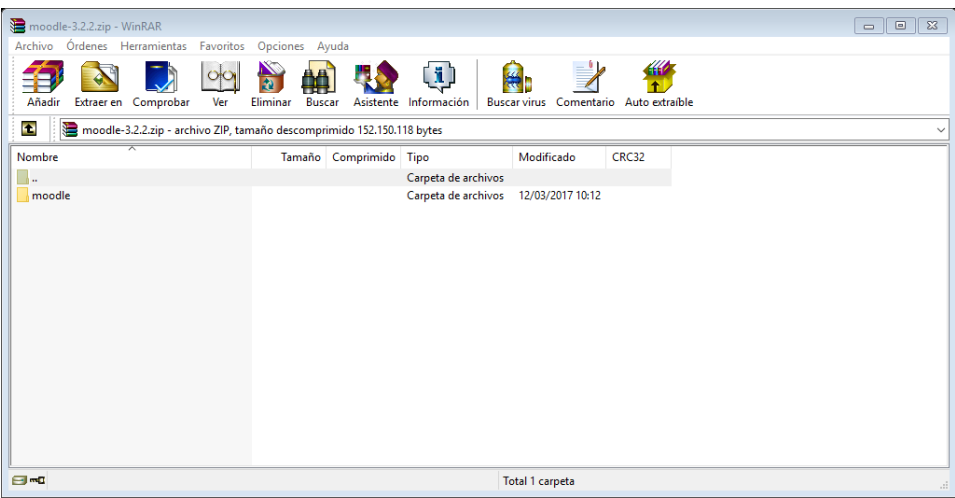

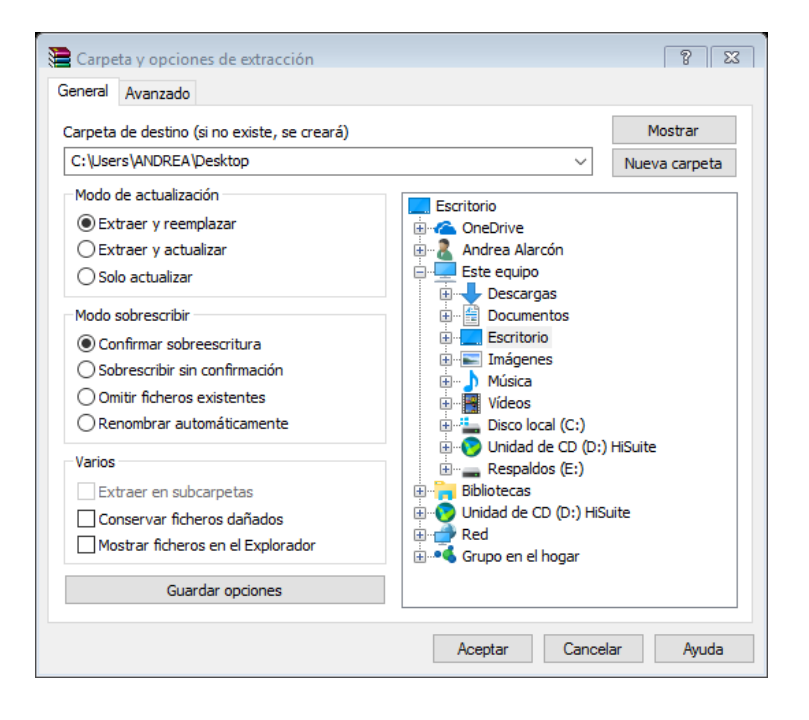

12. Ingresamos a Equipo/Disco local C/carpeta Xampp dentro de ella buscamos la carpeta htdocs, esta carpeta nos permite publicar en el servidor local Xampp en este caso la Plataforma Moodle.

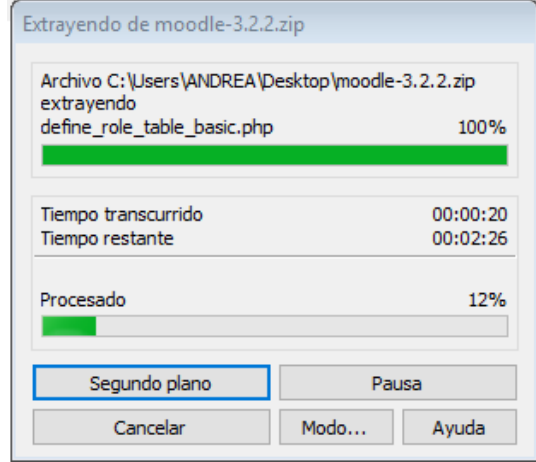

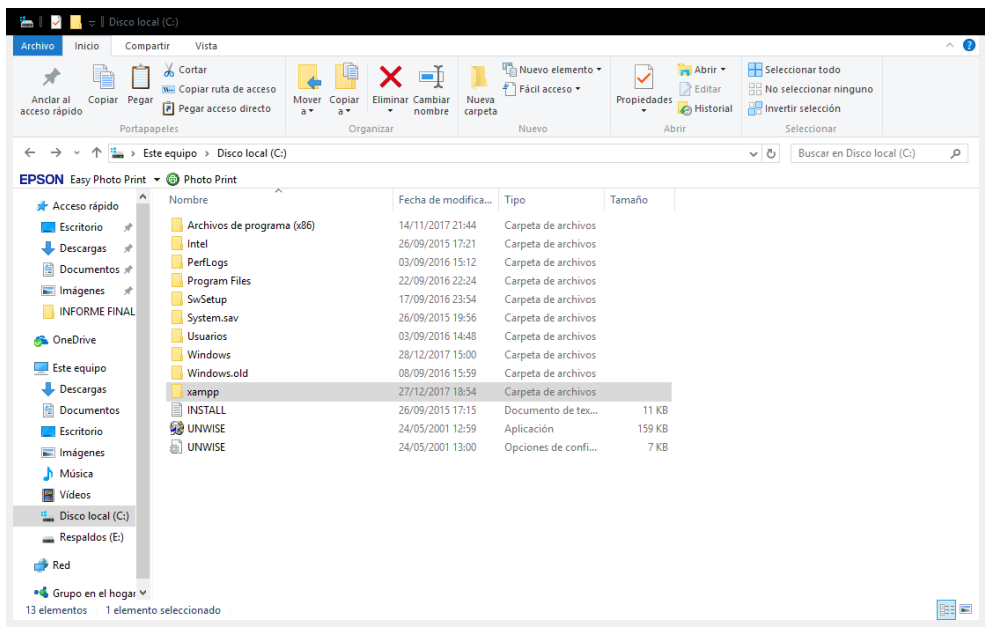

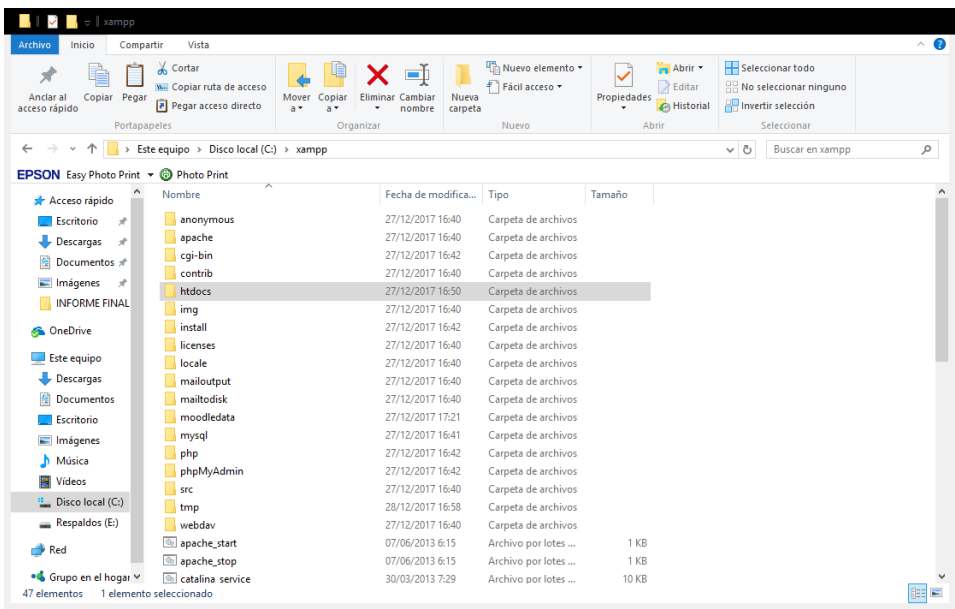

13. Dentro de la carpeta htdocs vamos a copiar la carpeta de Moodle ya descomprimida.

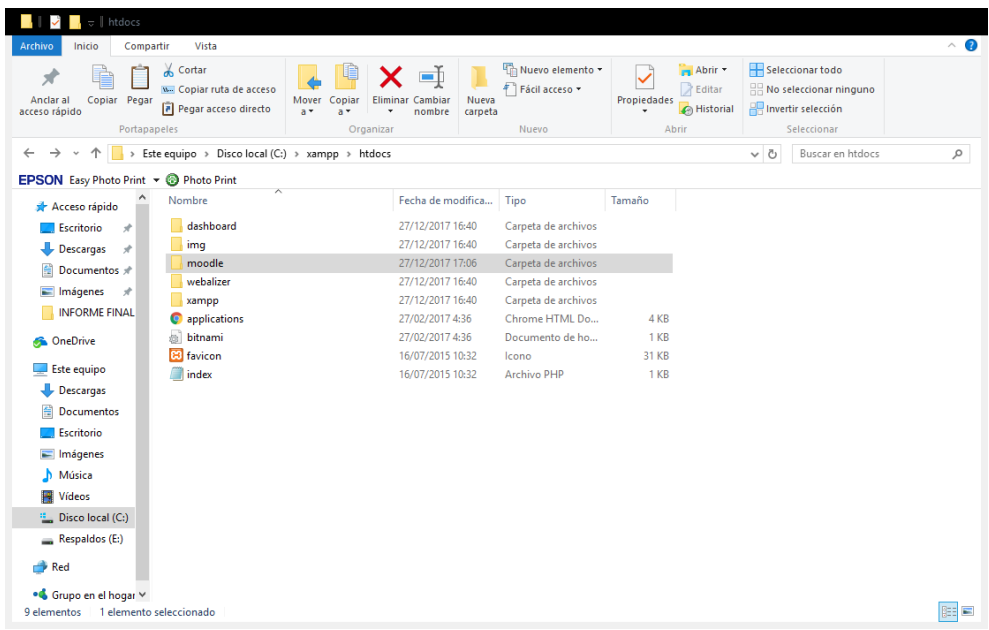

Una vez copiada la carpeta ejecutamos nuevamente el Xampp, ingresamos al navegador y tecleamos localhost damos enter y muestra la siguiente ventana.

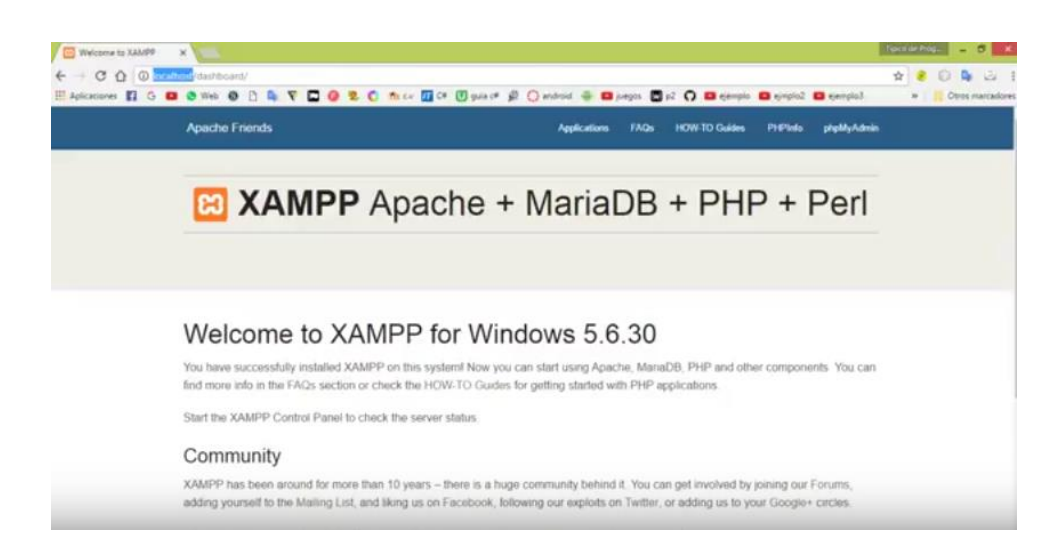

Damos clic en phpMyAdmin y se muestra la base de nuestro servidor, aquí vamos a crear una base llamada Moodle donde se guardara nuestra información.

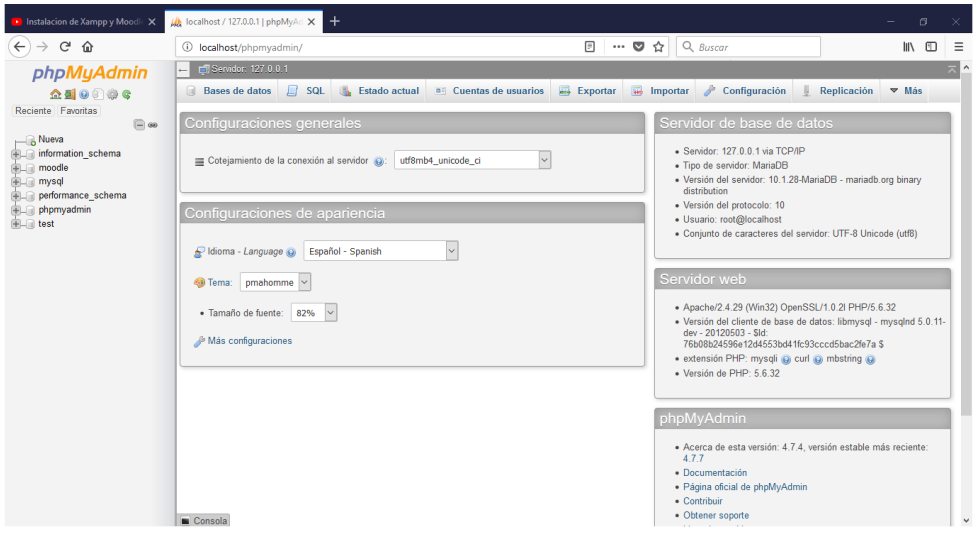

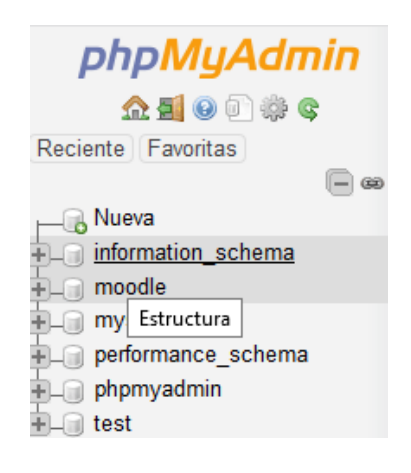

14. En el navegador abrir otra pestaña tecleamos localhost/Moodle damos enter, en esta ventana se debe elegir el idioma en este caso Español Internacional, clic en siguiente.

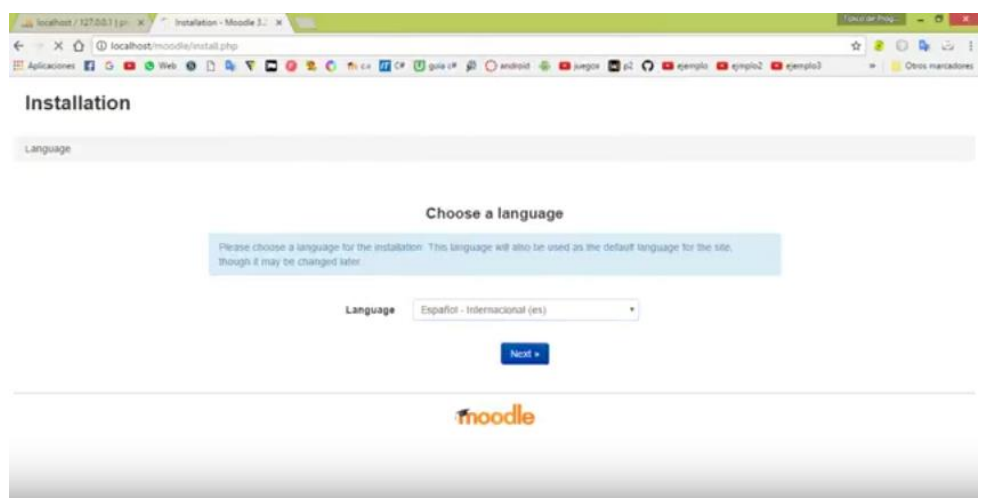

Esta pantalla muestra donde se guardara el Moodle, clic en siguiente.

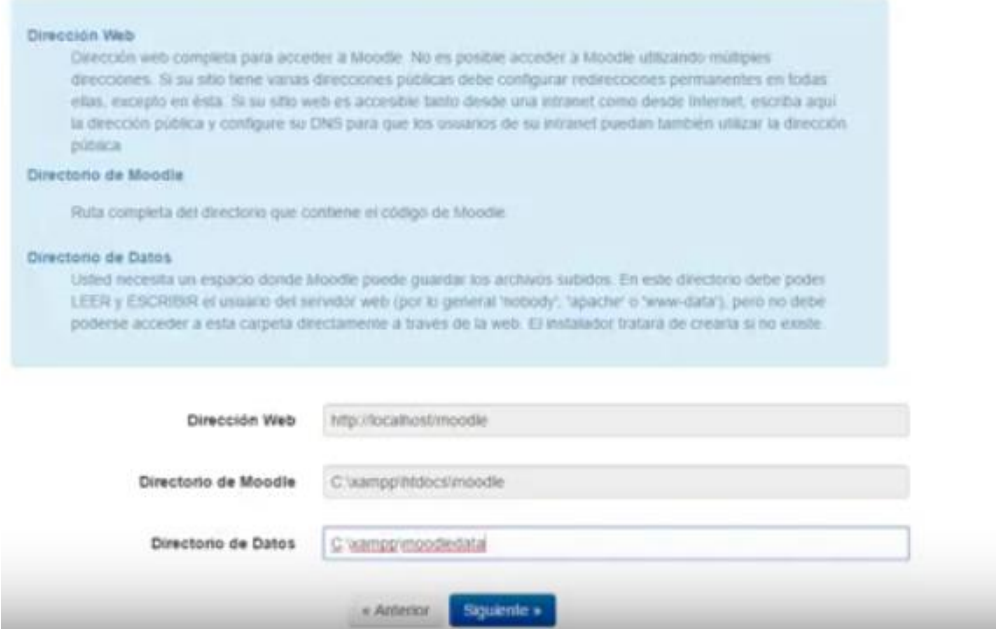

Se debe seleccionar la base de datos MariaDB, la razón por la cual optamos por ella se debe a que tiene gran compatibilidad con Moodle y Xampp.

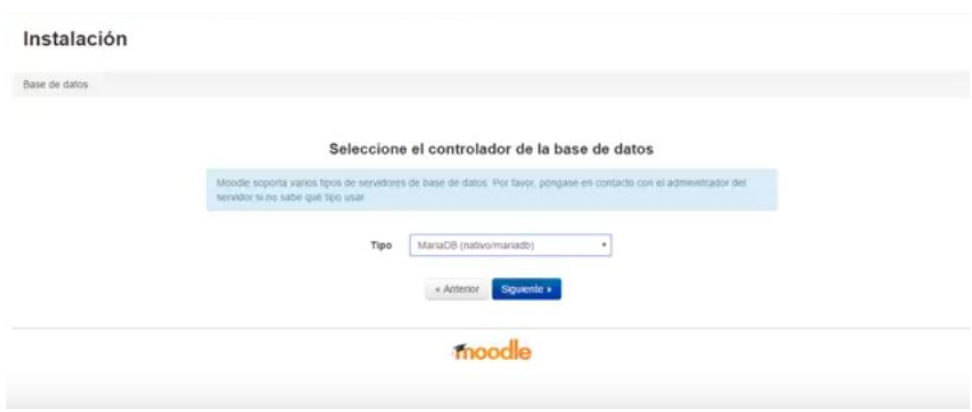

En el ajuste de la base de datos dejamos sus valores predeterminados.

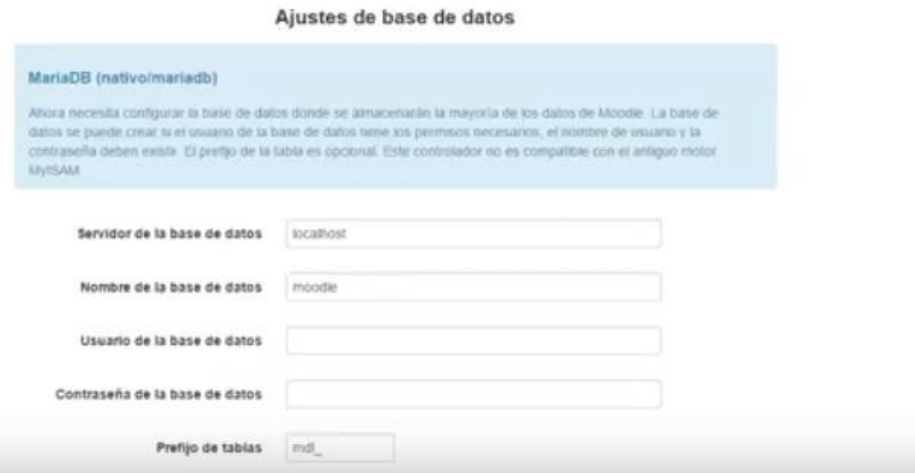

Pantalla que muestra los términos y condiciones para instalar Moodle, damos clic en continuar.

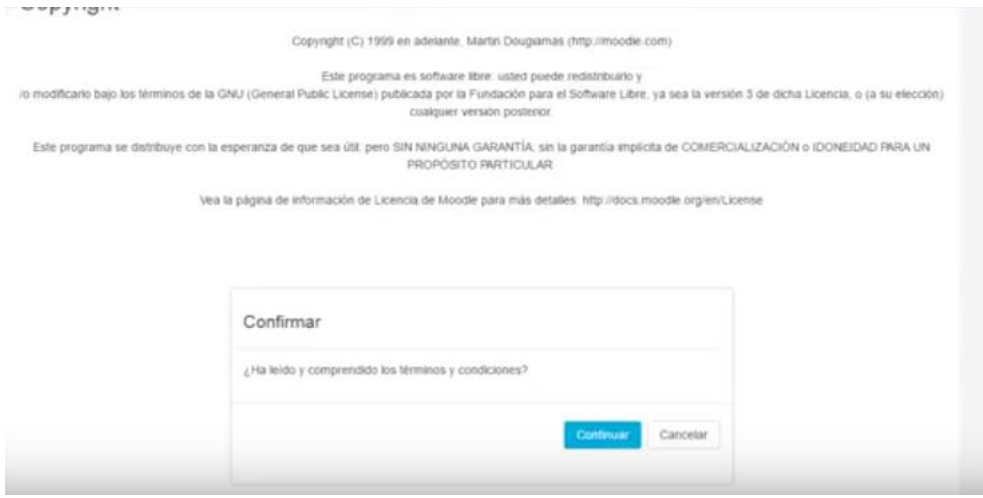

En las comprobaciones del servidor todas deben estar de color verde y con la palabra OK, esto permitirá continuar sin problema en la instalación. Clic en continuar.

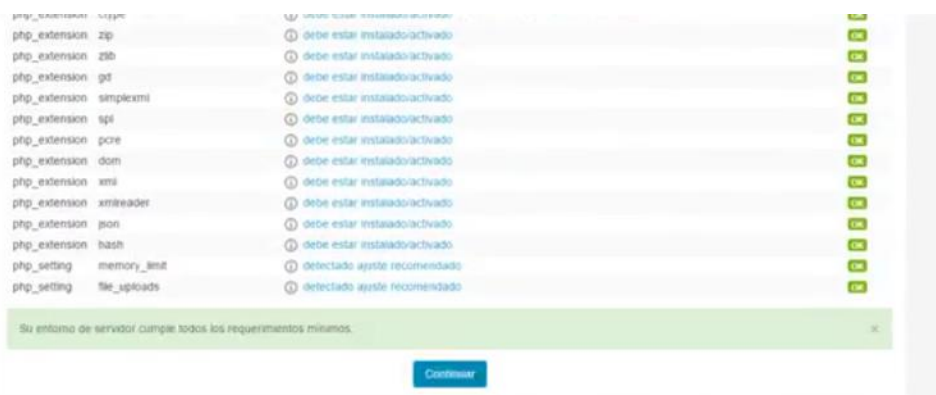

En la siguiente ventana muestra todos los complementos a instalarse, todos deben estar en verde. Clic en continuar.

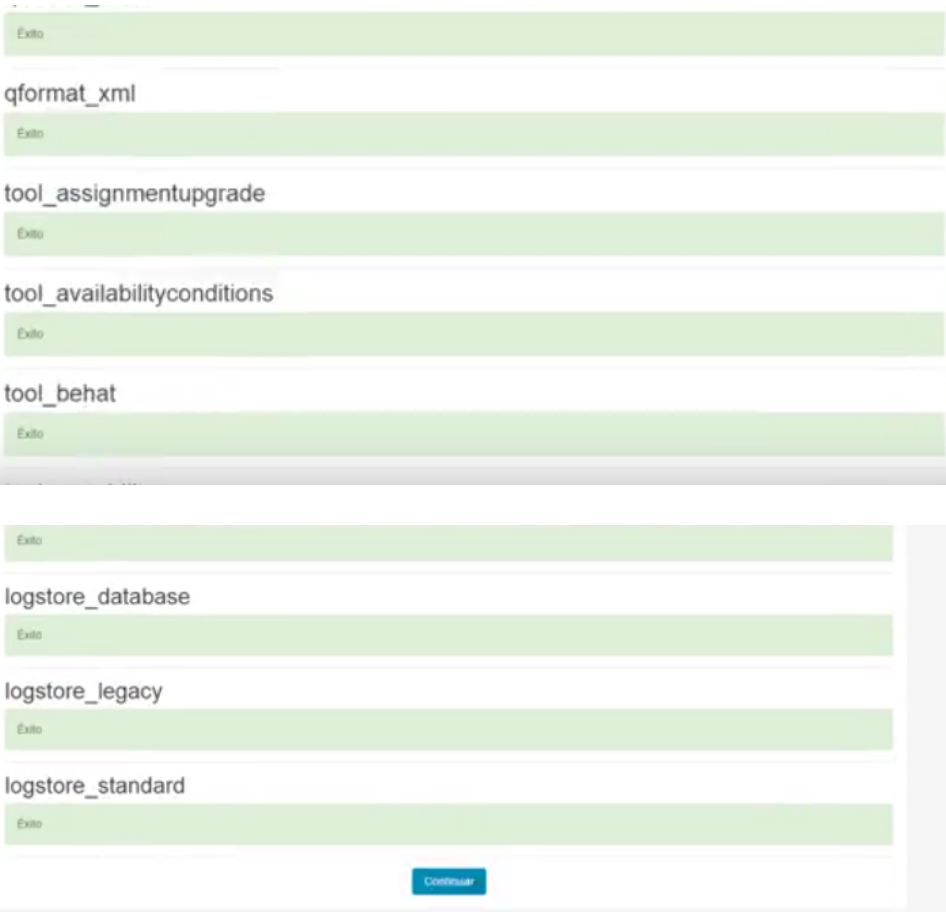

Finalmente muestra la siguiente ventana, la misma que nos indica que la instalación se realizó con éxito, dentro de ella se deberá ingresar la información requerida.

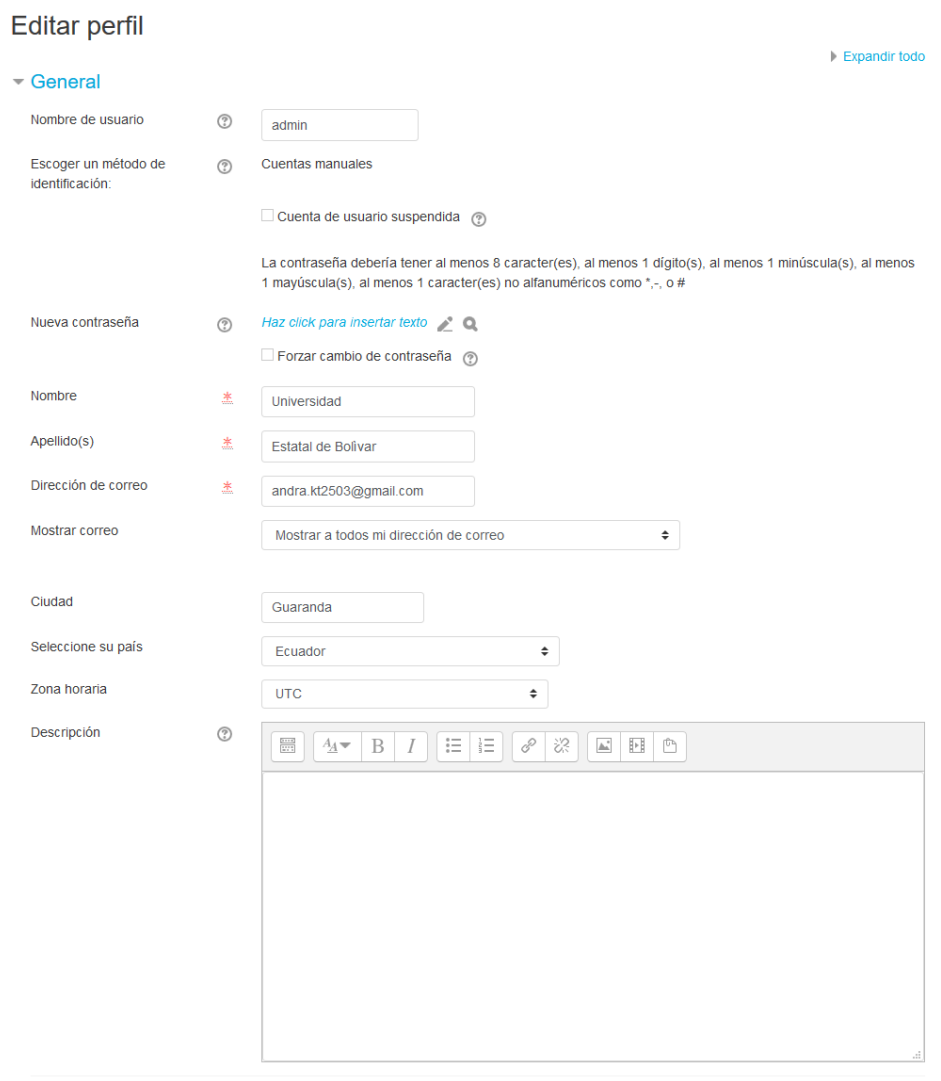

Imagen del usuario

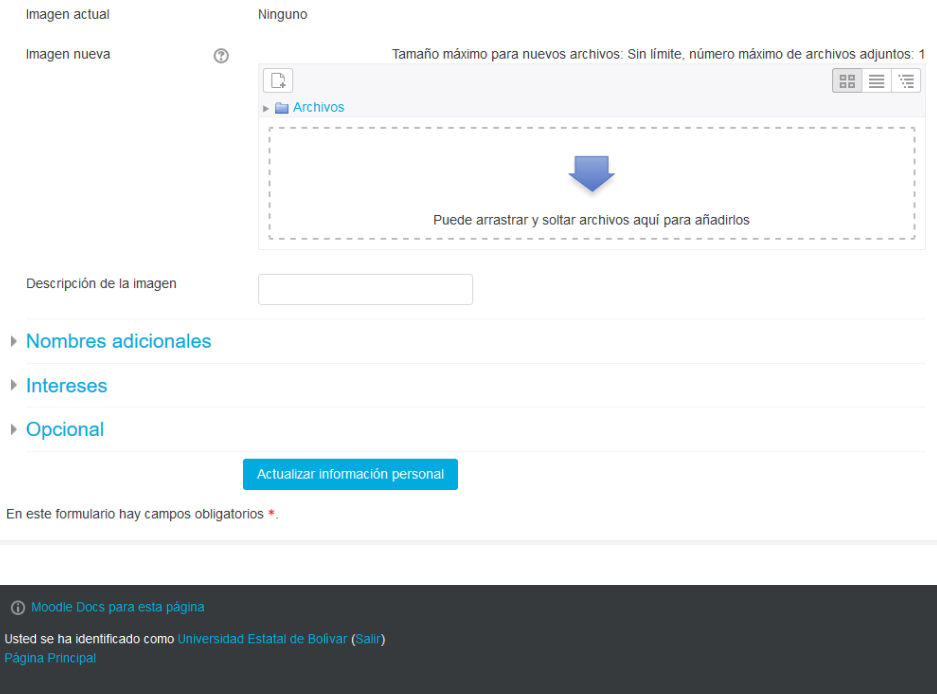

# **Administración de Moodle**

3. Para crear categorías damos clic en:

Área personal / Administración del sitio / Cursos / Añadir una categoría

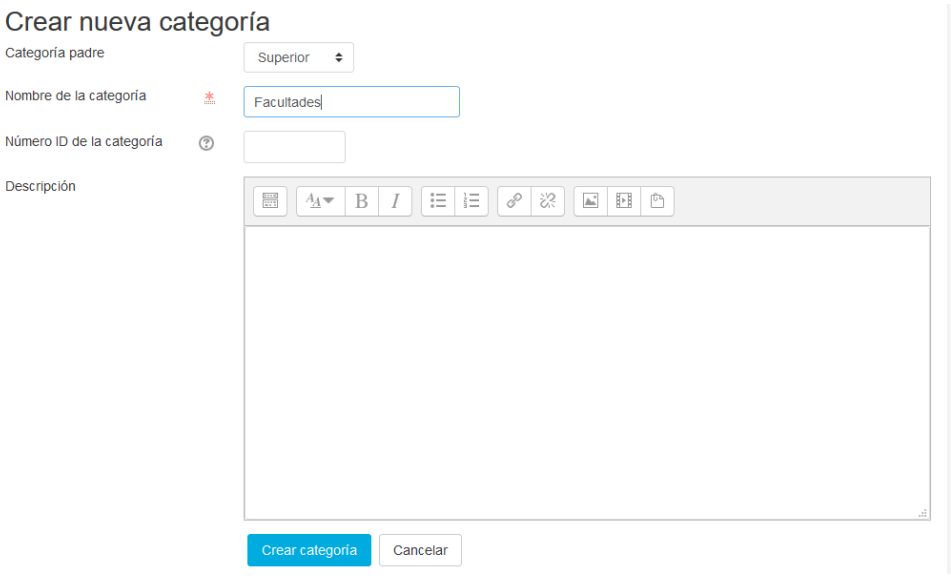

4. Para crear una subcategoría dentro de la categoría principal hacemos lo siguiente:

Área personal / Administración del sitio / Cursos / Administrar cursos y categorías / Facultades

Se debe dar clic en el símbolo de configuración y nos muestra la siguiente ventana, elegimos la opción crear subcategoría y guardamos.

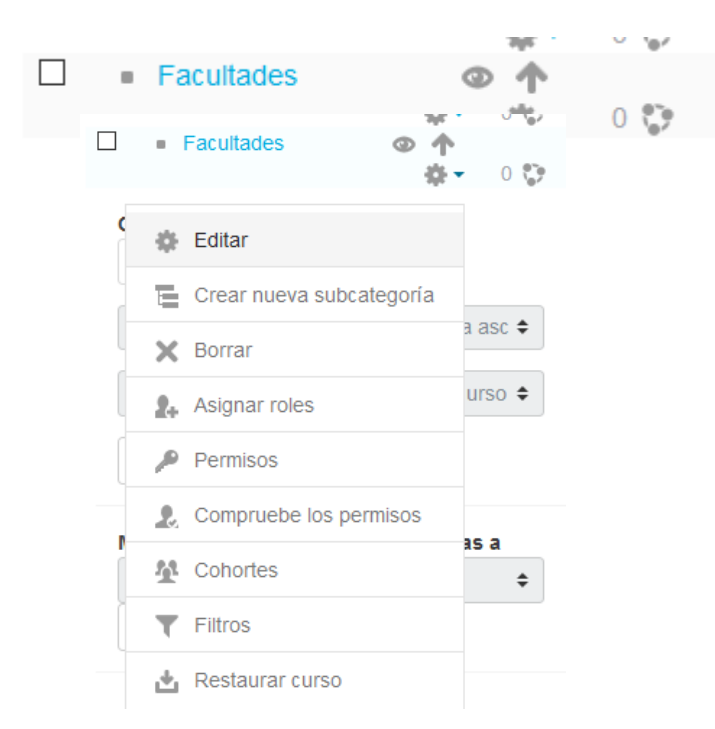

Finalmente damos clic en inicio del sitio, donde podemos apreciar las categorías y subcategorías creadas.

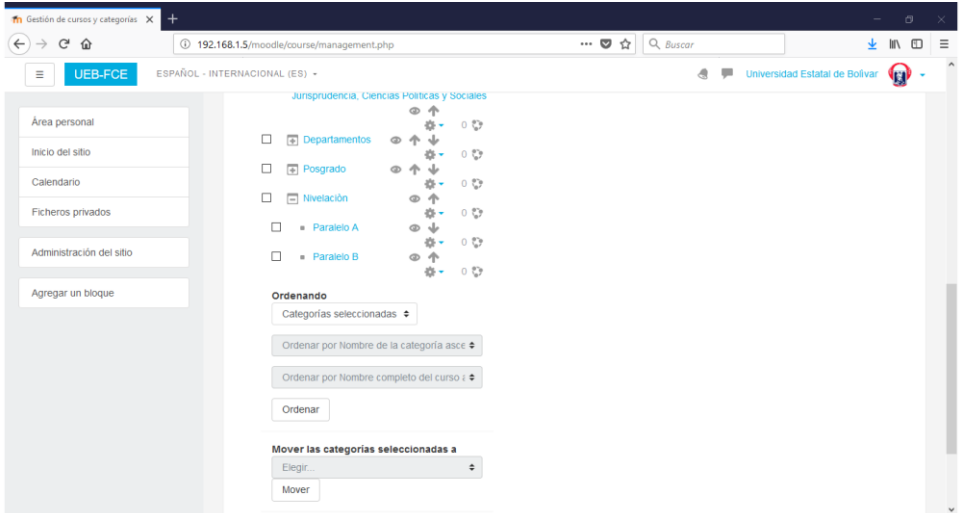

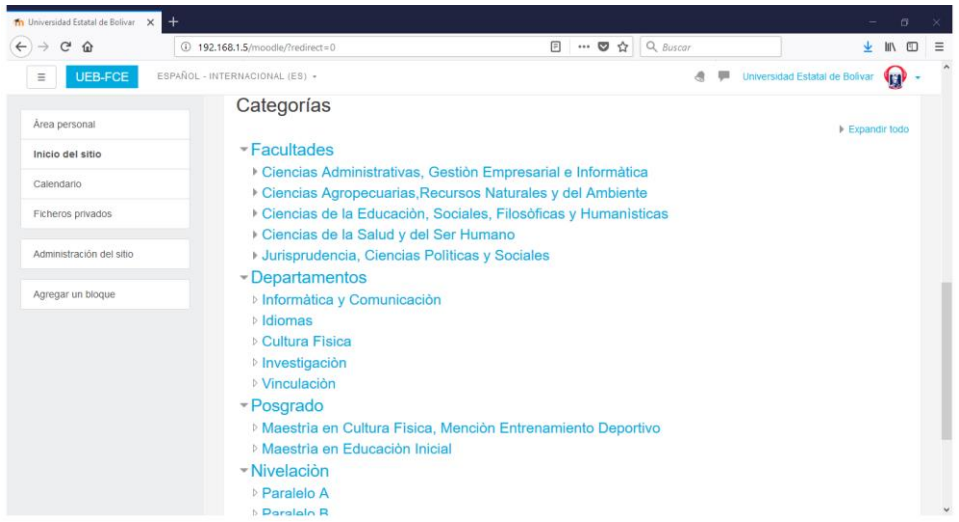

5. Para crear cursos dentro de las subcategorías se debe dar clic en Área personal/Administración del sitio/Cursos/Administrar cursos y categorías/Facultades, una vez realizado lo anterior se muestra la siguiente ventana.

# Gestión de cursos y categorías

# Categorías

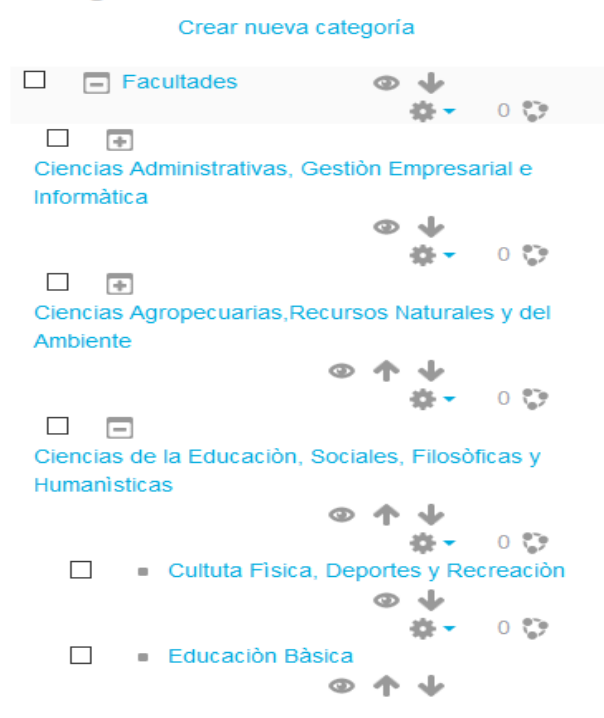

Luego damos clic en la carrera en la que deseamos crear el curso.

Viendo: Categorías de cursos y cursos v

# Educación Bàsica

Crear nuevo curso | Ordenar cursos - | Por página: 20 -

No hay cursos en esta categoría

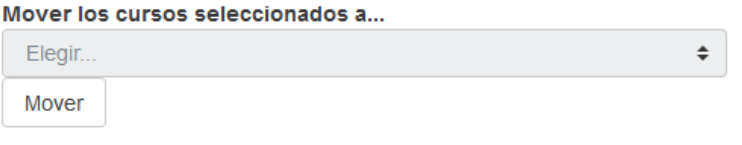

Clic en crear curso, ingresar el nombre del curso y finalmente guardar.

# Entorno Virtual de Aprendizaje

Área personal / Administración del sitio / Cursos / Administrar cursos y categorías / Crear un nuevo curso

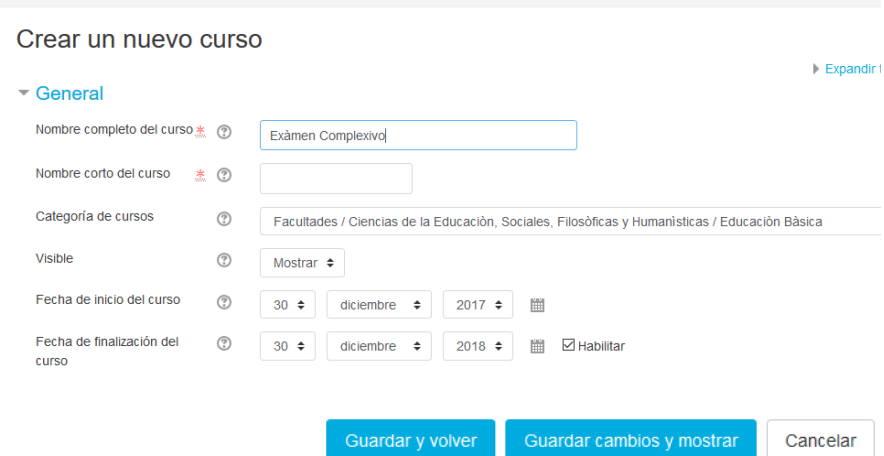

6. Para crear nuevos usuarios ingresamos a Administración del sitio/Usuarios/Crear nuevo usuario, dentro de la pantalla que se muestra se debe llenar la información requerida para finalmente crear el nuevo usuario.

Área personal / Administración del sitio / Usuarios / Cuentas / Crear un nuevo usuario

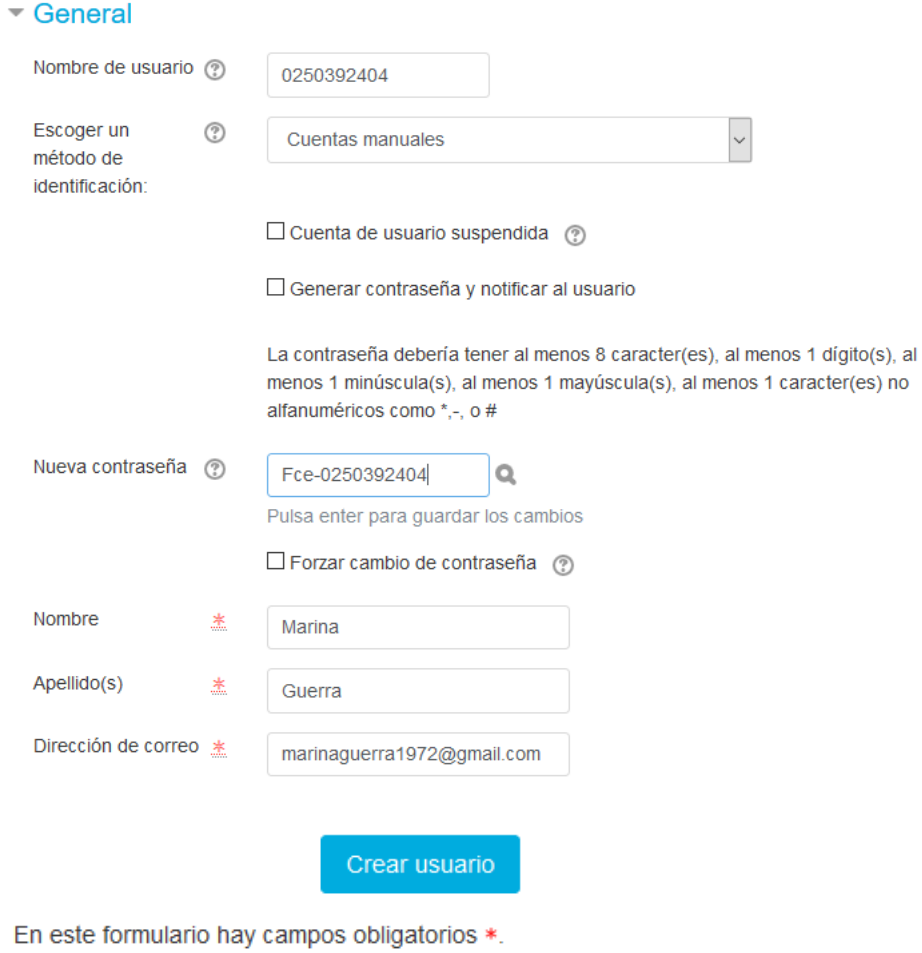

7. Si se desea subir a varios usuarios hacemos lo siguiente:

Primeramente se debe crear un documento en formato txt, para crear este tipo de documento damos clic derecho en el escritorio de nuestra PC/Nuevo/Documento de texto.

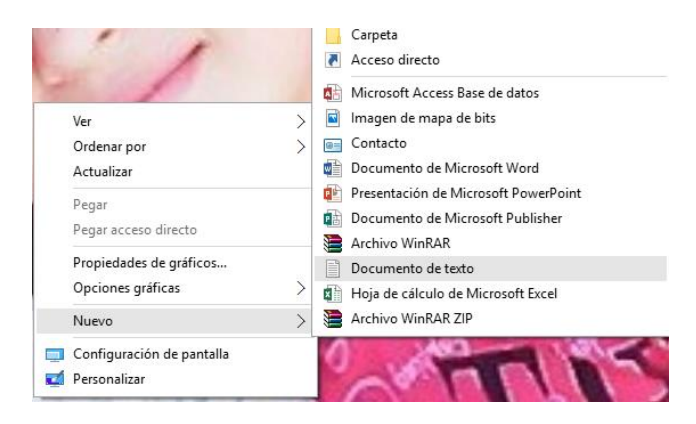

Dentro de nuestro documento ingresamos los datos de los nuevos usuarios, así por ejemplo:

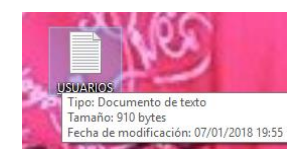

Dentro de este archivo se definen los parámetros que debe tener cada usuario:

Username: usuario

Password: clave

Firstname: nombres

Lastname: apellidos

Email: correo electrónico

Course1: dentro de este parámetro se utiliza la abreviatura del curso al que se van a matricular los usuarios, así como se muestra en la imagen.

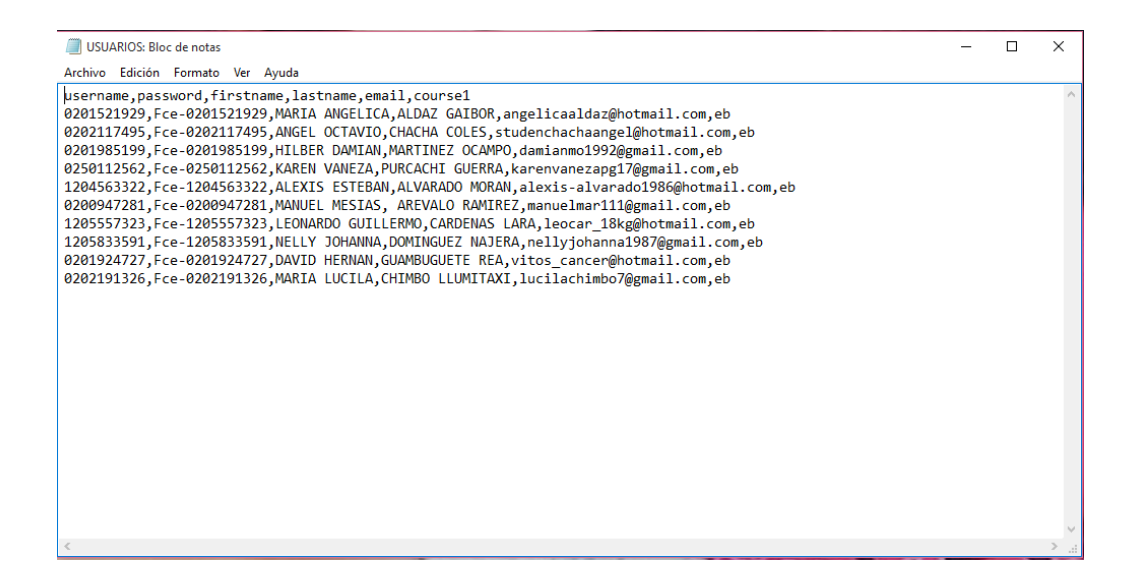

Una vez realizado lo anterior nos dirigimos a Moodle, damos clic en:

Administración del sitio / Usuarios / Cuentas / Subir usuarios

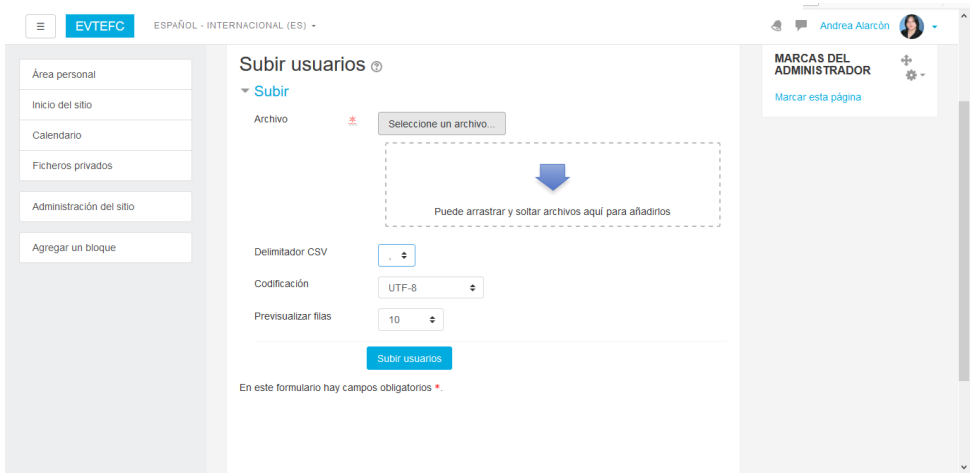

Damos clic en: seleccione un archivo y luego en examinar.

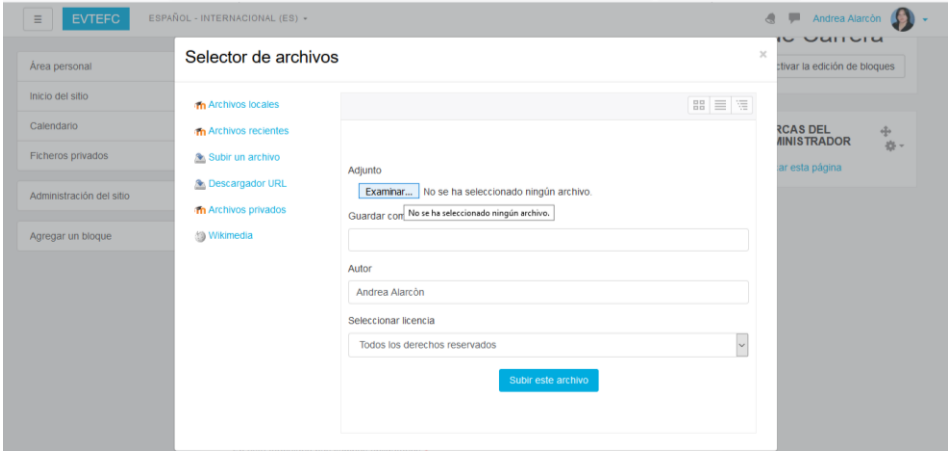

Seleccionamos la ubicación del archivo para subirlo.

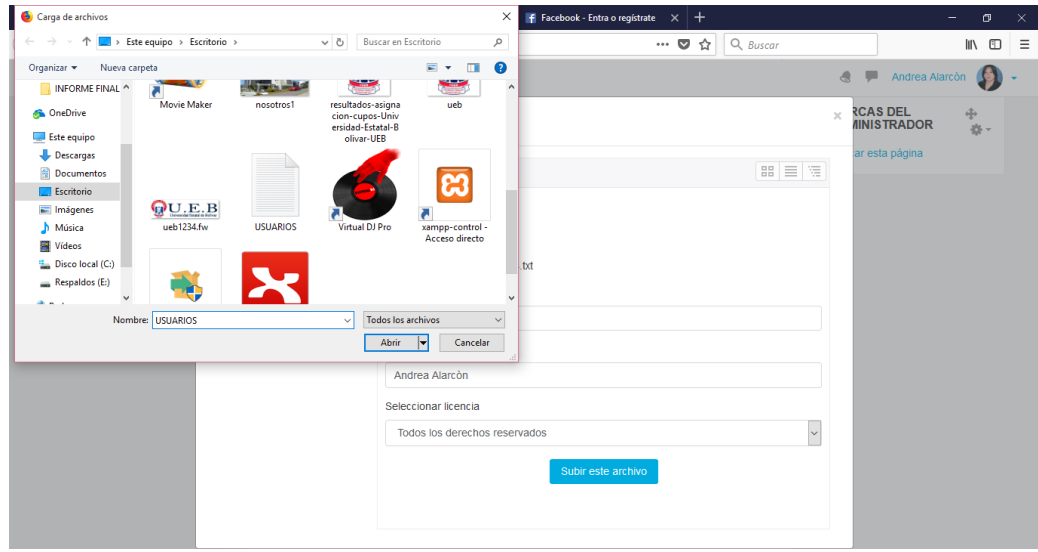

Finalmente damos clic en subir este archivo.

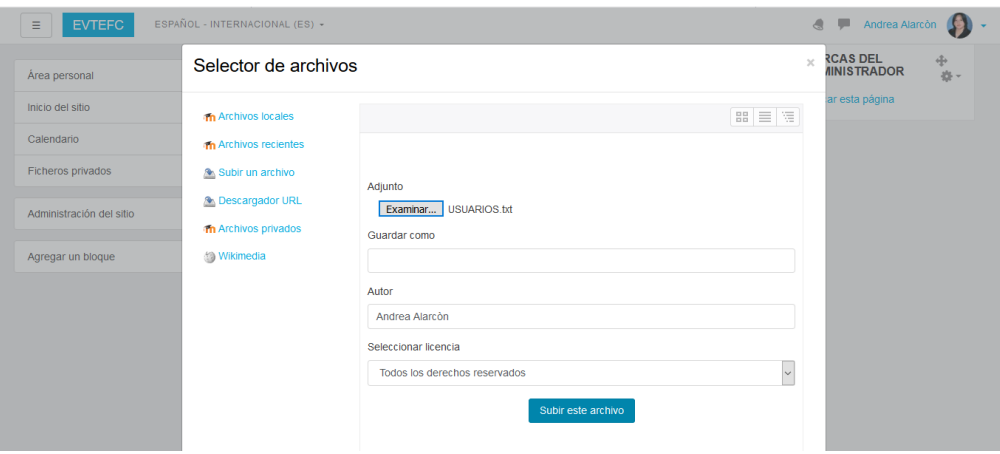

Pantalla que muestra el listado de usuarios creados.

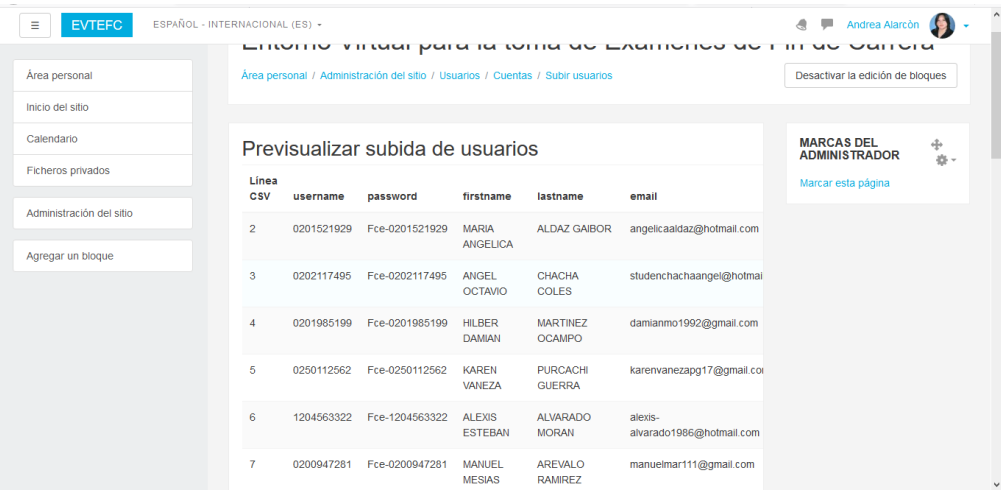

Para comprobar si los usuarios ingresados se encuentran matriculados en el curso Educación Básica, nos dirigimos a:

Cursos / Facultades / Ciencias de la Educación, Sociales, Filosóficas y Humanísticas / Educación Bàsica / eb

Luego damos cli en participantes.

Cursos / Facultades / Ciencias de la Educación, Sociales, Filosóficas y Humanisticas / Educación Básica / eb / Participantes

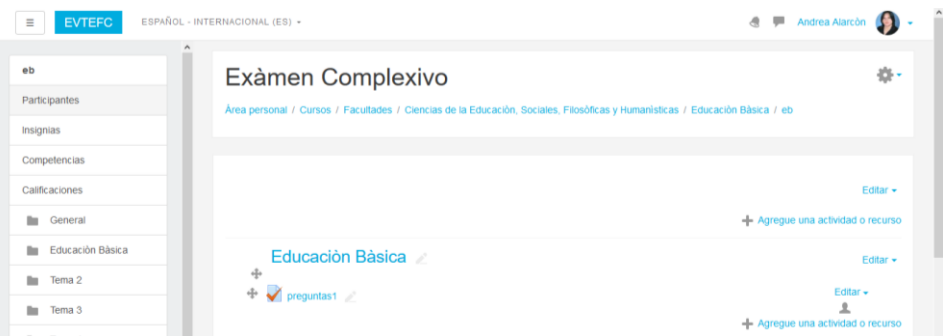

Pantalla que muestra el listado de los participantes del curso Educación Básica/Exàmen complexivo.

# Exàmen Complexivo

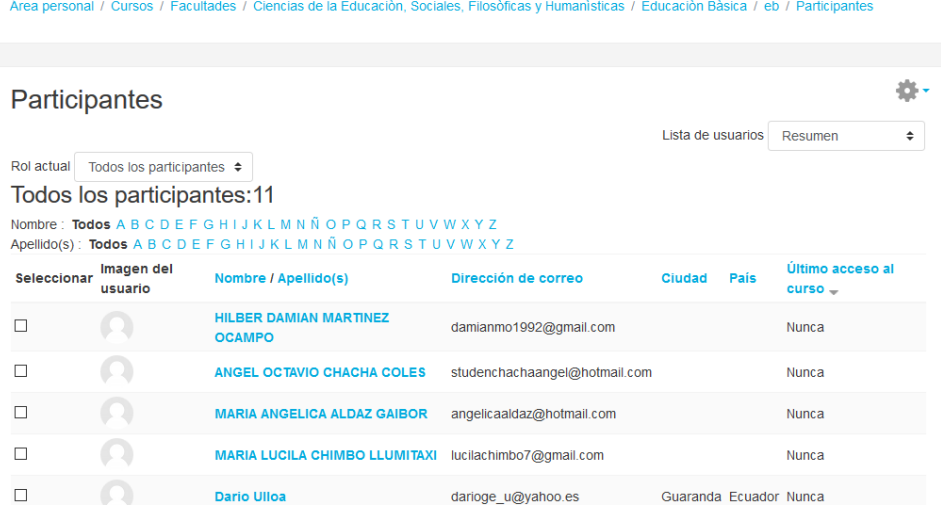

8. Para crear pruebas dentro de un curso ingresamos a inicio de sitio, seleccionamos la facultad, la carrera y el curso en el cual se desea crear el cuestionario, se pueden ingresar preguntas individuales o también para ahorrar tiempo se pueden subir varias preguntas mediante un archivo de texto (.txt).

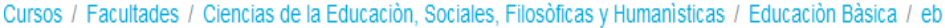

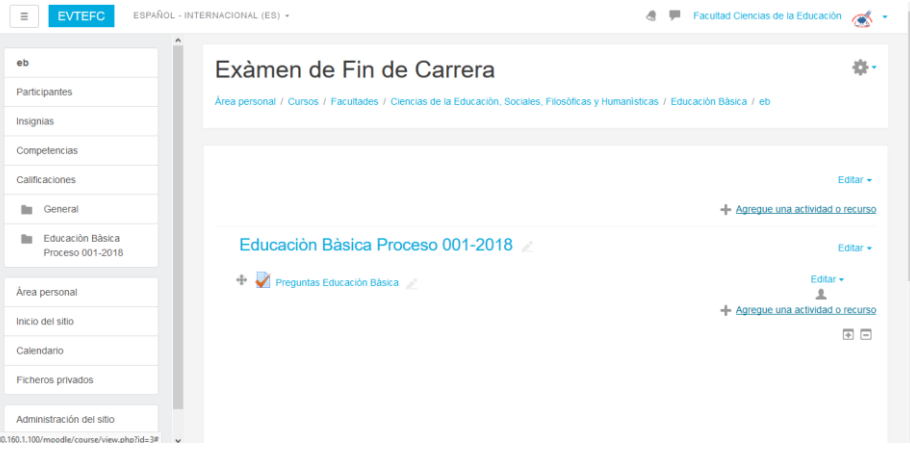

Damos clic en: Agregue una actividad o recurso, seleccionamos cuestionario y por ultimo agregar.

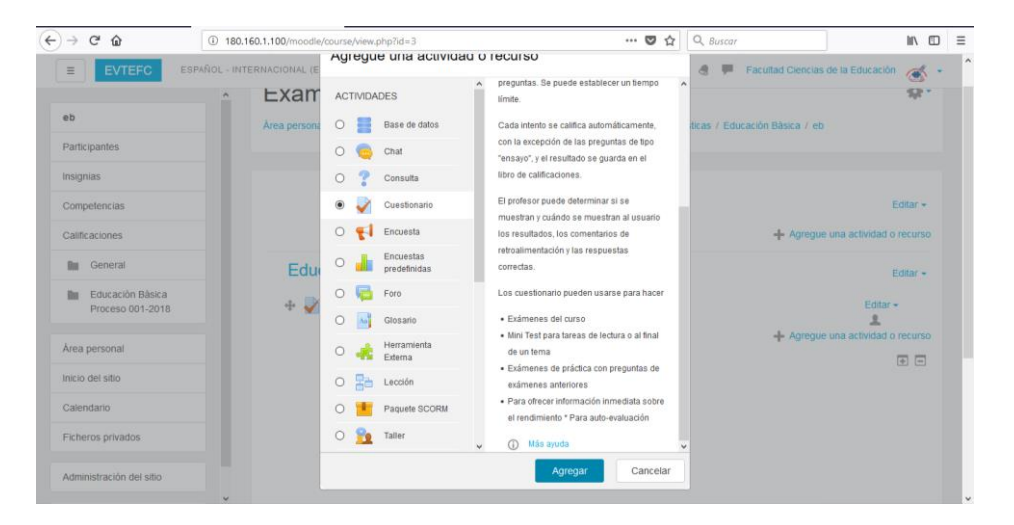

Una vez realizado lo anterior, se muestra la siguiente pantalla en la cual se debe asignar un nombre al cuestionario creado, a más de ello se encuentra la configuración para que se habilite y se cierre el cuestionario, la calificación, comportamiento de las preguntas etc.

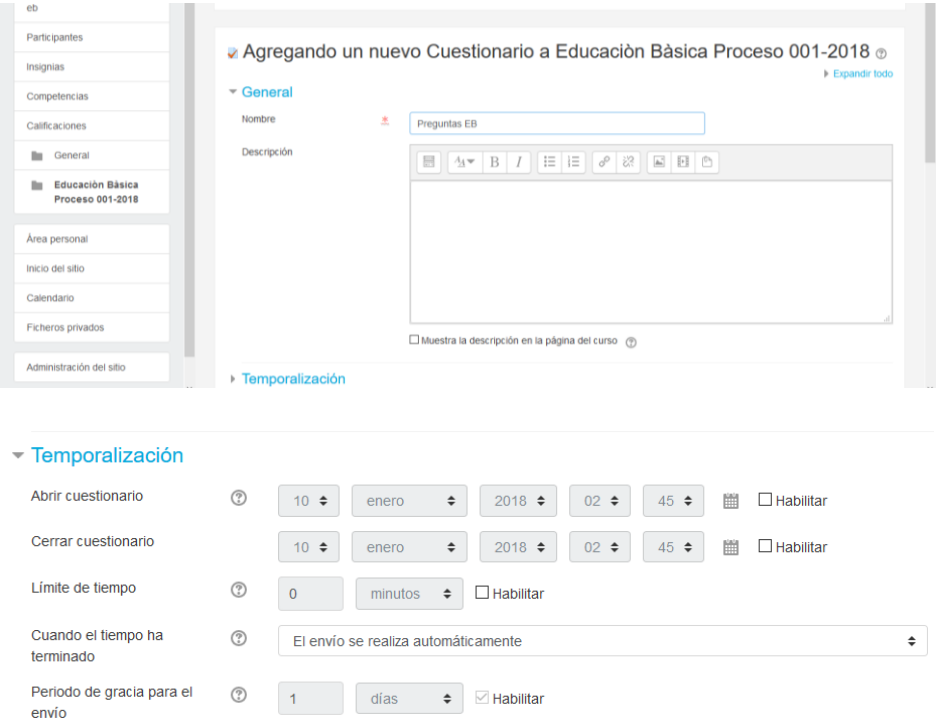

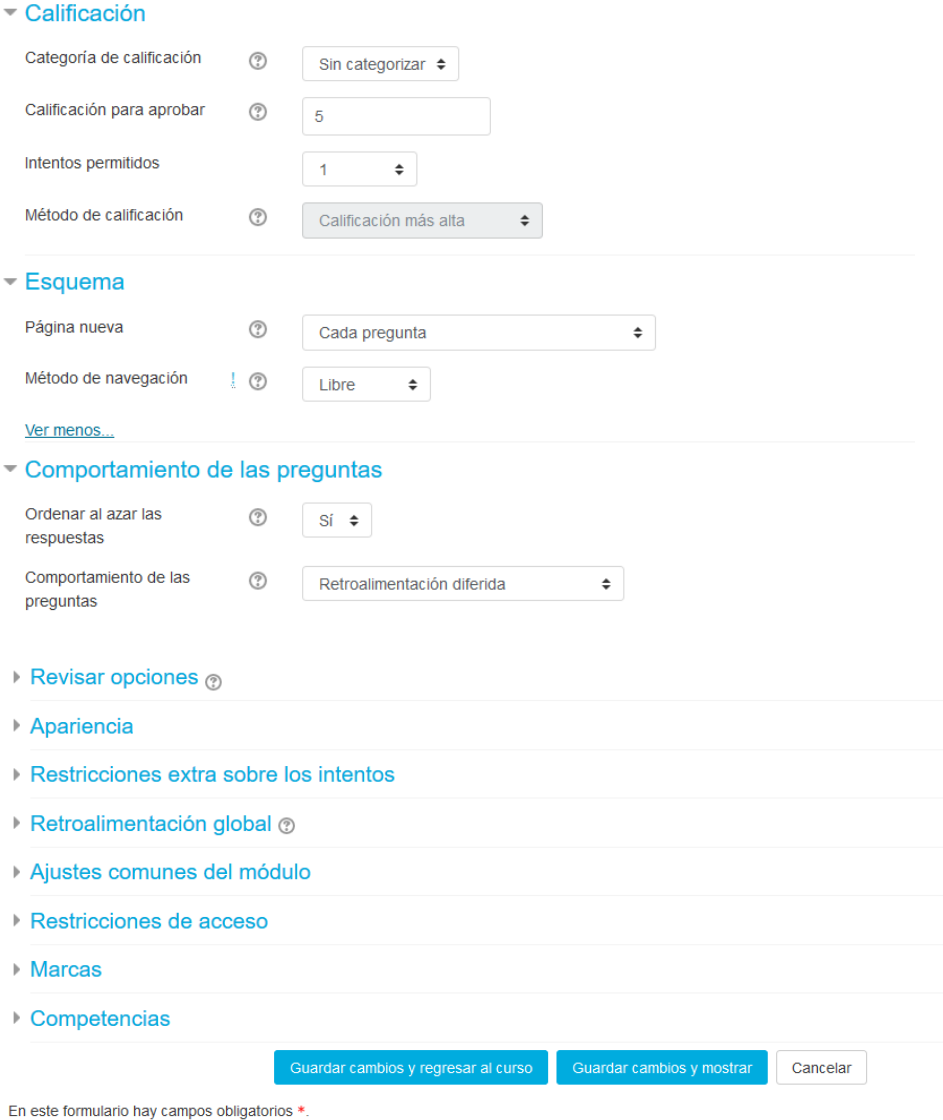

Guardamos lo cambios y regresamos al curso.

Educación Básica Proceso 001-2018

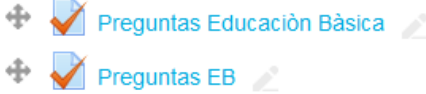

Ingresamos a Preguntas EB que es nombre con el cual creamos el cuestionario.

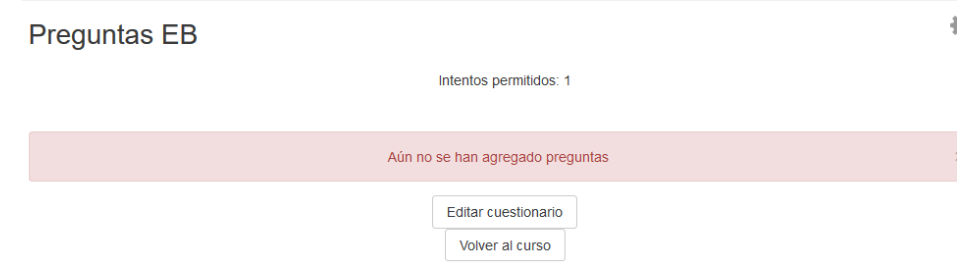

Damos clic en Editar cuestionario/Agregar/Nueva pregunta.

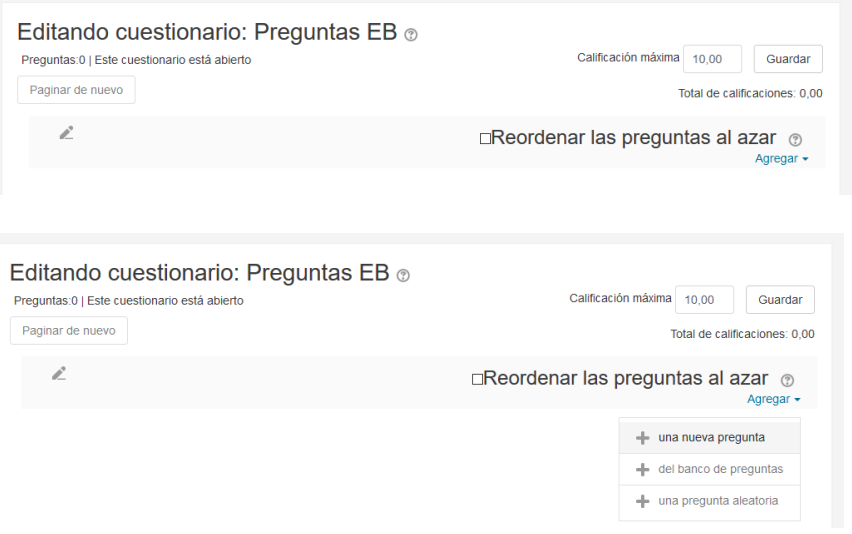

Se debe elegir el tipo de pregunta que se desea crear, damos clic en agregar. Una vez realizado lo anterior empezamos a ingresar las preguntas cumpliendo con los parámetros que se indican y por ultimo guardamos.

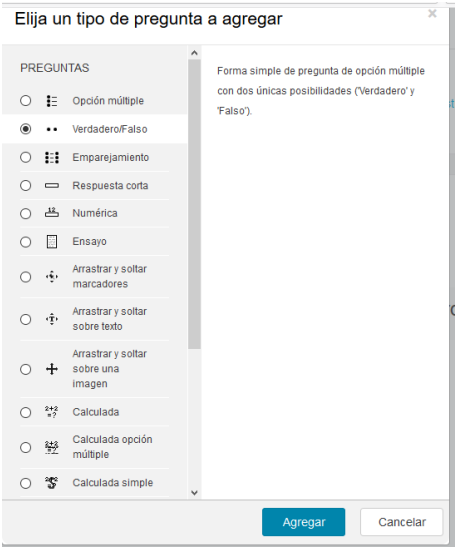

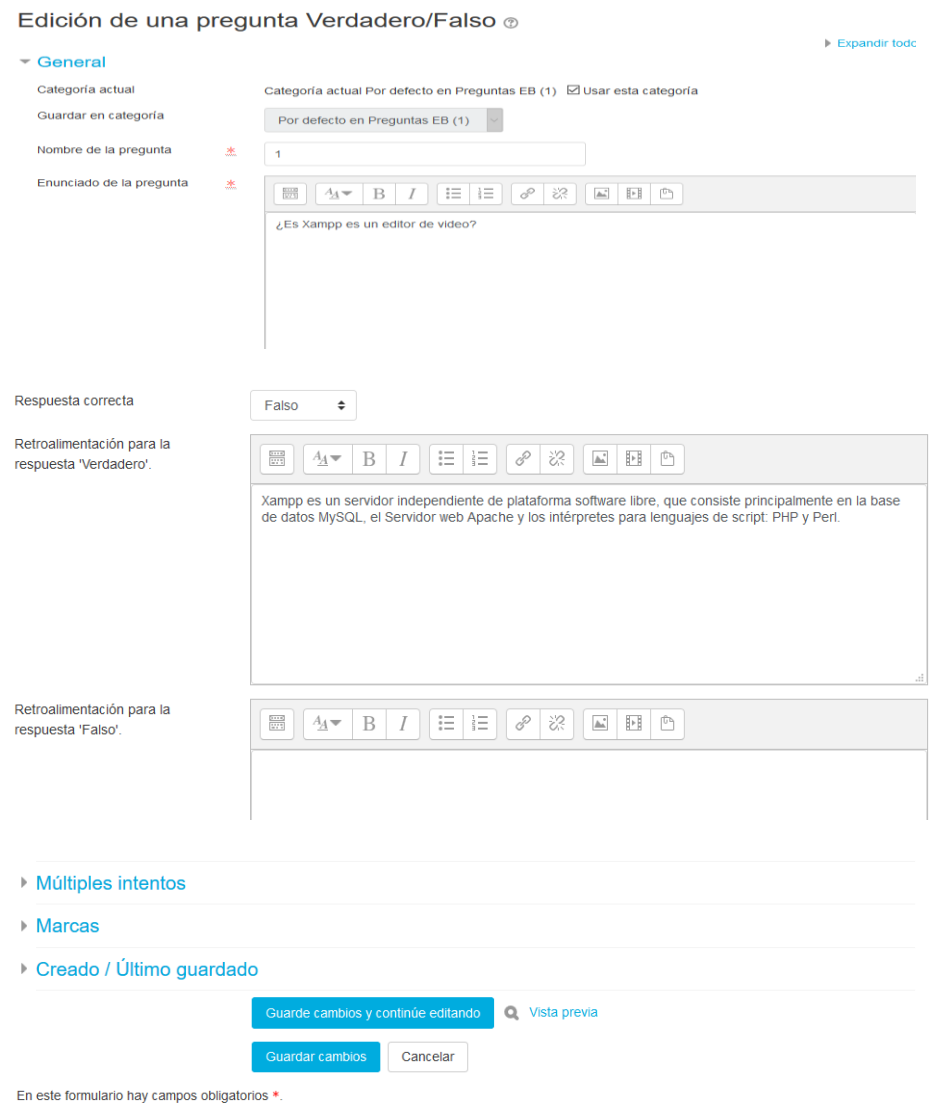

Pantalla de ingreso para resolver el cuestionario.

Preguntas EB

Intentos permitidos: 1

Intente resolver el cuestionario ahora

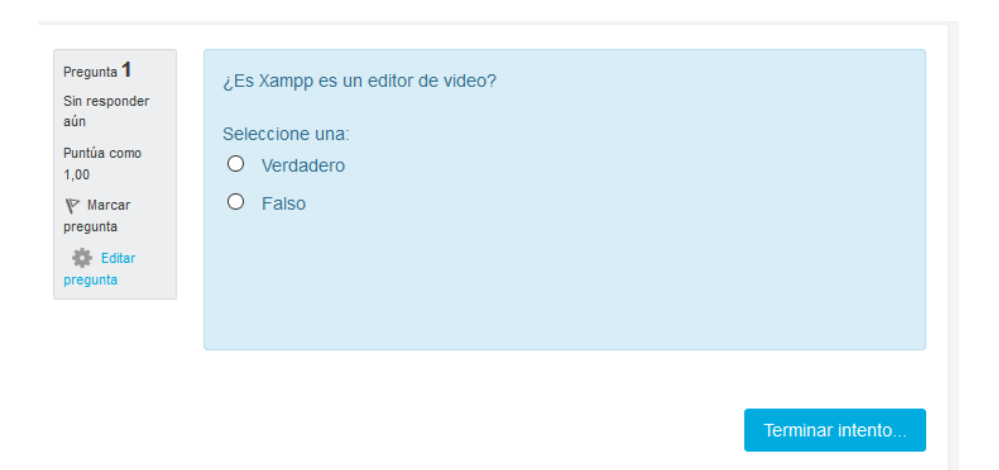

Como se mencionó anteriormente para ahorrarnos tiempo se pueden importar varias preguntas desde una Pc en formato de texto (.txt), seguimos los pasos anteriores e ingresamos al cuestionario, en la parte superior derecha encontramos un imagen de configuración damos clic y se despliegan varias opciones de las cuales escogemos importar, aparecerá una pantalla en la cual debemos escoger el formato de archivo y su ubicación, el formato más adecuado para subir archivos de texto es GIFT.

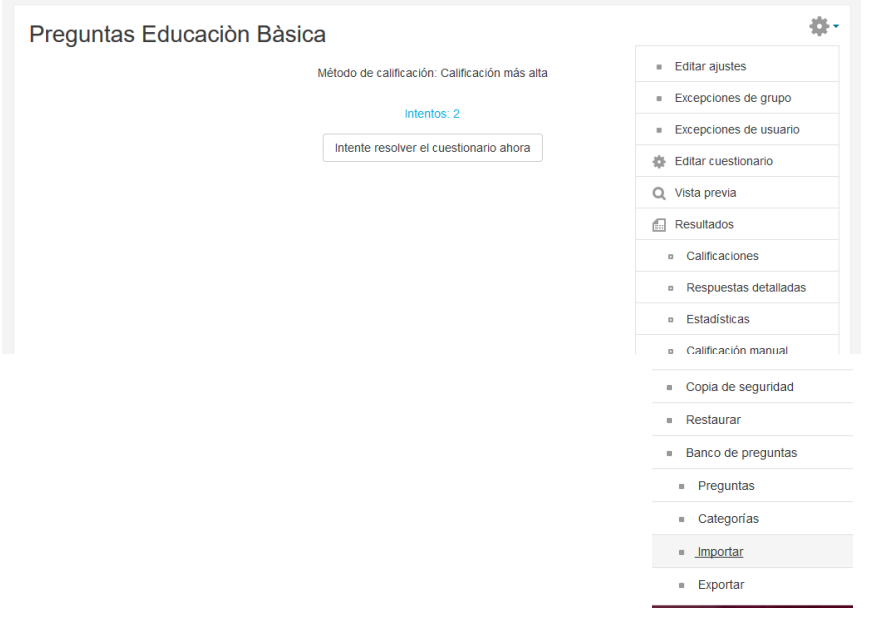

# - Formato de archivo O Blackboard V6+ (?) 盖  $O$  Examview  $\textcircled{?}$ O Formato Aiken (?) O Formato de palabra ausente ? **O** Formato GIFT ⑦ O Formato Moodle XML 2 O Formato WebCT (?) O Respuestas incrustadas (Cloze) ? ▶ General - Importar preguntas de un archivo Importar  $\frac{*}{a}$  Seleccione un archivo... Puede arrastrar y soltar archivos aquí para añadirlos

En este formulario hay campos obligatorios \*

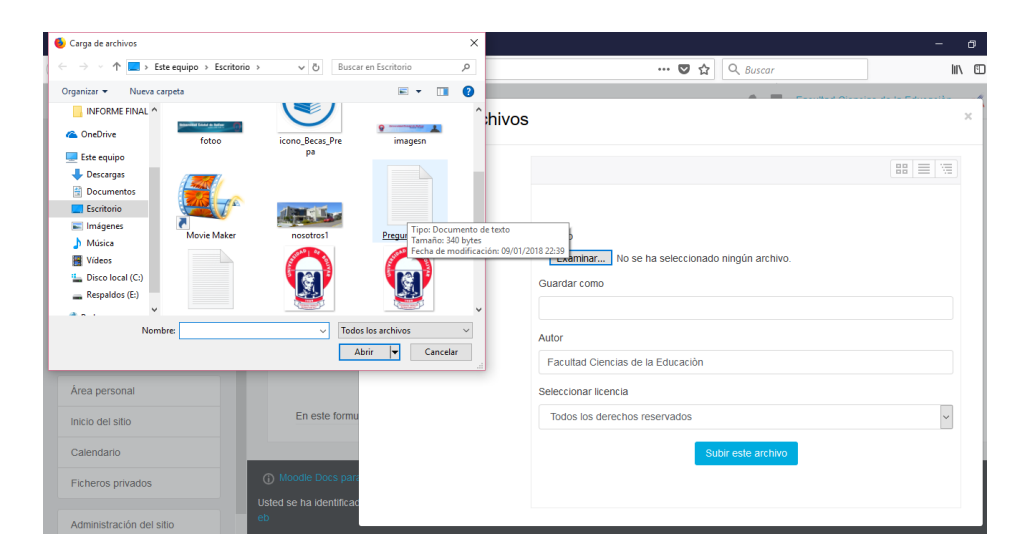

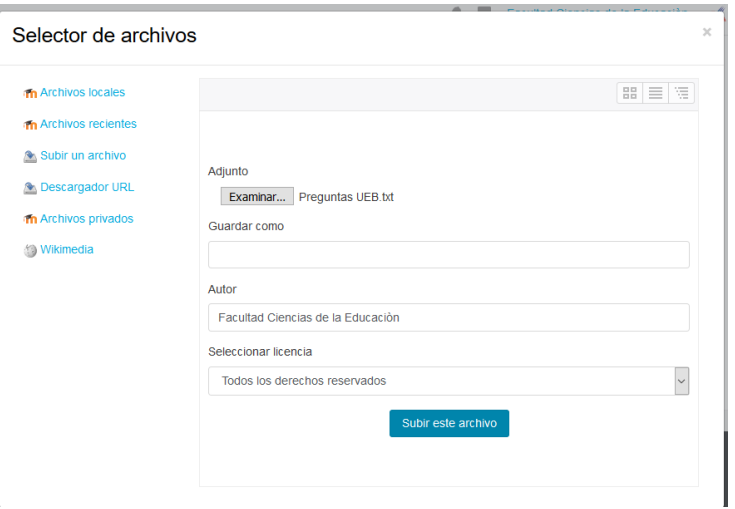
Finalmente damos clic en importar.

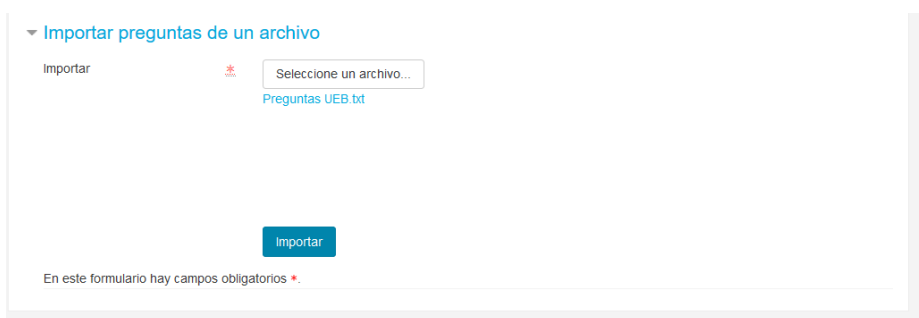

# Exàmen de Fin de Carrera

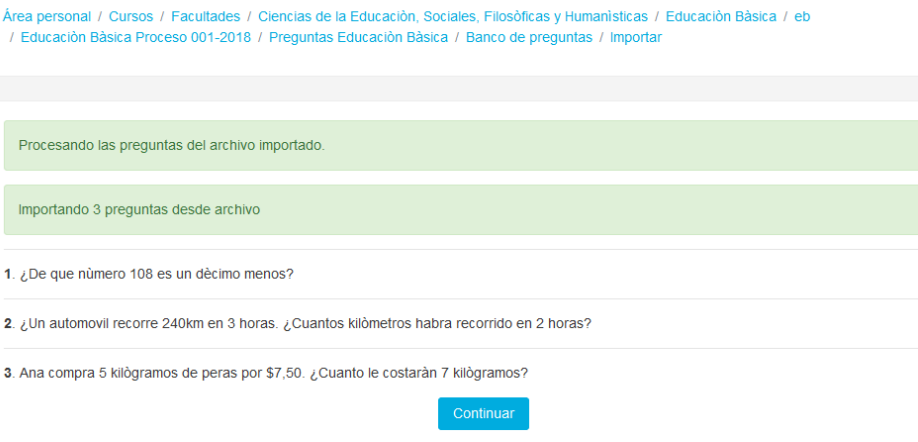

Luego de esto damos clic en continuar y se muestran las preguntas que importamos.

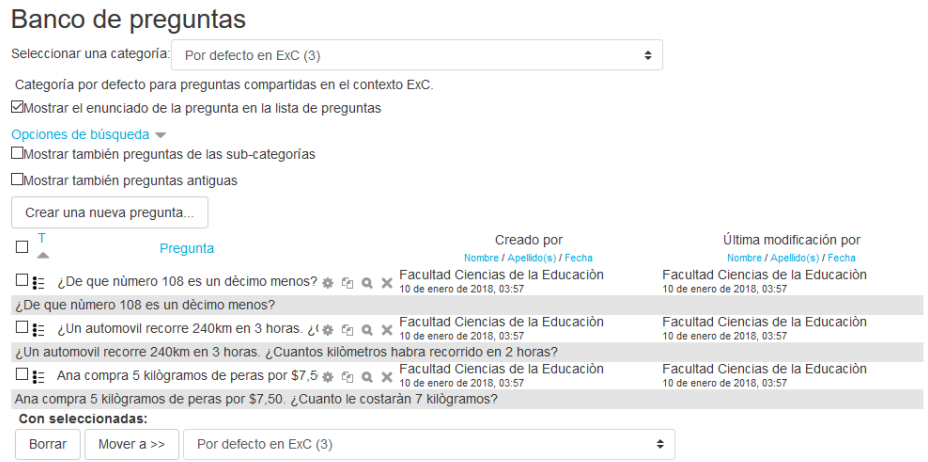

Para asignar las preguntas a un curso determinado seleccionamos la categoría, marcamos las preguntas y por ultimo damos clic en Mover a.

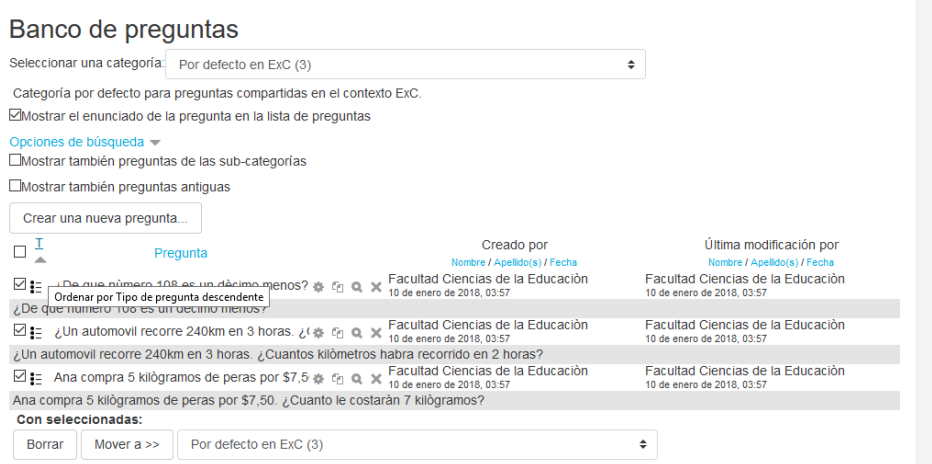

Ingresamos al curso para comprobar que las preguntas se hayan importado correctamente y se pueda resolver el cuestionario.

Educación Básica Proceso 001-2018

Preguntas Educación Bàsica

Preguntas Educación Bàsica

Intentos permitidos: 1 Intente resolver el cuestionario ahora

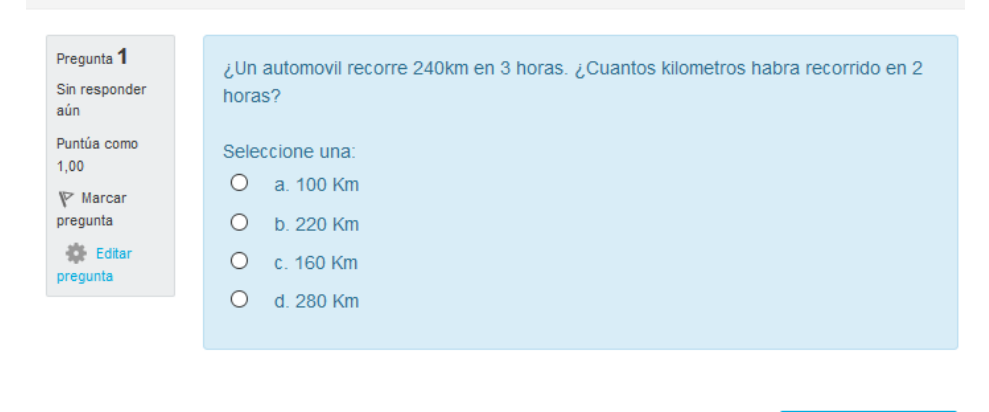

Siguiente página

9. Para asegurar que solo los usuarios autorizados tengan acceso a los cuestionarios se puede restringir el ingreso especificando una lista separada por comas de los números de las direcciones IP que se conectaran al servidor, esto se lo configura dentro de ajustes del curso, opción Restricciones extra sobre intentos.

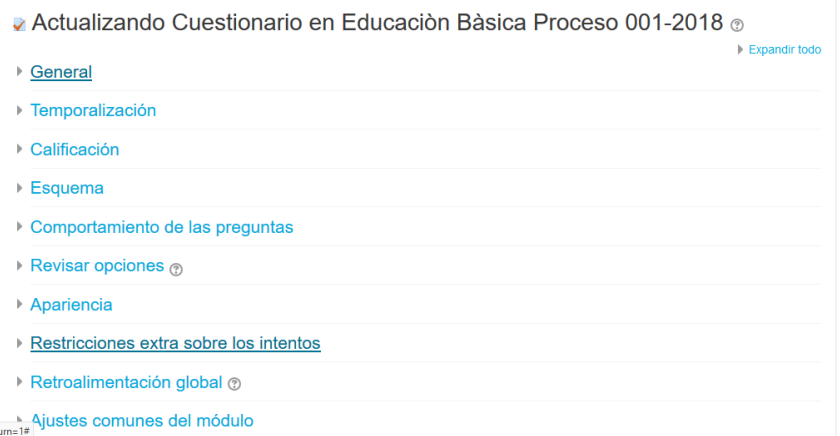

Como podemos apreciar en la imagen se encuentran definidas las direcciones IP que tendrán acceso al cuestionario.

**Iret** 

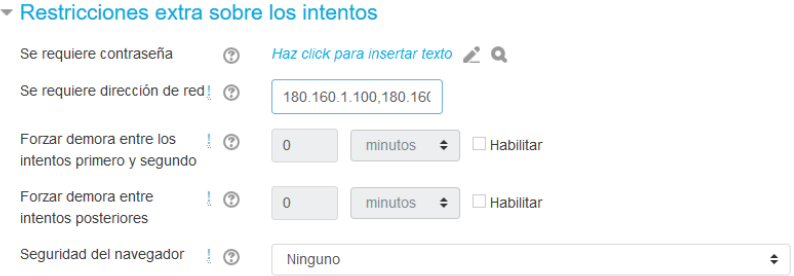

Finalmente damos clic en guardar cambios y regresar al curso.

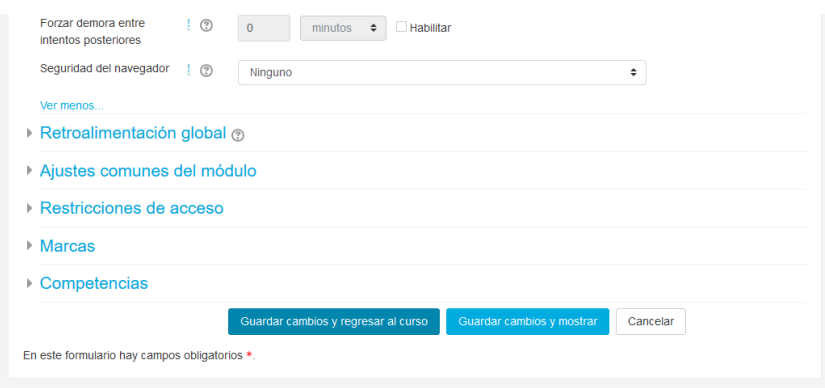

# **Configuración del servidor para el ingreso a Moodle mediante una dirección IP estática.**

La configuración de la dirección IP estática para ingresar a Moodle se la realiza en el Panel de control de nuestra Pc.

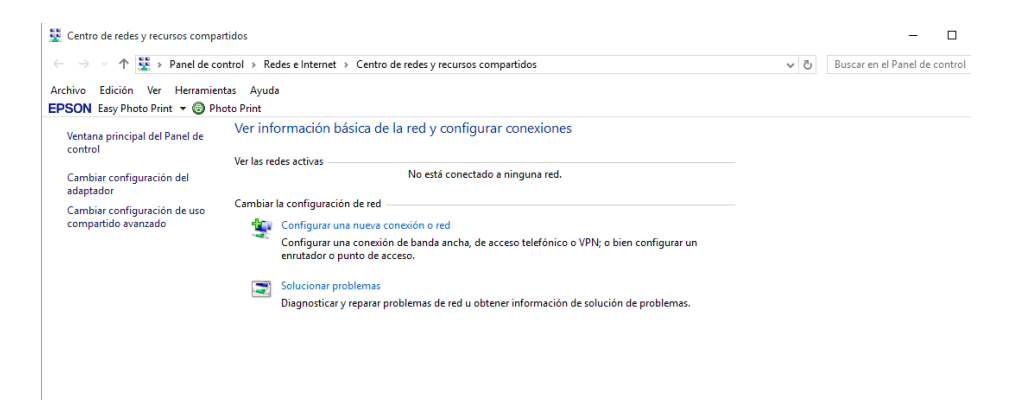

Luego damos clic en cambiar configuración del adaptador

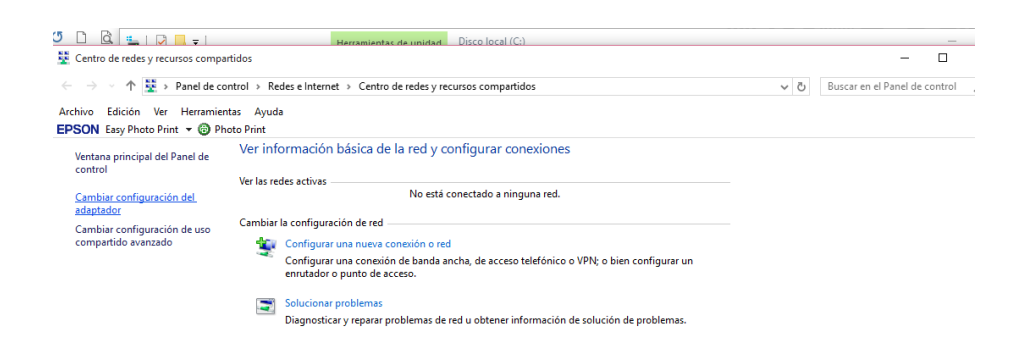

Clic derecho en propiedades.

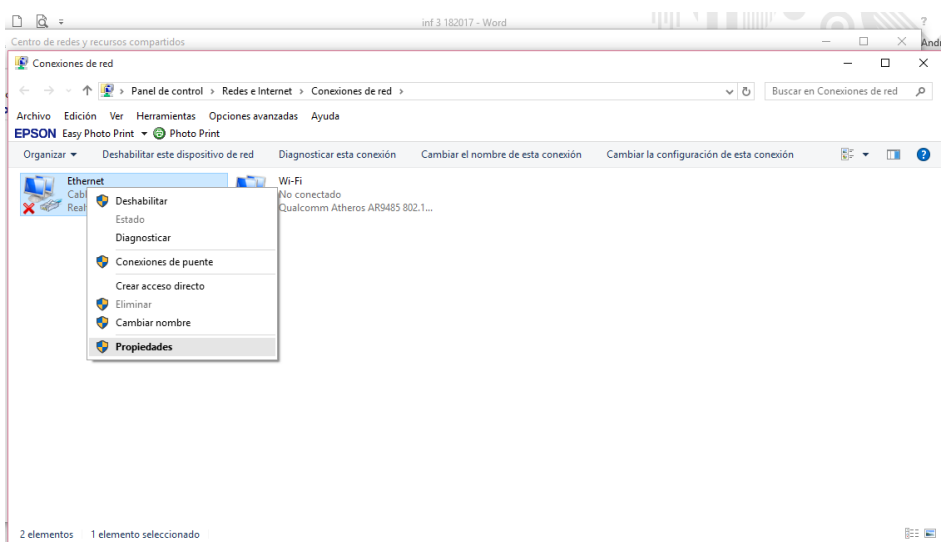

Damos doble clic en habilitar el protocolo de Internet versión 4 (TCP/Ipv4), en esta pantalla ingresamos la dirección IP con la que vamos a trabajar y por ultimo damos clic en aceptar.

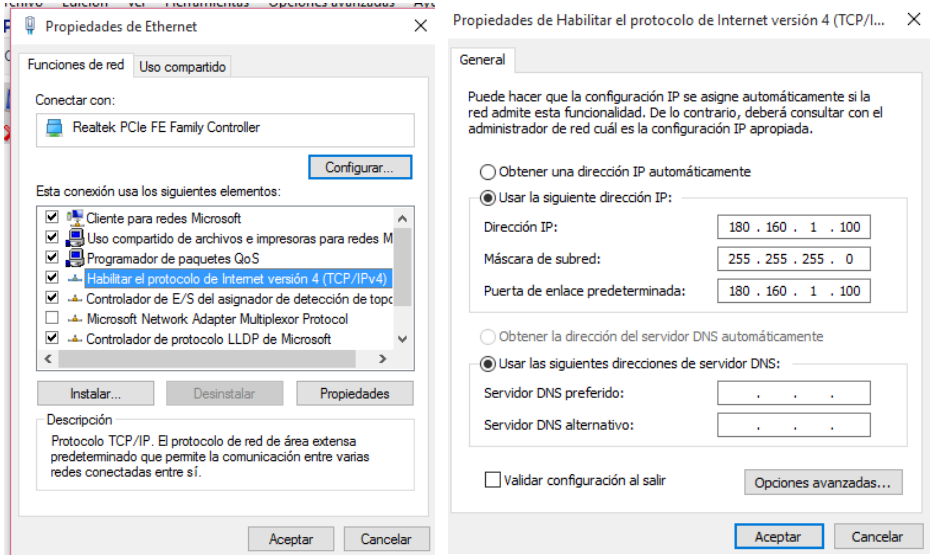

Una vez realizado lo anterior nos dirigimos a la configuración de la dirección IP en Moodle.

Ingresamos al Disco local ©, carpeta Xampp.

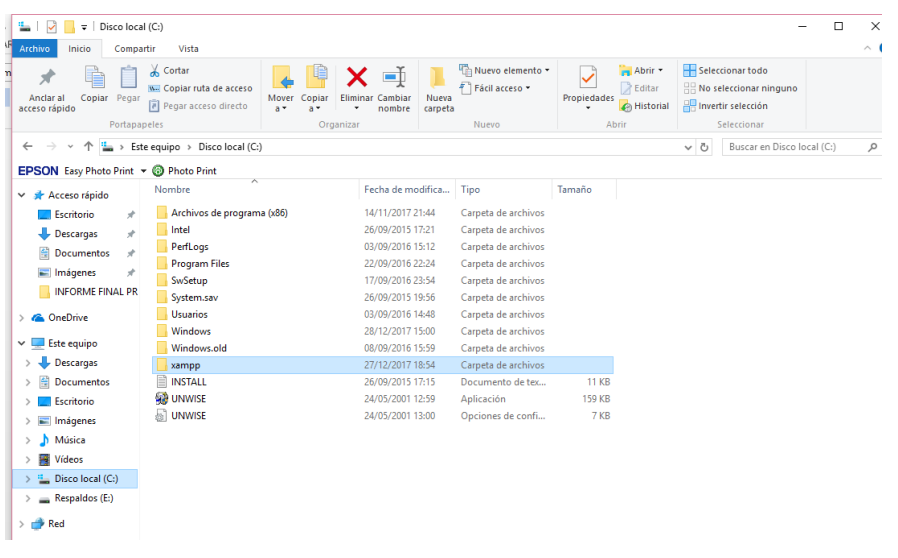

Dentro de la carpeta Xampp buscamos htdocs.

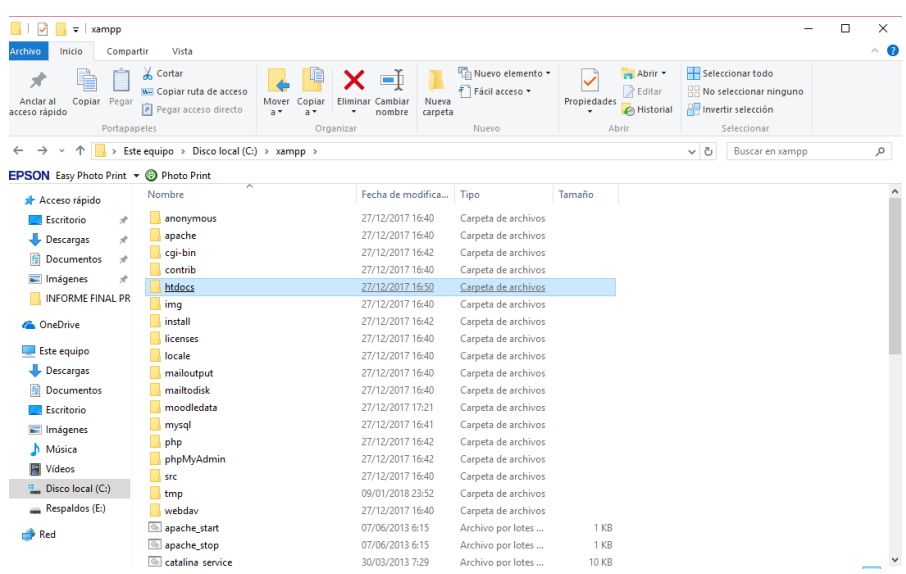

En htdocs buscamos la carpeta Moodle.

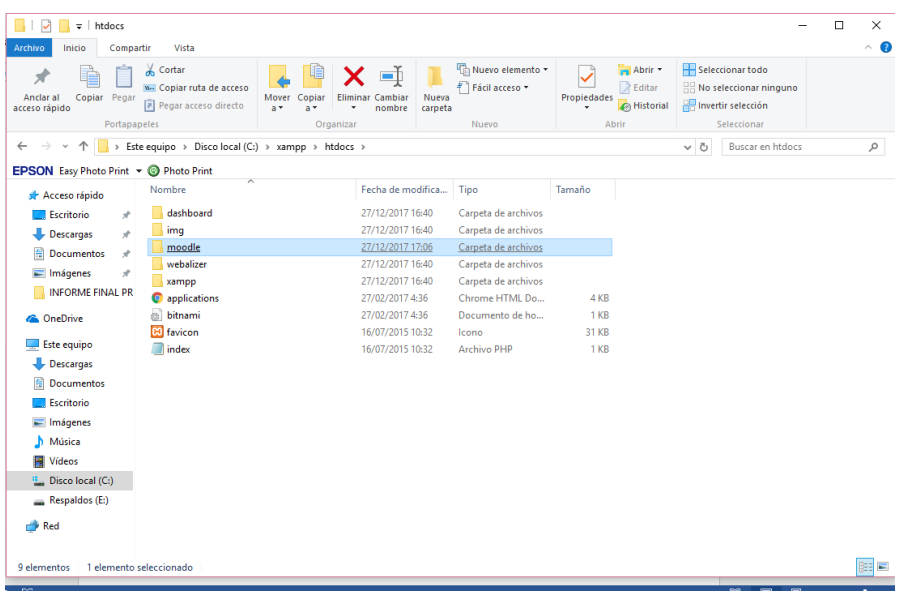

Dentro de Moodle buscamos el archivo config.

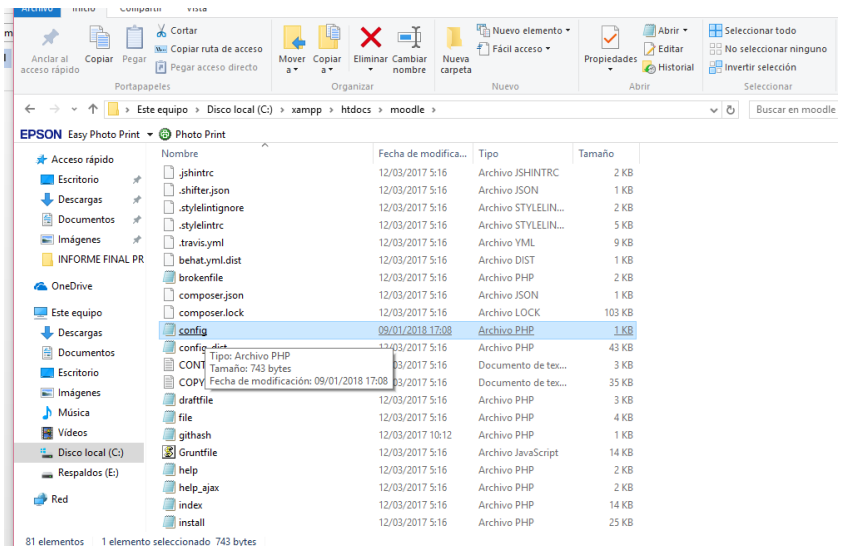

En este archivo vamos a configurar la dirección de Moodle que es la misma que se ingresó en TCP/Ipv4 (180.160.1.100).

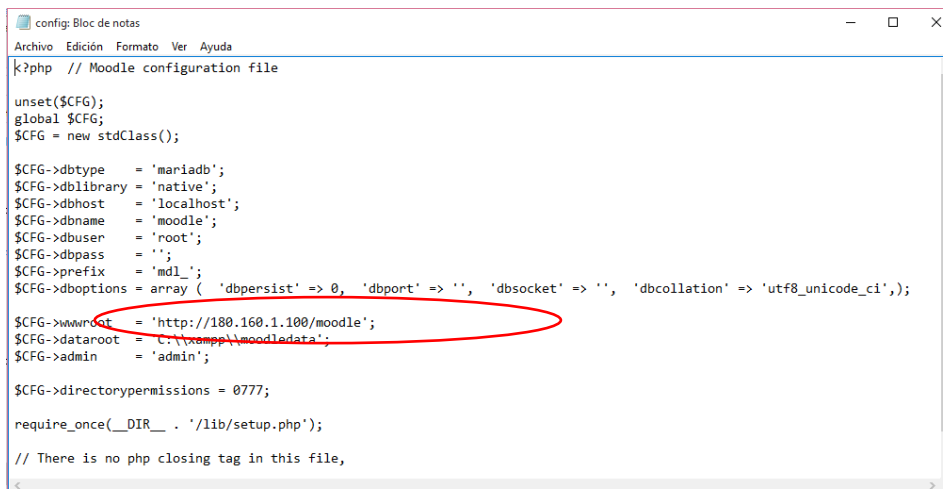

Luego nos dirigimos a Archivo y Guardar.

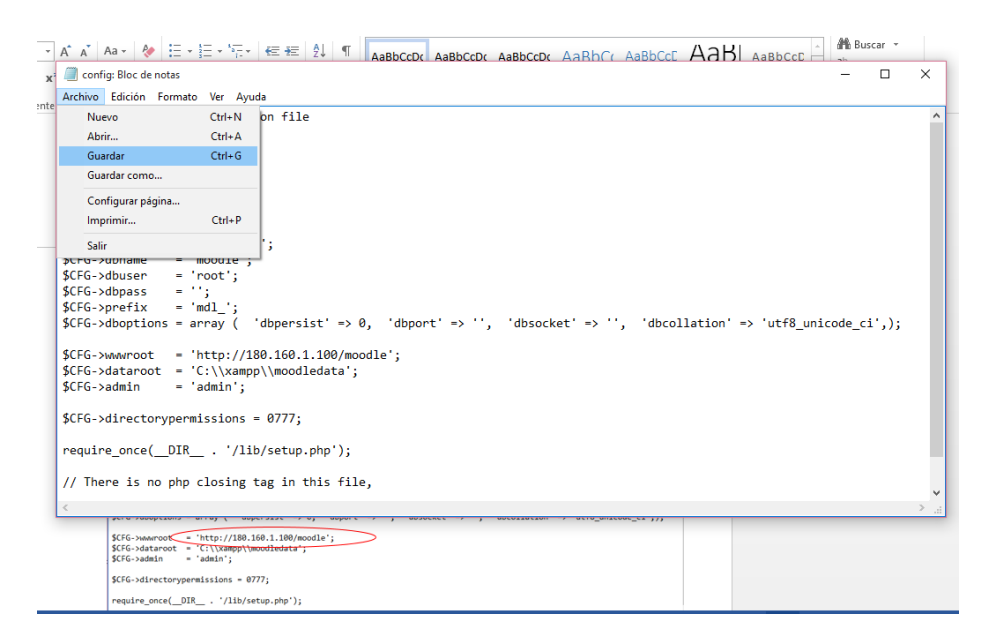

Pantalla que muestra el ingreso a Moodle mediante dirección IP.

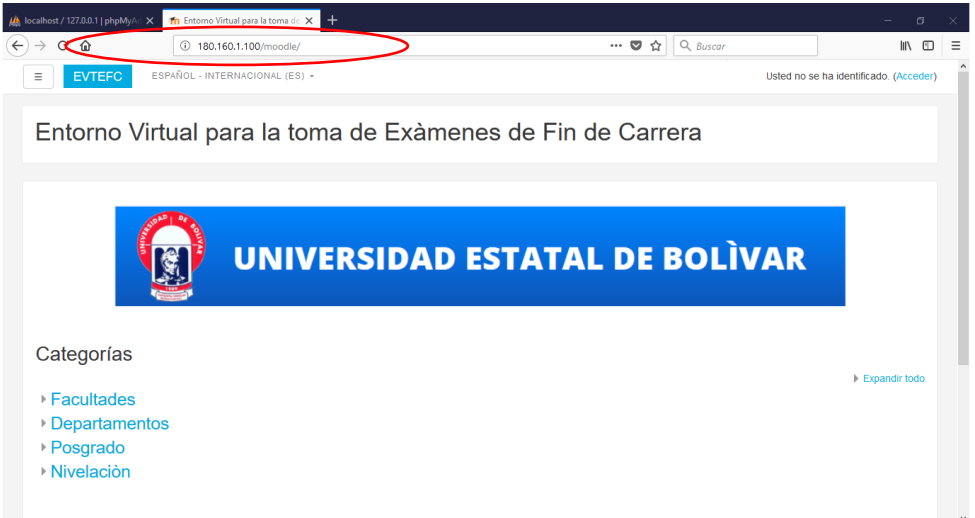

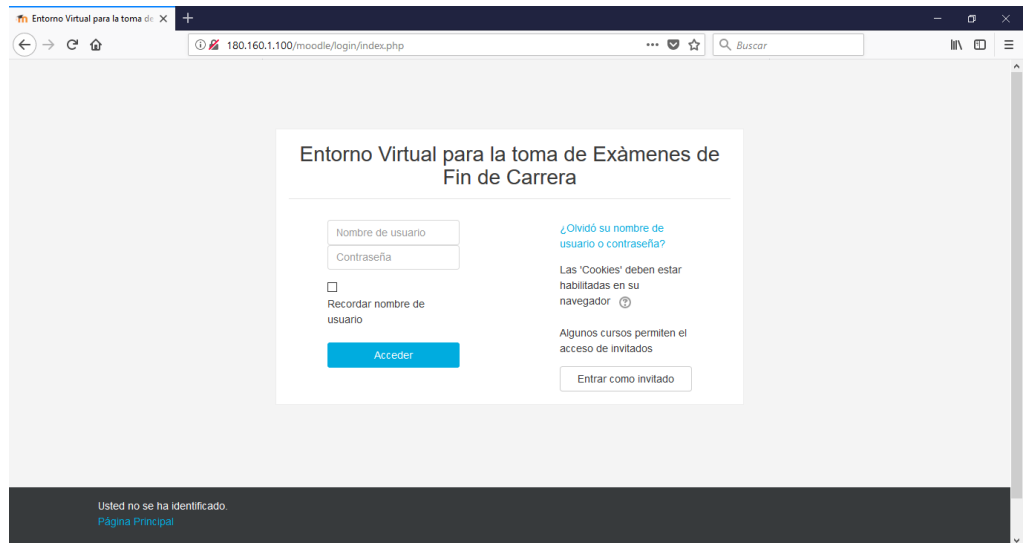

**Configuración de las máquinas cliente para el ingreso a Moodle mediante una dirección IP estática.**

Se realizó el cambio de direcciones IP a las máquinas cliente.

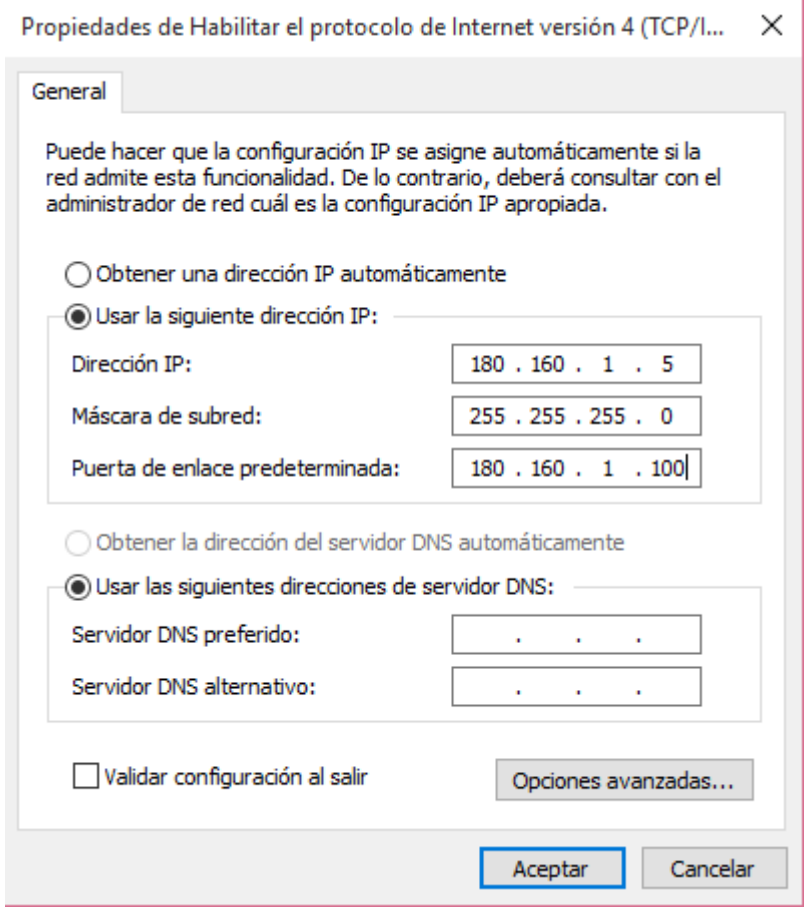

 Luego ingresamos al navegador y digitamos en la barra de dirección <http://180.160.1.100/moodle>

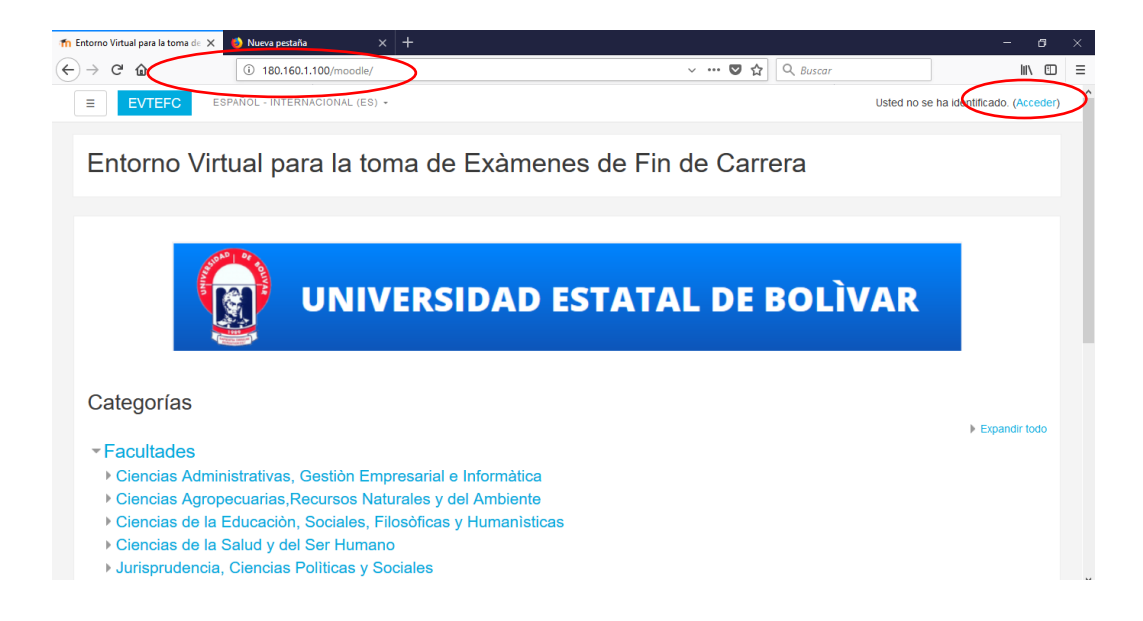

Para ingresar a la plataforma digitamos nuestro usuario y contraseña.

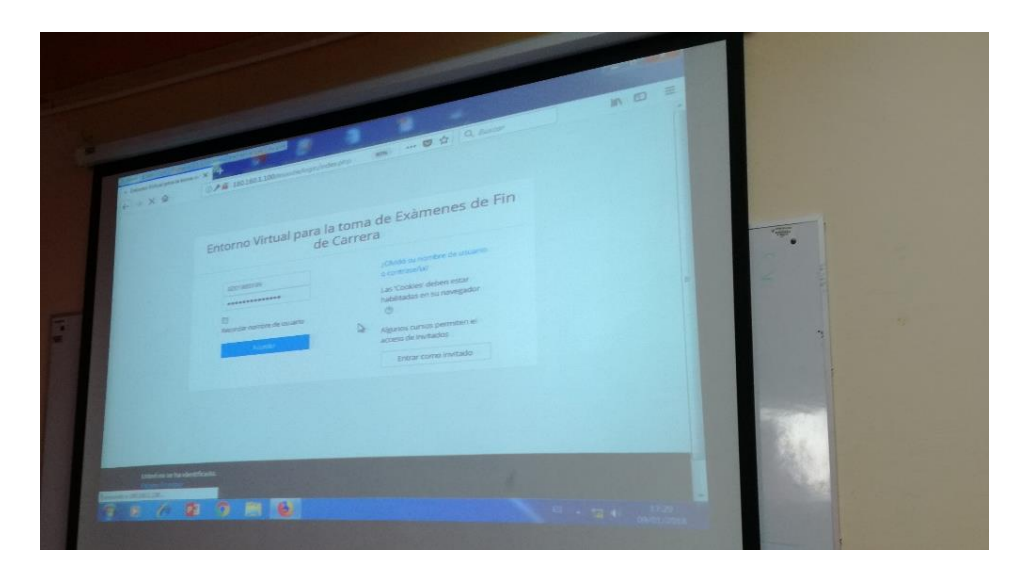

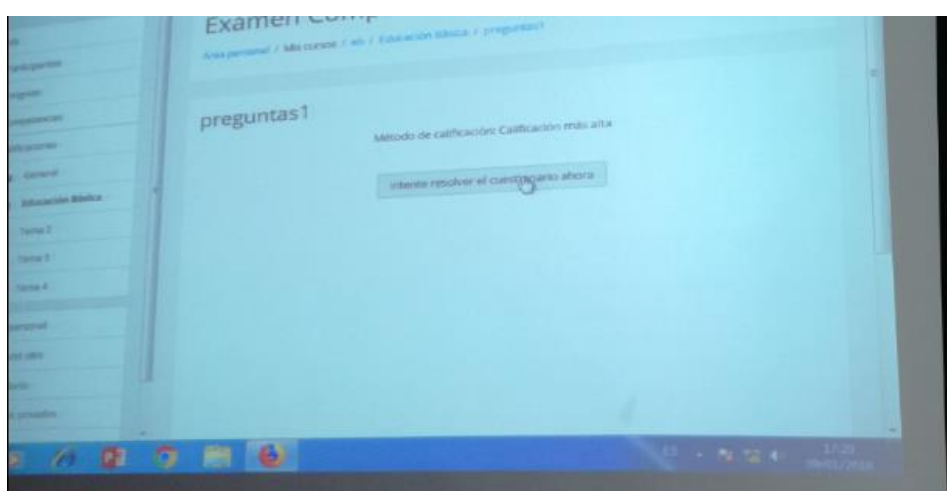

## **Prueba piloto**

La prueba piloto se la realizó en el laboratorio de Inglés de la Facultad Ciencias de la Educación.

 Para establecer la conexión entre el servidor y las computadoras del laboratorio se procedió a conectar la Pc servidor al switch, la dirección IP de nuestro servidor será 180.160.1.100

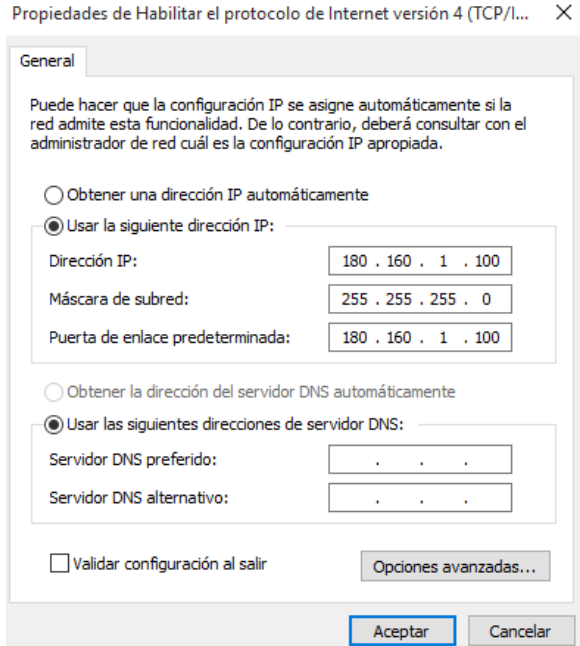

 Durante el desarrollo de la prueba piloto una computadora no se conectó al servidor.

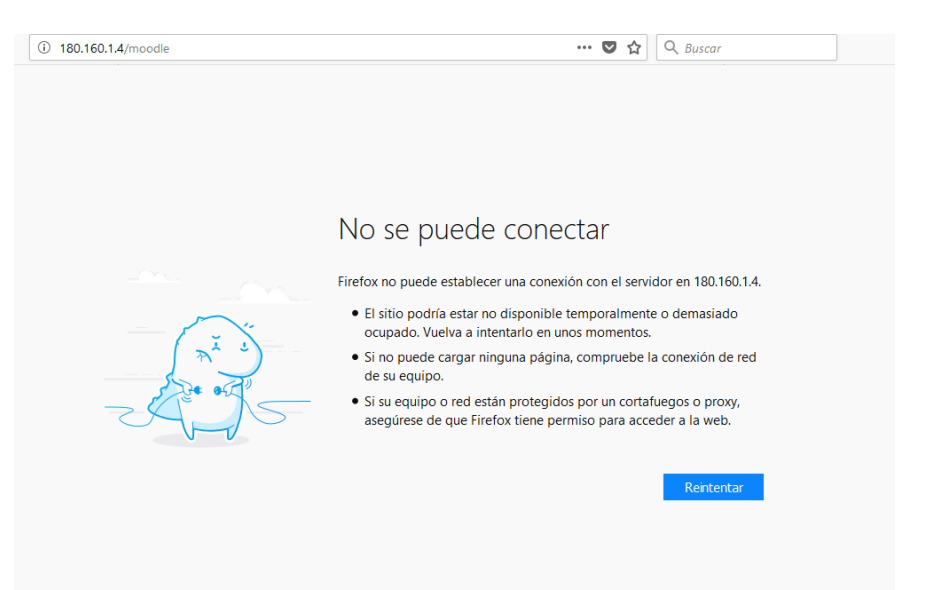

 Se produjo un error al momento de importar un nuevo cuestionario desde un archivo de texto al curso.

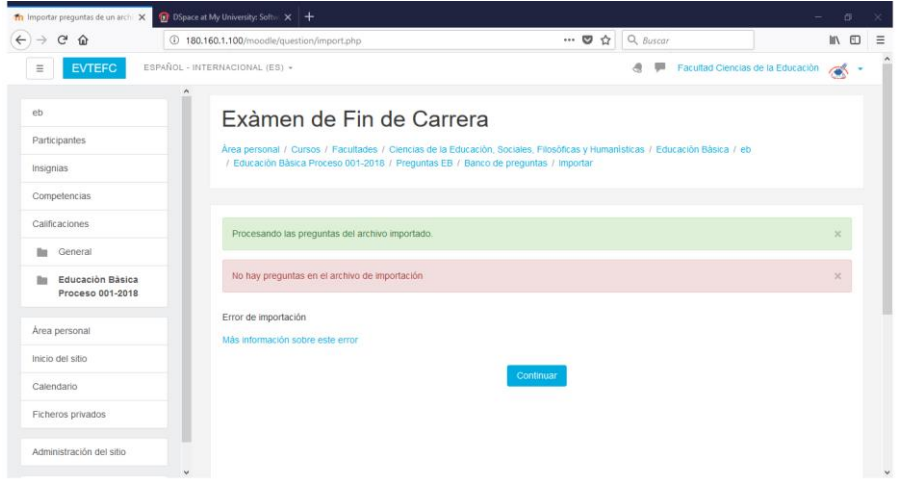

# **Evaluación y mejoramiento**

Los errores que se presentaron durante el desarrollo de la prueba piloto se detallan a continuación:

 Una computadora no se conectó al servidor, este error se produjo debido a que se ingresó erróneamente la dirección de la puerta de enlace.

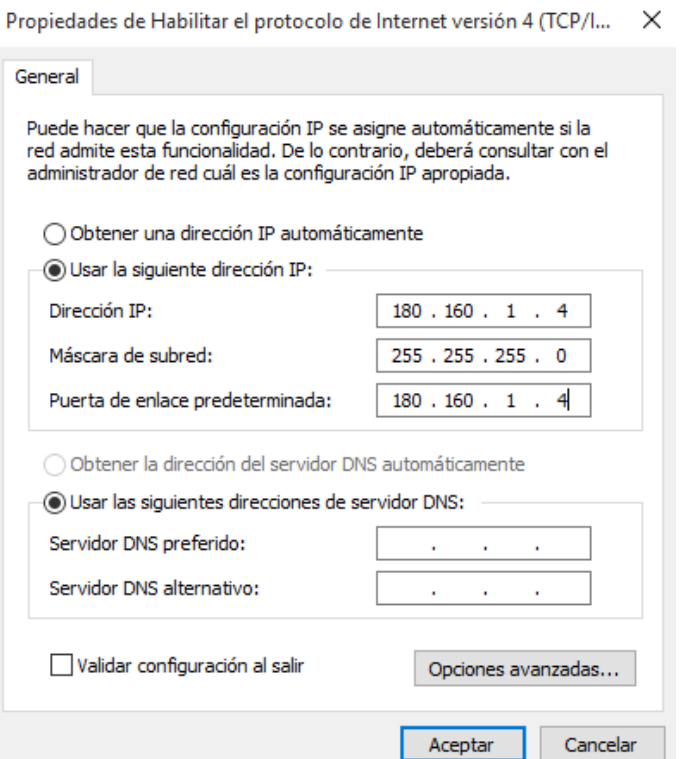

# **Solución**

Se configuro nuevamente la dirección de la puerta de enlace, la cual debe ser la misma dirección IP del servidor para establecer la conexión.

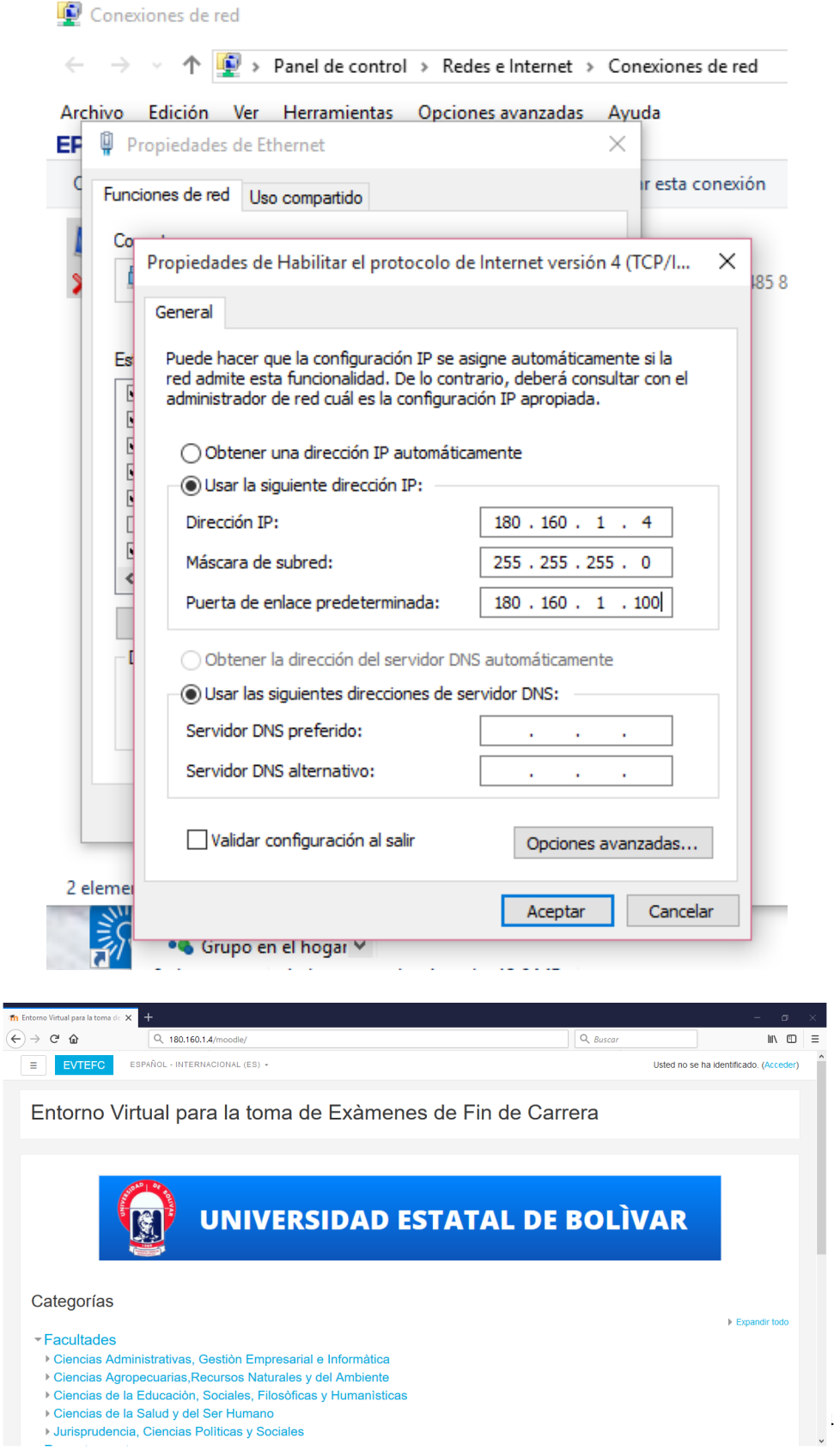

 Al momento de importar un nuevo cuestionario desde un archivo de texto se produjo un error con el cotejamiento de la base de datos.

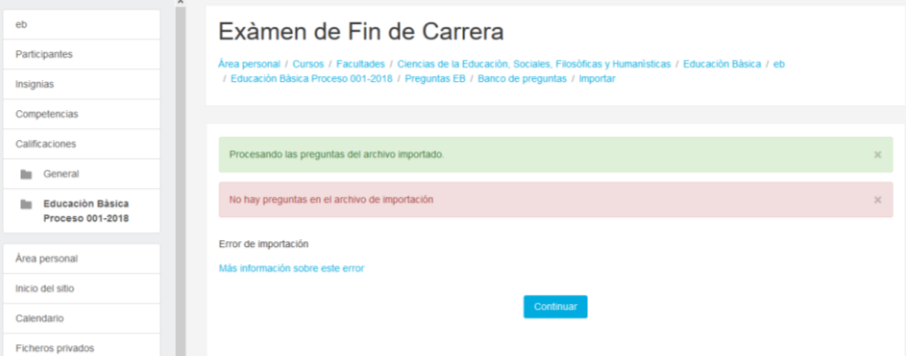

# **Solución**

 Para guardar el archivo de texto debemos elegir la codificación **UTF-8** que es el cotejamiento que tiene el servidor de la base de datos, y al momento de importar un nuevo cuestionario a un curso determinado no se tendrá inconvenientes.

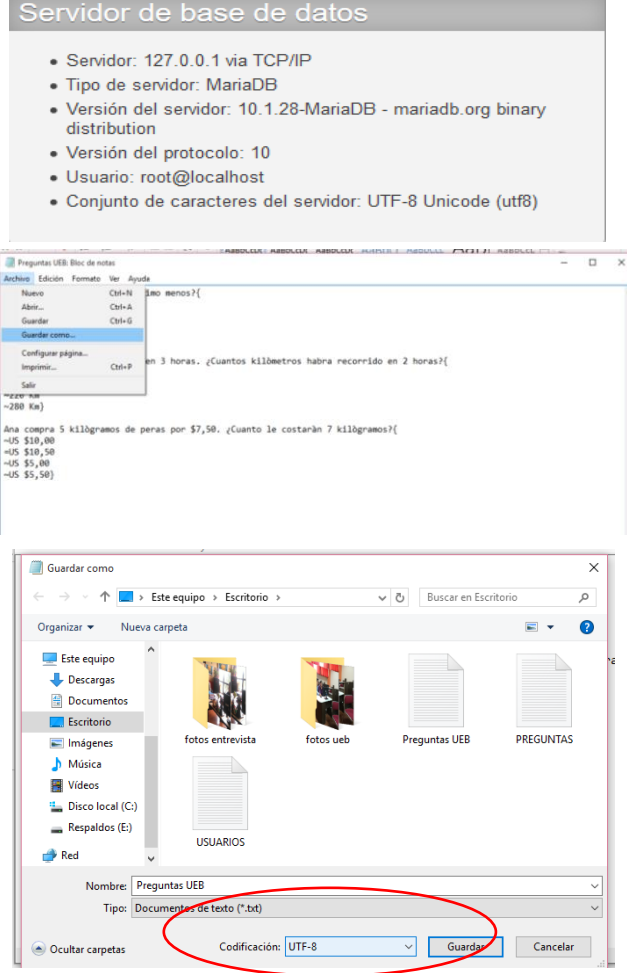

# Exàmen de Fin de Carrera

Área personal / Cursos / Facultades / Ciencias de la Educación, Sociales, Filosóficas y Humanisticas / Educación Bàsica / eb<br>/ Educación Bàsica Proceso 001-2018 / Preguntas EB / Banco de preguntas / Importar

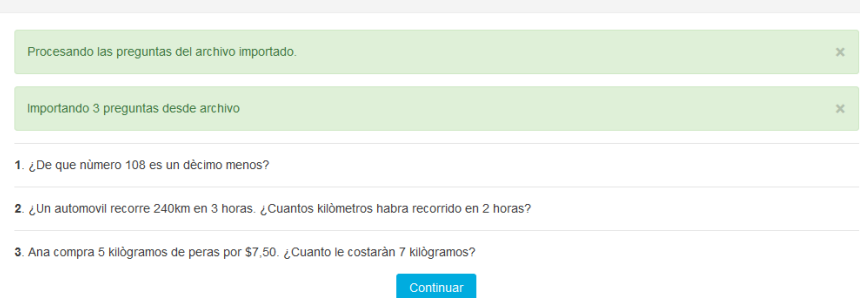

# **8. CONCLUSIONES**

- Se trabajó sobre la red que ya se encuentra estructurada dentro de los laboratorios de la Facultad Ciencias de la Educación.
- Se configuró la intranet con conexión a un servidor local para la toma de evaluaciones de fin de carrera.
- Se desarrolló una guía de instalación y administración para Windows y Linux de la Plataforma E-learning Moodle donde se tomaran las evaluaciones teóricas de fin de carrera.

# **9. RECOMENDACIONES**

- Que la Universidad Estatal de Bolívar permita que se ejecuten los proyectos tecnológicos que contribuyen con el fortalecimiento de nuestra Alma Màter Bolivarense.
- Que esta propuesta tecnológica se expanda a todas las carreras que oferta la Universidad Estatal de Bolívar como medida de seguridad en los procesos de toma de evaluaciones de fin de carrera.
- Adquirir nuevos conocimientos en cuanto al uso y administración de Plataformas E-learning.

# **10. BIBLIOGRAFÍA**

- Aportela Rodríguez, I. M. (2007). Intranets: information and communication technologies in function of an organization. *ACIMED, Ciudad de La Habana , v. 16, n. 4*, 0-0.
- Cac, V. H. (04 de Abril de 2016). *Mundo Choc Cac*. Obtenido de Mundo Choc Cac: victorhugocc.choccac.com/2016/04/seguridad-en-intranet/
- Castillo Guaman Yajayra Doraliz, T. P. (2012). *Repositorio Digital UEB.* Obtenido de Repositorio Digital UEB: http://dspace.ueb.edu.ec/handle/123456789/1486
- Clarenc, C. A., & S. M. Castro, C. L. (Diciembre, 2013). *Analizamos 19 plataformas de e-Learning:Investigaciòn colaborativa sobre LMS. Congreso Virtual Mundial de e-Learning. Sitio web: www.congresoelearning.org.*
- *Digital Learning*. (17 de 03 de 2012). Obtenido de Digital Learning: http://www.digitallearning.es/blog/apache-servidor-web-configuracionapache2-conf/
- Florian Degregori Katherine, S. R. (2012). *Proyecto de Ingenierìa de Sitemas.* Obtenido de Proyecto de Ingenierìa de Sitemas: https://www.google.com.ec/url?sa=t&rct=j&q=&esrc=s&source=web&cd =1&cad=rja&uact=8&ved=0ahUKEwjNkYeagJfZAhUxgK0KHTAUCD UQFggmMAA&url=http%3A%2F%2Fpis1.wikispaces.com%2Ffile%2Fv iew%2FProyecto%2BIngenieria%2Bde%2BSistemas%2528Tesis%2529.d ocx&usg=AOvVaw0KritWO
- Friends, A. (2017). *XAMPP Installers and Downloads for Apache Friends*. Obtenido de XAMPP Installers and Downloads for Apache Friends: https://www.apachefriends.org/es/index.html
- Gallegos, D. (13 de Junio de 2015). *documents.mx*. Obtenido de documents.mx: https://documents.mx/education/manual-de-instalacion-moodle.html
- Gutièrrez, E. G. (s.f.). *aprenderaprogramar.com.* Obtenido de aprenderaprogramar.com: https://www.aprenderaprogramar.com/attachments/article/492/CU00803B %20Que%20es%20PHP%20para%20sirve%20potente%20lenguaje%20pr ogramacion%20paginas%20web.pdf
- Josimarjim. (26 de 11 de 2009). *Ingenieria de Software.* Obtenido de Ingenieria de Software: https://softpechis.files.wordpress.com/2009/11/instalacionde-xampp-y-moodle.pdf
- *phpMyAdmin*. (s.f.). Obtenido de phpMyAdmin: https://translate.google.es/translate?hl=es&sl=en&u=https://www.phpmya dmin.net/&prev=search
- Redondo, M. À. (1998). *Intranet: Soporte para entornos de aprendizaje. Informàtica Educativa Comunicaciones, 1 (1-11).* Obtenido de Intranet: Soporte para entornos de aprendizaje. Informàtica Educativa Comunicaciones, 1 (1-11): https://dialnet.unirioja.es/descarga/articulo/4794638.pdf
- Rouse, M. (s.f.). *TechTarget*. Obtenido de TechTarget: http://searchdatacenter.techtarget.com/es/definicion/MySQL
- Sandra Argentina Miguel Bonilla, C. A. (Septiembre de 2007). *Biblioteca Virtual Universidad Tecnològica de el Salvador .* Obtenido de Biblioteca Virtual Universidad Tecnològica de el Salvador : http://biblioteca.utec.edu.sv/siab/virtual/tesis/941000703.pdf
- Toapanta Leonor, T. L. (Diciembre de 2015). *Repositorio UTC.* Obtenido de Repositorio UTC: http://repositorio.utc.edu.ec/bitstream/27000/590/1/T-UTC-1061.pdf
- Valencia, U. I. (01 de Abril de 2015). *Universidad Internacional de Valencia*. Obtenido de Universidad Internacional de Valencia: https://www.universidadviu.es/caracteristicas-tipos-y-plataformas-masutilizadas-para-estudiar-a-distancia/
- Zurita Baños Andreina Xiomara, B. M. (2017). *Repositorio Digital UEB.* Obtenido de Repositorio Digital UEB: http://dspace.ueb.edu.ec/handle/123456789/1992

#### **ANEXOS**

**Anexo 1:** Diseño de entrevistas

# **ENTREVISTA DIRIGIDA A AUTORIDADES DE LA FACULTAD CIENCIAS DE LA EDUCACIÓN**

Nombre:

Cargo:

#### OBJETIVO:

**Conocer la situación a partir de la entrevista realizada a autoridades quienes están al frente de la Facultad y así obtener información necesaria para la caracterización de la problemática a estudiarse.** 

1. ¿Usted como autoridad de la Facultad Ciencias de la Educación de qué manera garantiza que los procesos de toma de examen de fin de carrera sean transparentes y seguros?

……………………………………………………………………………… ……………………………………………………………………………… ……………

2. ¿Usted considera que la plataforma virtual (EVA) de la Universidad Estatal de Bolívar garantiza la seguridad al momento de ingresar a rendir el examen de fin de carrera, considerando que hay más usuarios que tienen cuenta de administradores y pueden observar los cuestionarios? Si/No y Por que

……………………………………………………………………………… ……………………………………………………………………………… ……………………………………………………………………………… ………………

3. ¿Cuáles son las consecuencias que se presentarían en caso de que existiera acceso de un usuario no permitido al sistema donde rinden el examen de fin de carrera?

……………………………………………………………………………… ……………………………………………………………………………… ……………

4. ¿Usted como autoridad considera que la Facultad Ciencias de la Educación debe implementar un mecanismo de seguridad para garantizar el proceso de los exámenes de fin de carrera? Si/No y Por que

……………………………………………………………………………… ……………………………………………………………………………… …………

5. ¿Qué opinaría usted si se presenta un proyecto tecnológico enfocado a brindar seguridad en los procesos de toma de examen de fin de carrera de la Facultad Ciencias de la Educación?

……………………………………………………………………………… ……………………………………………………………………………… …………

6. ¿Le gustaría contar con un sistema informático que garantice la seguridad y confiabilidad en los procesos de toma de examen de fin de carrera modalidad de titulación de la Facultad? Si/No y Por que

……………………………………………………………………………… ……………………………………………………………………………… …………

# **GRACIAS POR SU COLABORACIÓN**

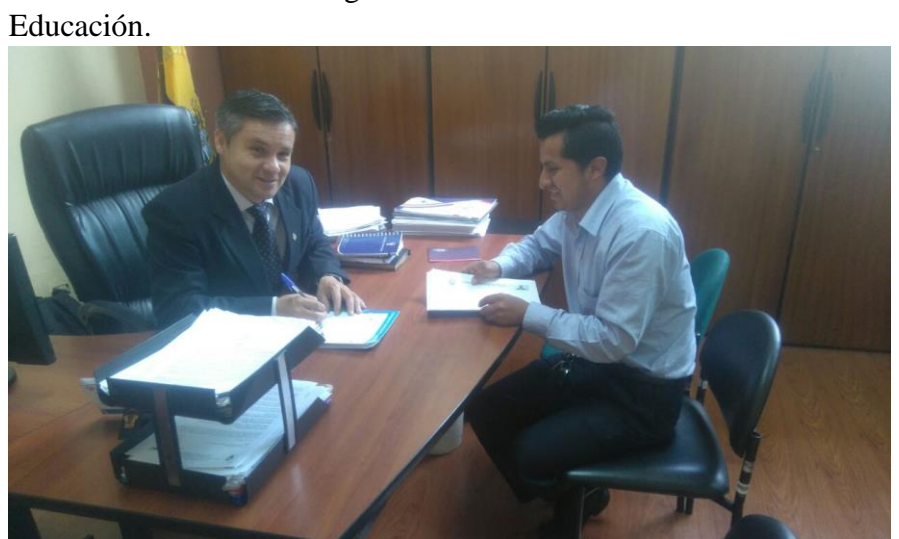

**Anexo 2:** Entrevista dirigida al Decano de la Facultad Ciencias de la

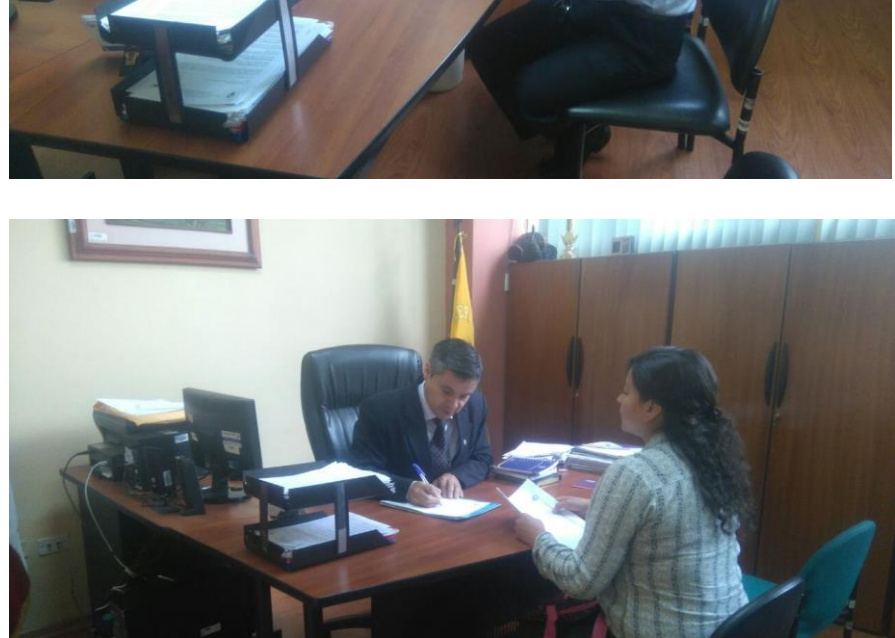

**Anexo 3:** Entrevista dirigida al Directora de Escuela de Ciencias Básicas.

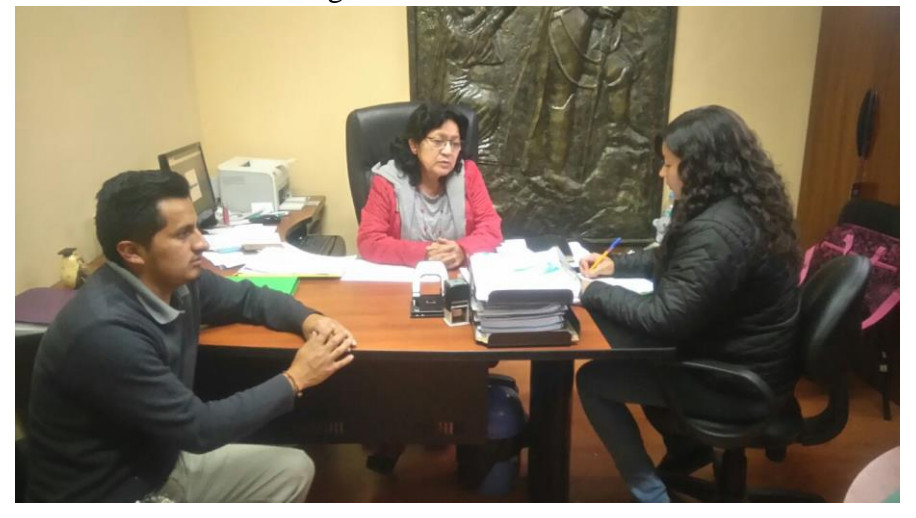

**Anexo 4:** Entrevista dirigida al Directora de Escuela de Parvularia.

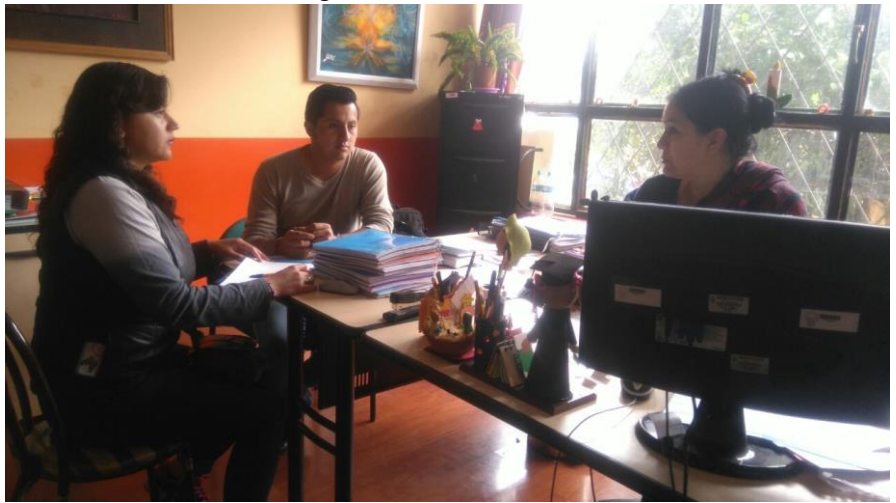

**Anexo 5:** Evidencias del desarrollo de la prueba piloto ejecutada en el laboratorio de Inglés de la Facultad.

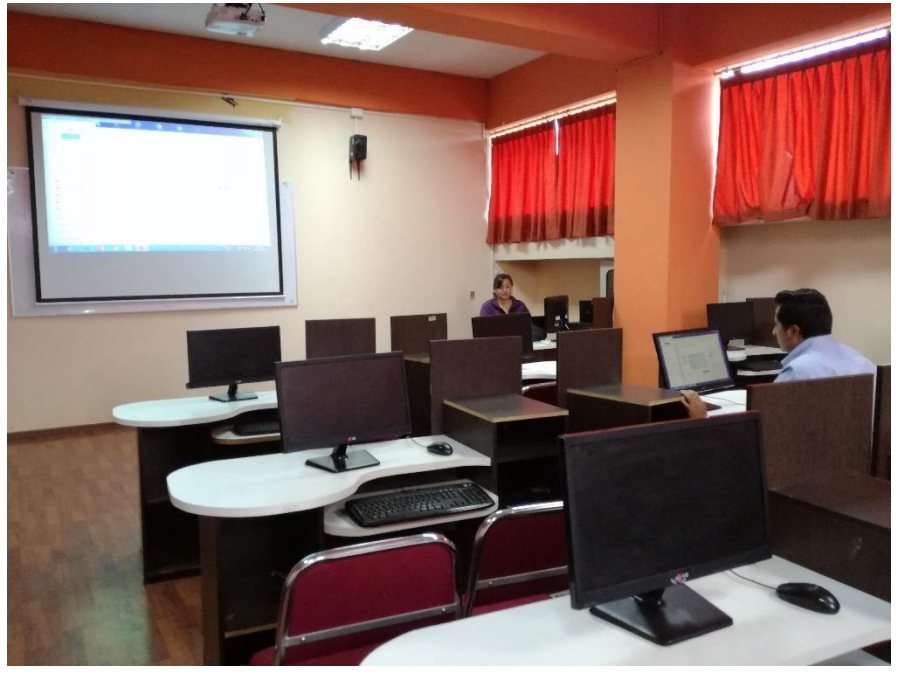

**Anexo 6:** Ejecución práctica de la Propuesta Tecnológica para rendir el exàmen de gracia proceso 001-2017.

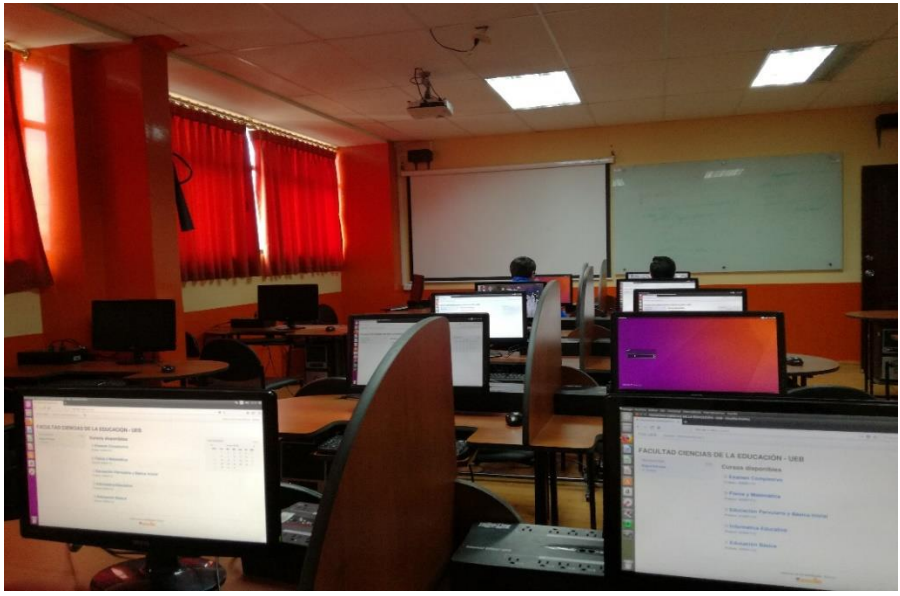

**Anexo 7:** Entrevistas realizadas a autoridades de la Facultad Ciencias de la Educación.

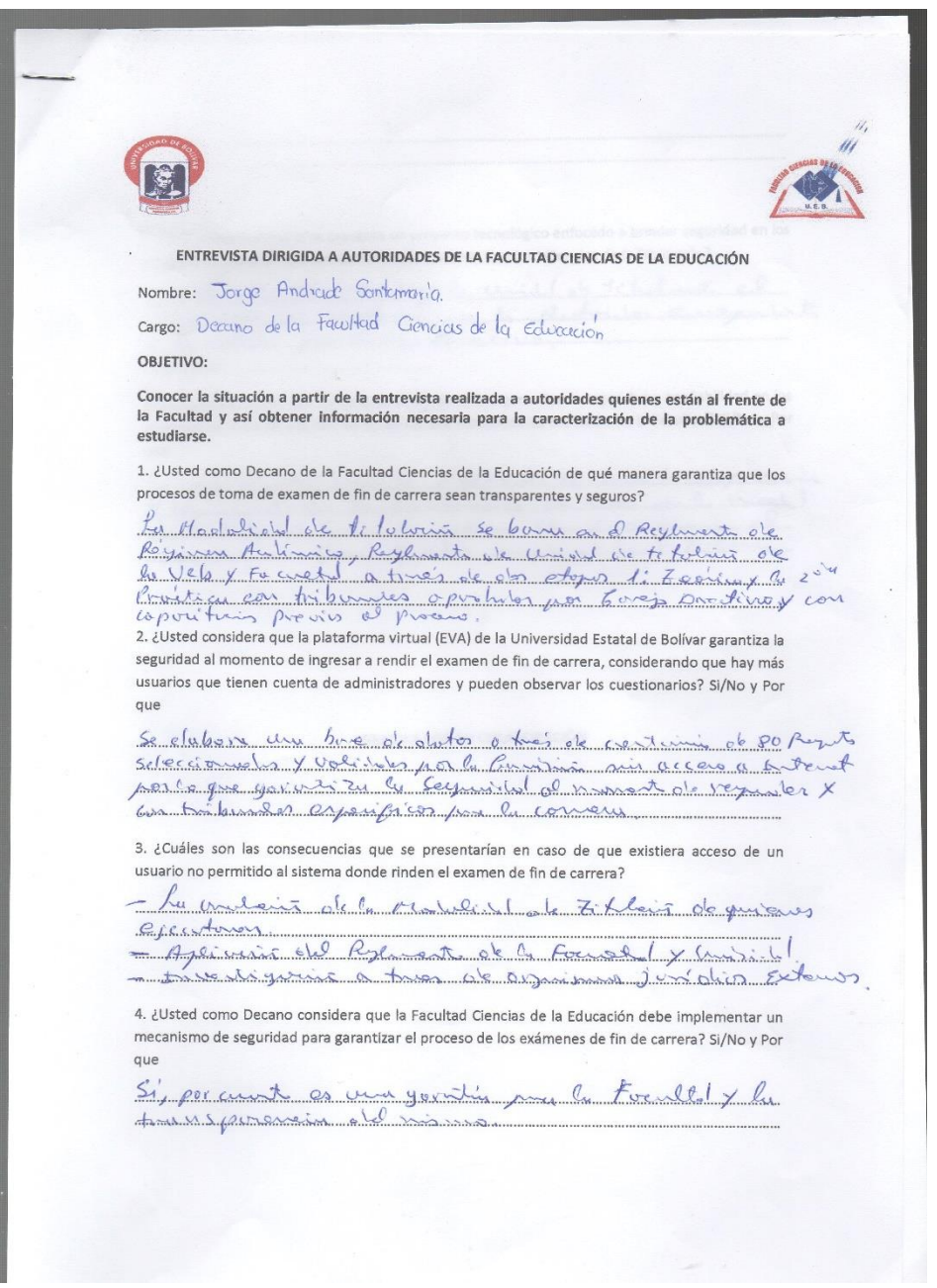

5. ¿Qué opinaría usted si se presenta un proyecto tecnológico enfocado a brindar seguridad en los procesos de toma de examen de fin de carrera de la Facultad Ciencias de la Educación? pporte a la Face et y la militat de delevir el 6. ¿Le gustaría contar con un sistema informático que garantice la seguridad y confiabilidad en los procesos de toma de examen de fin de carrera modalidad de titulación de la Facultad? Si/No y Por que - Chymphodiaethroeddinau Stadtwrain y John British (m. 1938)<br>Ym Cymru Carlo Carlo Carlo Carlo Carlo Carlo Carlo Carlo Carlo Carlo Carlo Carlo Carlo Carlo Carlo Carlo Carl<br>Llewin Carlo Carlo Carlo Carlo Carlo Carlo Carlo Ca GRACIAS POR SU COLABORACIÓN

**Anexo 8:** Solicitud al Sr Decano para que se nos autorice implementar nuestra propuesta tecnológica en los laboratorios de la Facultad.

UNIVERSIDAD ESTATAL DE BOLÍVAR **EXECUTIVE CONVERSIDAD ESTATAL DE BOLÍVAR<br>FACULTAD CIENCIAS DE LA EDUCACIÓN SOCIALES FILOSÓFICAS Y** HUMANÍSTICAS Guaranda 17 de octubre 2017 Autonislo Dr. Jorge Andrade Santamaría<br>DECANO FACULTAD CIENCIAS DE LA EDUCACIÓN Avriller.  $\frac{1}{17}$ ,  $10 \cdot 11$ Presente De nuestras consideraciones: Reciba un atento y cordial saludo de: Andrea Katerine Alarcón Guerra y Dario Gerardo Ulloa<br>Llumitaxi, egresados de la UNIVERSIDAD ESTATAL DE BOLÍVAR ,CENTRO "matriz" de<br>la Facultad Ciencias de la Educación mención Informát Mediante la presente, me permito de la manera mas comedida se nos conceda el permiso respectivo para realizar nuestro **PROYECTO TECNOLÓGICO EDUCATIVO**, dentro de los laboratorios de la Educación con el tema. **IMPLEMENTACIÓ** Por la atención que de a la presente reiteramos nuestro agradecimiento. Ć O  $\widehat{B}$  $RECH = 40 - 2014$  $40.30$ Atentamente  $-15$ Anghael Aland Andrea Katerine Alarcón Guerra Dario Gerardo Ulloa Llumitaxi CI. 0202343059 CI. 0202344800

**Anexo 9:** Certificación emitida por parte del Decano de la Facultad sobre la implementación de nuestra propuesta tecnológica.

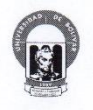

UNIVERSIDAD ESTATAL DE BOLÍVAR<br>facultad de ciencias de la educación,<br>sociales, filosóficas y humanísticas **DECANATO** 

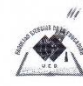

Jorge Andrade Santamaría, Decano de la Facultad de Ciencias de la Educación, Sociales, Filosóficas y Humanísticas, a petición escrita de parte interesada

#### CERTIFICA:

Que la Propuesta Tecnológica Educativa, como modalidad de titulación denominada:<br>Implementación de una Intranet para seguridad y confiabilidad en los procesos de evaluación de inperientado de ciencias de la Educación de autoría de los señores Andrea Katherine Alarcón<br>la Facultad de Ciencias de la Educación de autoría de los señores Andrea Katherine Alarcón<br>Guerra, Dario Gerardo Ulloa Llumitaxi, proceso de titulación 001-2017.

Es todo cuanto puedo certificar en honor a la verdad, el peticionario puede hacer uso del presente en lo que estime conveniente, excepto trámites judiciales.

Guaranda enero 12, 2018 Ë Jorge Andrade Santamaría **DECANO** 

JA/DS.

Avenida Ernesto Che Guevara y Gabriel Secaira Telefax 032 206014 Ext. 1149 **Anexo 10:** Guía de instalación de Moodle 3.4 en Linux

#### **Requerimientos para instalar Moodle en Linux**

- Apache 2, versión de acuerdo al Moodle a instalarse.
- MySQL, versión 5.1.33 o superior.
- Moodle 2.7 se necesita MySQL 5.5.31 o superior.
- MariaDB, versión 5.3.5 (reemplazo completo para MySQL)
- PostgreSQL, versión 8.3 o superior.
- MSSQL, versión 9.0 o superior.
- PHP, de preferencia la más actual. (Gallegos, 2015)

### **Paso 1.**

Para comenzar con la instalación de Moodle 3.4 realizamos la actualización de nuestro servidor donde va a ser instalado por medio de terminal, con el siguiente código: **sudo apt-get update**.

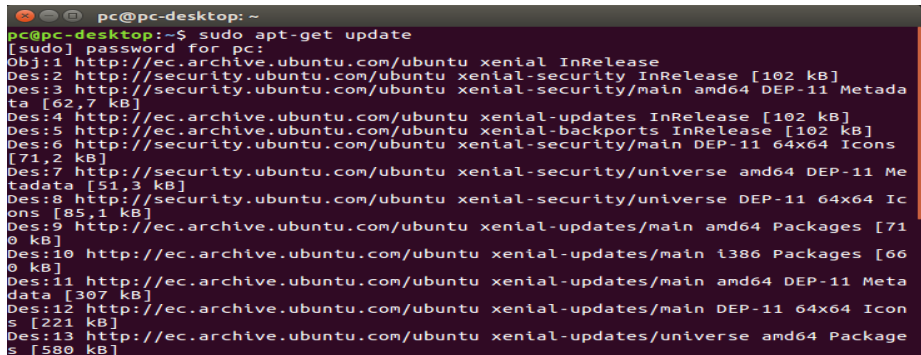

#### **Paso 2.**

Después de haber actualizado nuestro servidor procedemos a instalar apache2 de igual manera por medio de terminal de Ubuntu ingresando el código con cual se realizara la instalación.

**Sudo apt-get install apache2**, en el que nos preguntara si estamos seguros de la instalación donde confirmaremos insertando una (s).

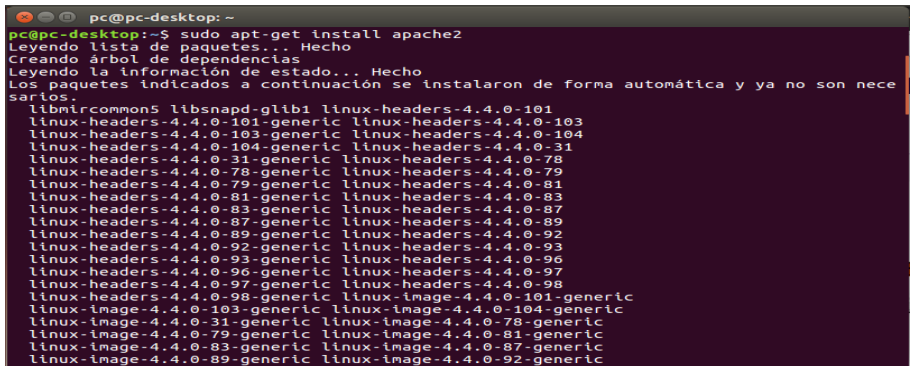

### **Paso 3.**

Para comprobar que la instalación de Apache2 se instaló correctamente lo comprobamos ingresando al navegador y escribiendo en la URL <http://localhost/phpmyadmin/> y vemos que la instalación está siendo correcta. Como muestra en el grafico siguiente.

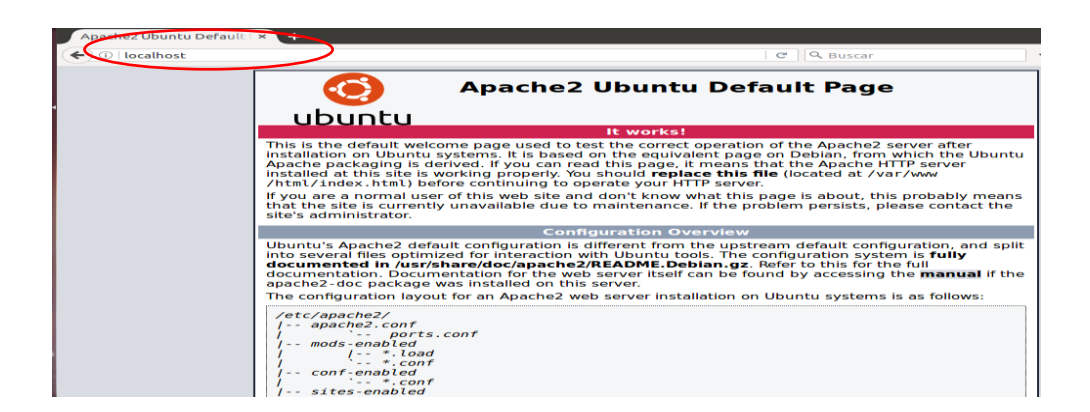

# **Paso 4.**

Al verificar que apache2 está correctamente instalado procedemos a instalar MySQL, volviendo al terminal ingresamos el código para su instalación: **sudo apt-get install mysql-server**

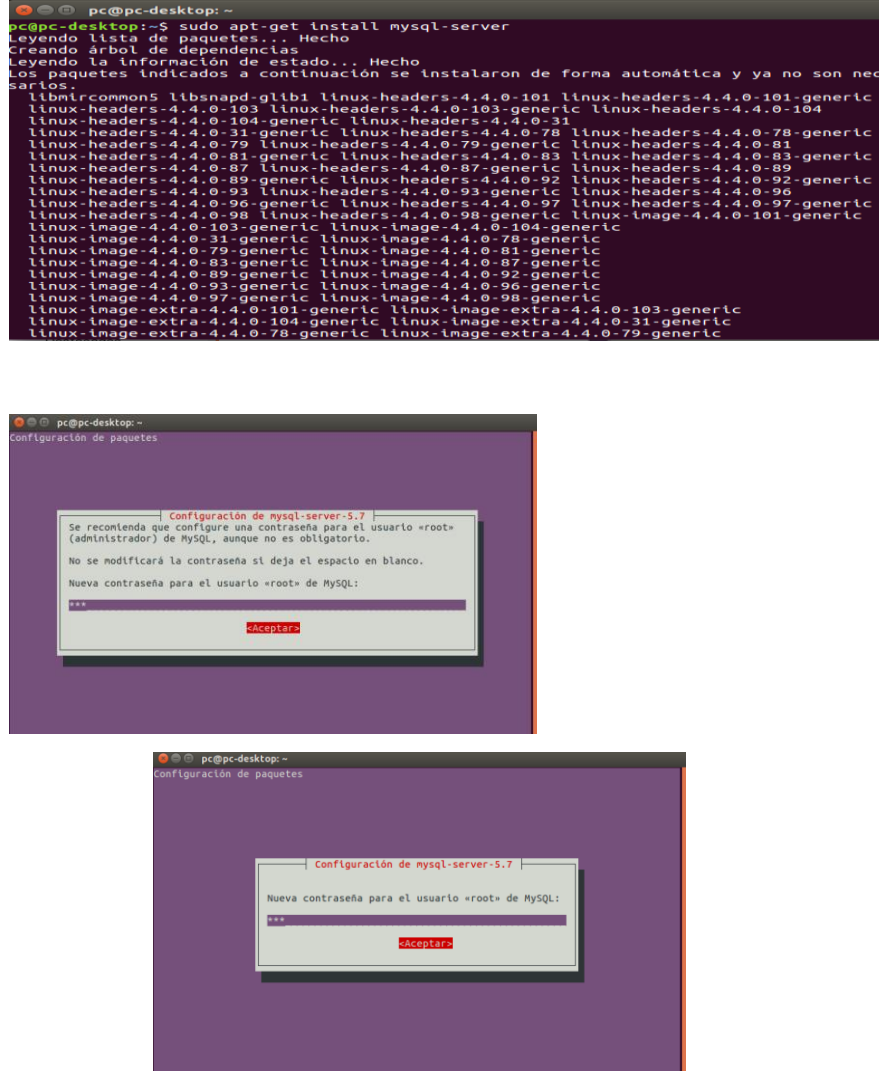

## **Paso 5.**

En el terminal de nuestro servidor instalamos las librerías de APH para APACHE para que no tengamos errores también debemos ingresar la contraseña de cada servidor para dar paso a la instalación ingresando el código:

# **sudo apt-get install libapache2-mod-php**

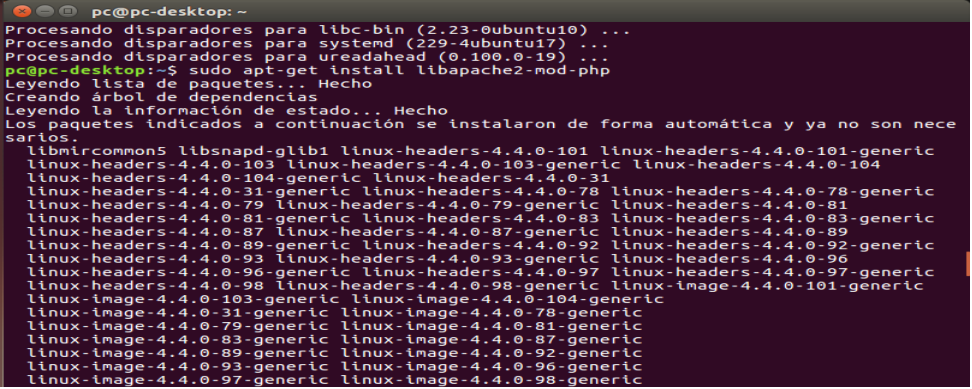

#### **Paso 6.**

En esta parte instalamos los siguientes paquetes: **php7.0, php-mcrypt, phpmysq**l cada una sirve para dar paso a las librerías su permiso correspondiente para que Moodle se instale sin restricciones y de esta manera se terminaría de instalar lo que es necesario para el servidor.

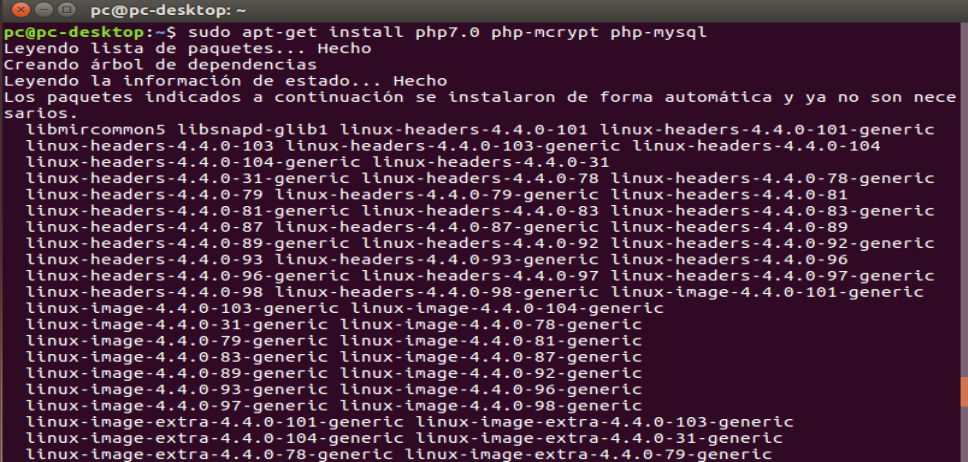

#### **Paso 7.**

Una vez instalados todos los paquetes por medio del terminal procedemos a ingresar al navegador de nuestra PC e ingresar a la página de Moodle para su descarga:<https://moodle.org/?lang=es> y damos clic en download para continuar.

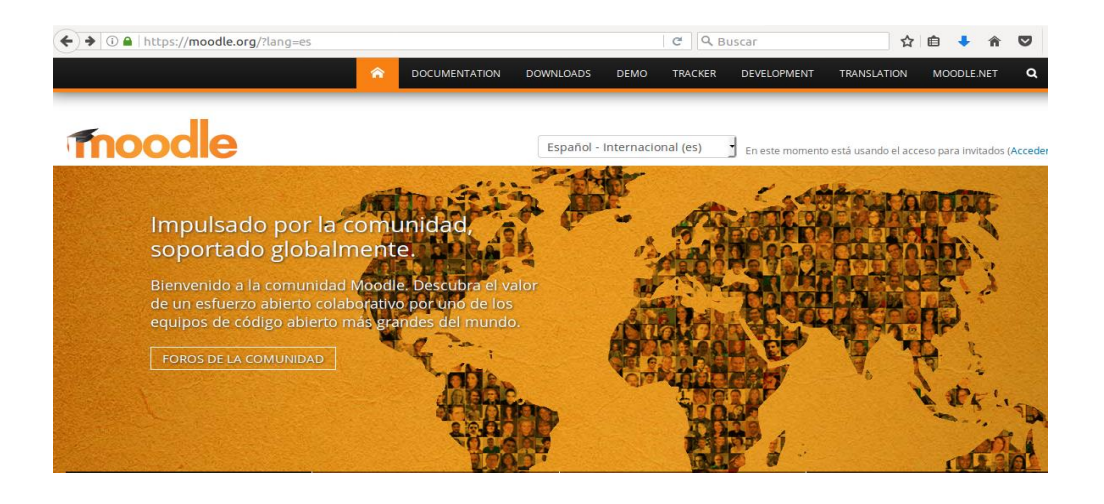

## **Paso 8.**

En este paso vemos que nos explica lo que Moodle es de código abierto bajo la licencia GPL. Todo lo que producimos está disponible para su descarga y uso gratuito una vez leído esto daños clic en Moodle 3.4

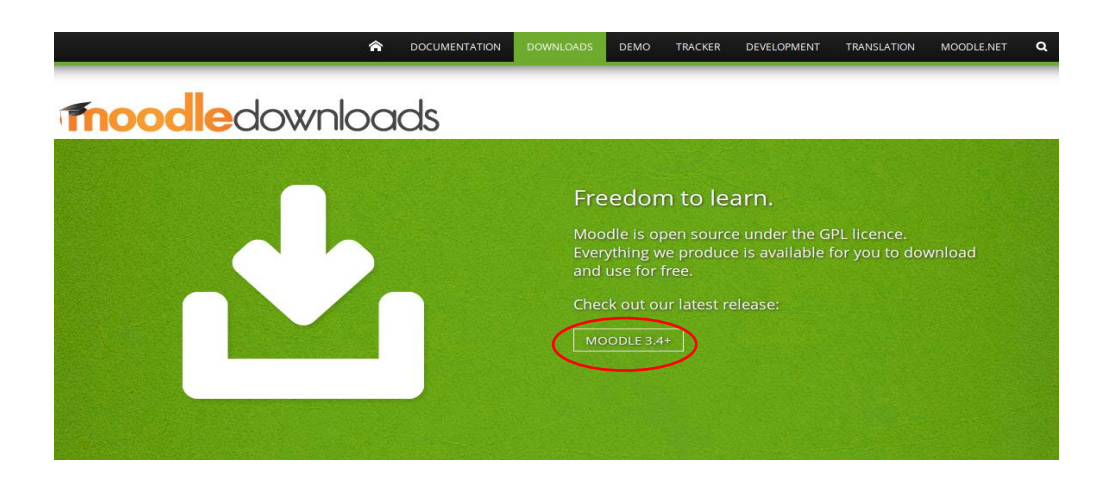

#### **Paso 9.**

Aquí podemos visualizar las diferentes versión con la que cuenta Moodle en la actualidad, donde debemos analizar cada una de estas versiones y escoger de acuerdo a las características de nuestro servidor en este caso nosotros hemos seleccionado la versión moodle3.4 tgz

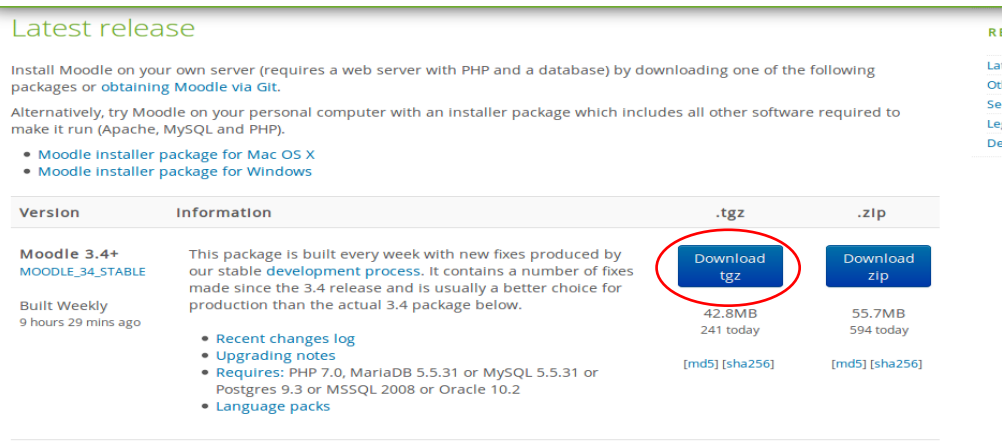

# **Paso 10.**

Al dar clic en download tgz, se abre una ventana donde seleccionamos donde se va a guardar Moodle y damos clic en aceptar para que se inicie la descarga.

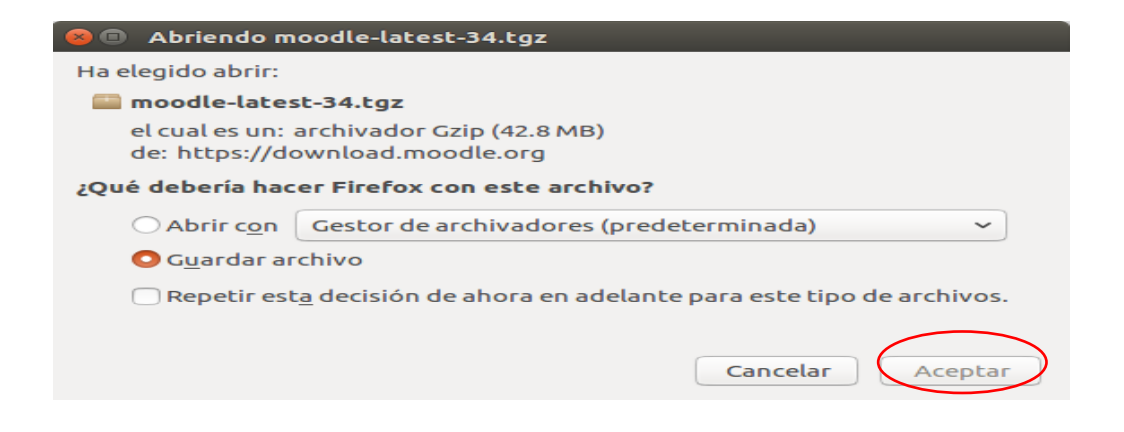

#### **Paso 11.**

Dentro de nuestra PC ingresamos a descargas para verificar que Moodle este dentro de nuestra PC

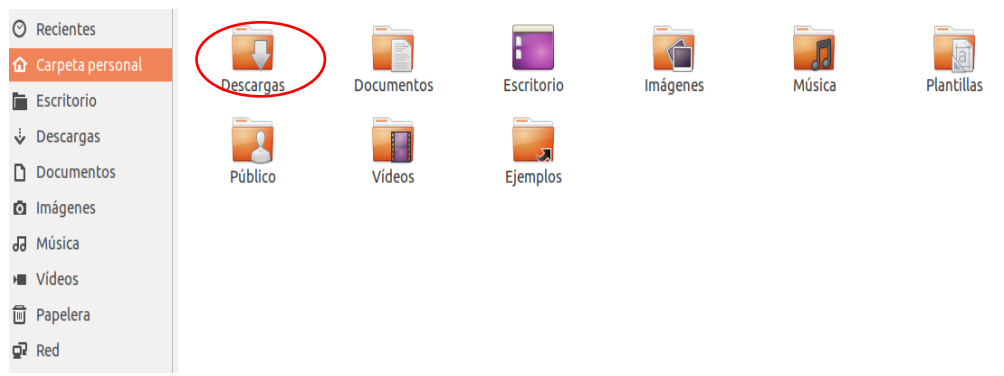

- Una vez verificada la descarga este dentro de la PC procedemos a extraer de la siguiente manera damos clic derecho en la carpeta Moodle y escogemos extraer aquí.

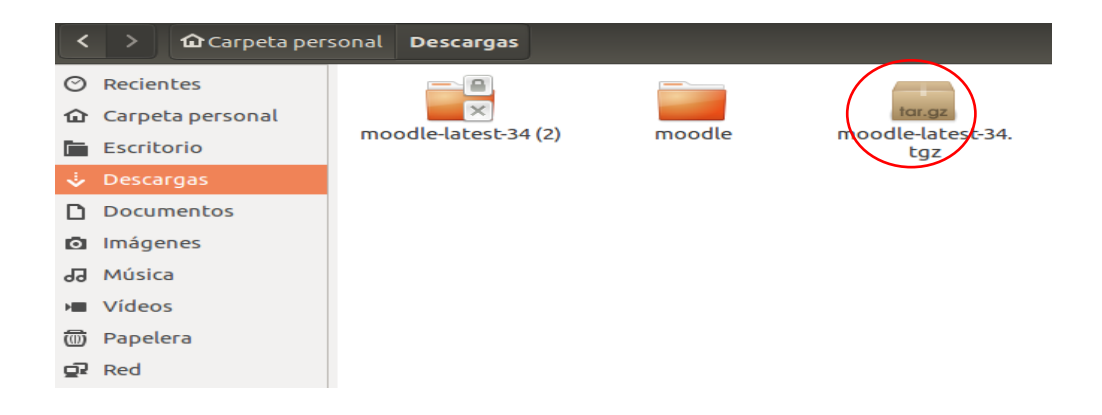

# **Paso 12.**

Una vez instalado Moodle volvemos al terminal para eliminar el archivo index.html del directorio de apache para evitar errores

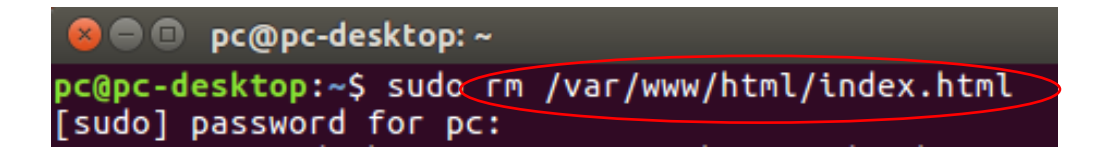

#### **Paso 13.**

En el terminal vamos a mover todos los archivos que se encuentran en la carpeta "Moodle" al directorio de apache para su instalación aplicando el siguiente código:

#### **sudo mv Descargas/moodle/\*/var/www/html/**

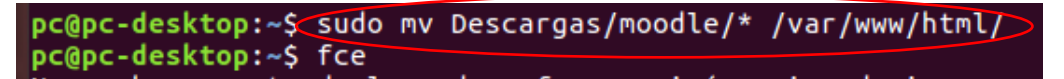

#### **Paso 14.**

Ingresamos al navegador y en la URL donde teníamos ingresado <http://localhost/phpmyadmin/> y lo recargamos la página donde observamos que la instalación está siendo correcta.

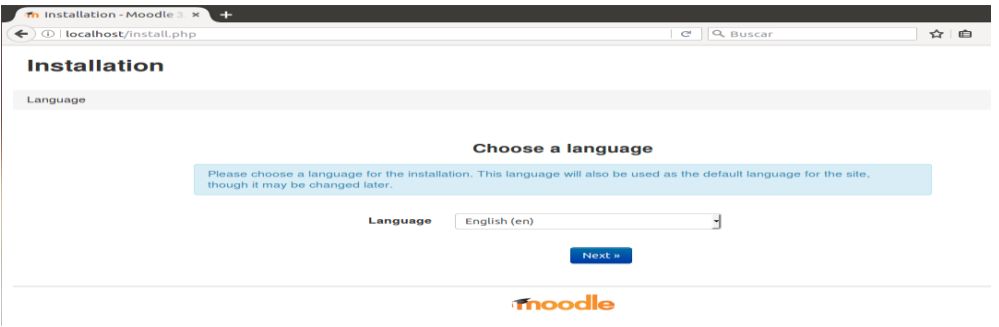

# **Paso 15.**

Al llegar a este paso al momento de escoger el idioma y dar siguiente, sale unas letras en rojo donde nos pide instalar los paquetes para completar con las extensiones de php.in y después actualizamos apache con el siguiente código: sudo /etc/init.d/apache2 restart
#### **Instalación**

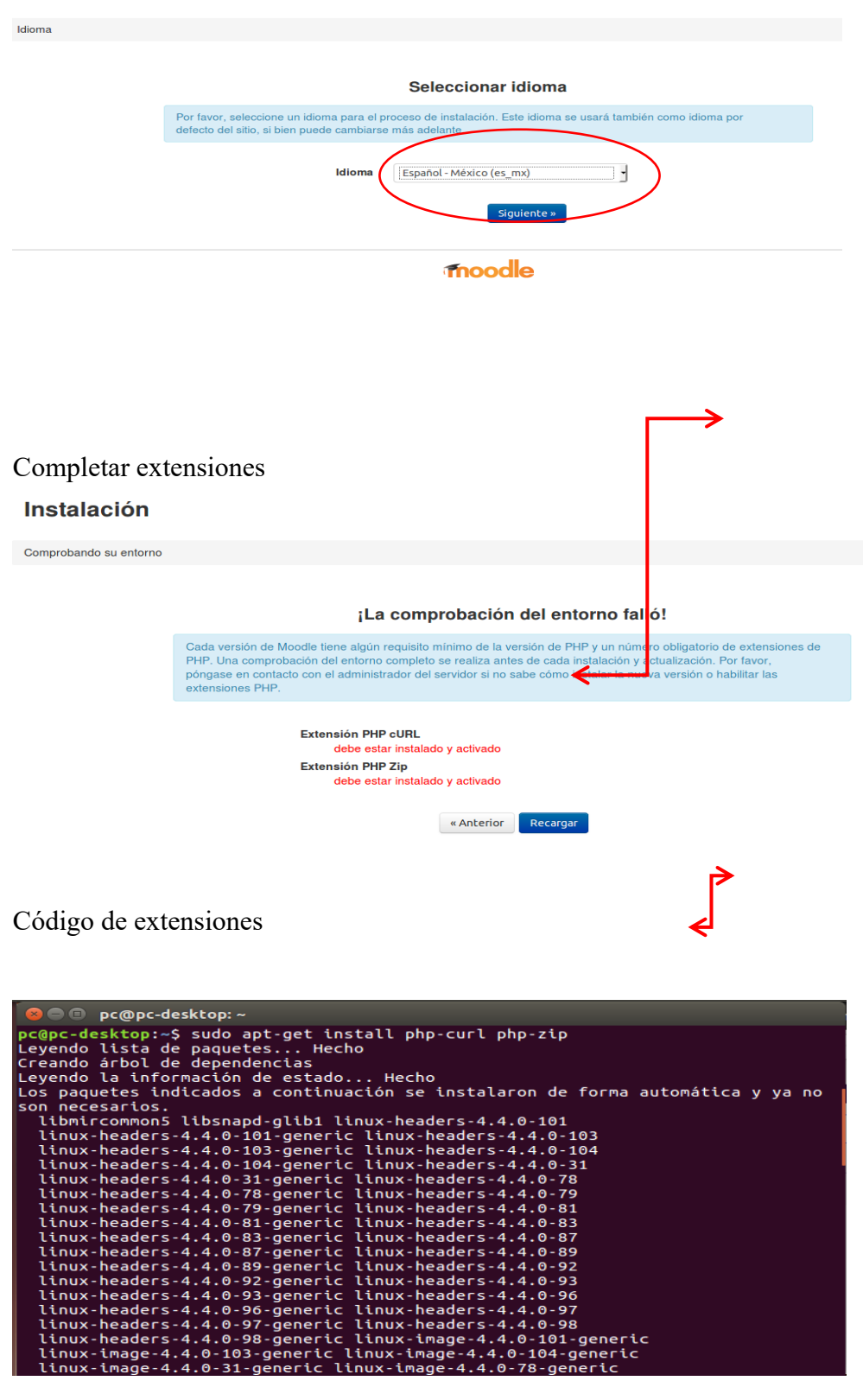

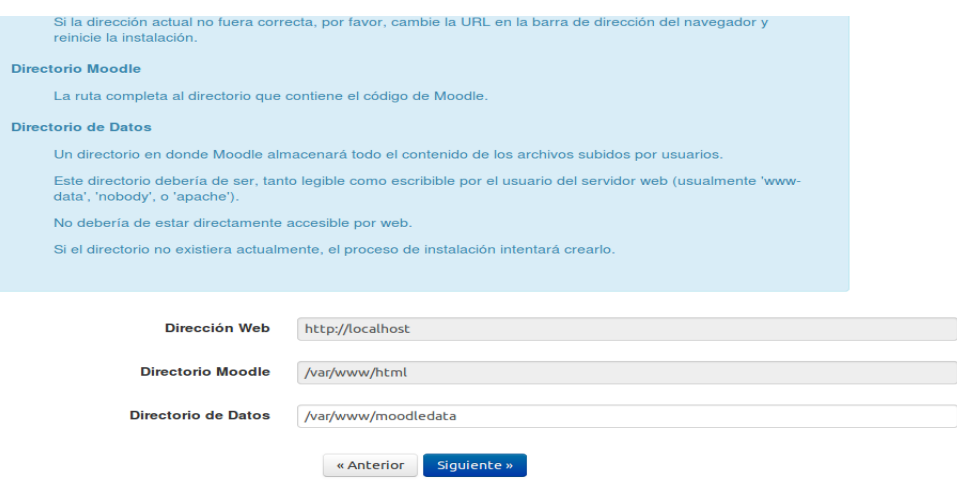

### **Paso 16.**

Al completar con las extensiones en la instalación de Moodle, en esta parte debemos dar permisos de escritura en la carpeta www otorgaremos los permisos con todos los usuarios nos saldrá en letras rojas lo que tenemos que ingresar al terminal y damos solución donde después daremos siguiente y escogeremos el controlador de la base de datos

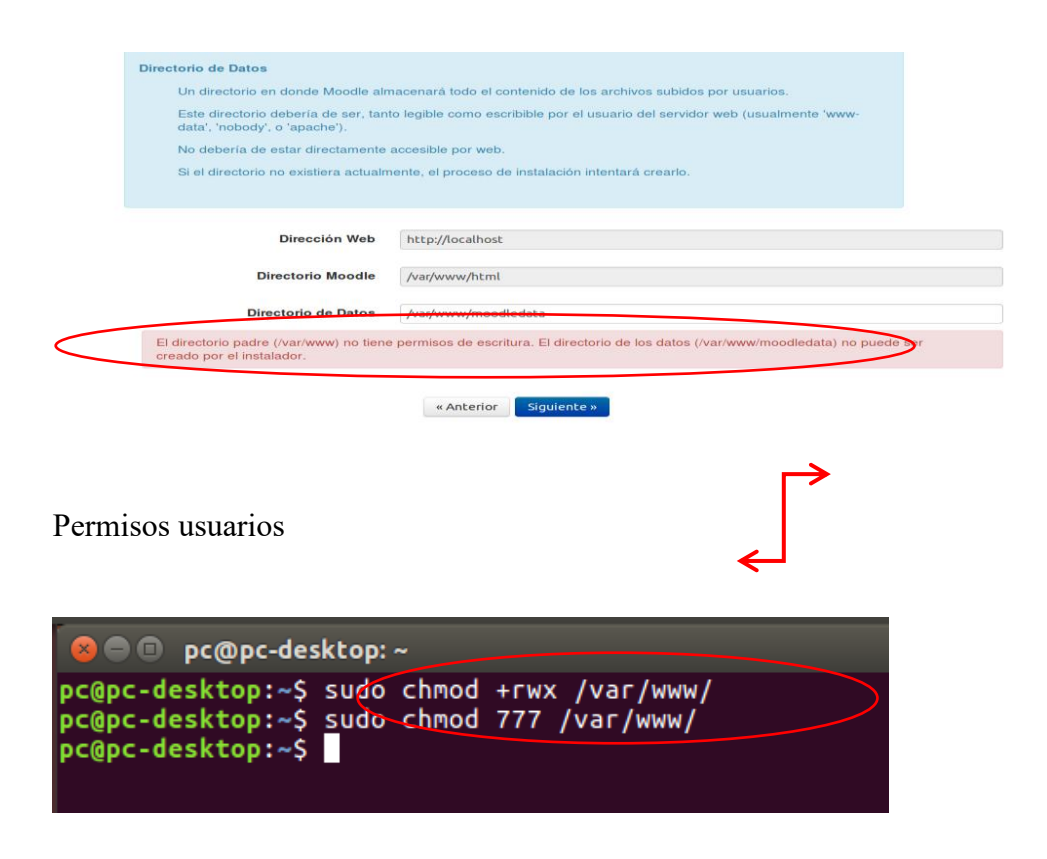

#### Instalación

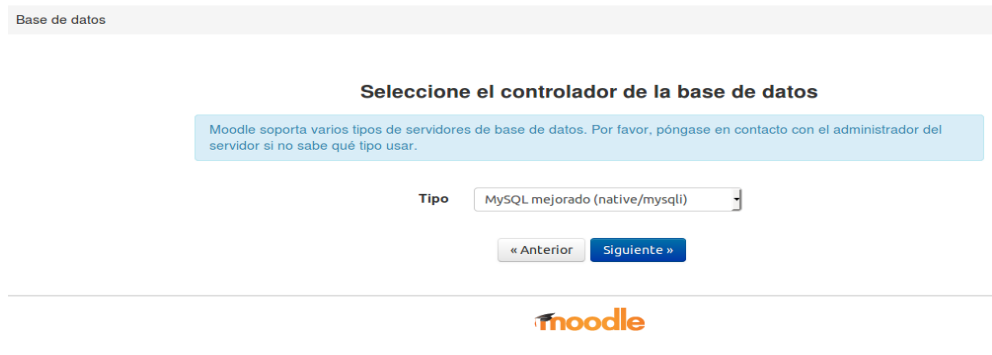

## **Paso 17.**

Completamos los campos para pasar al siguiente paso

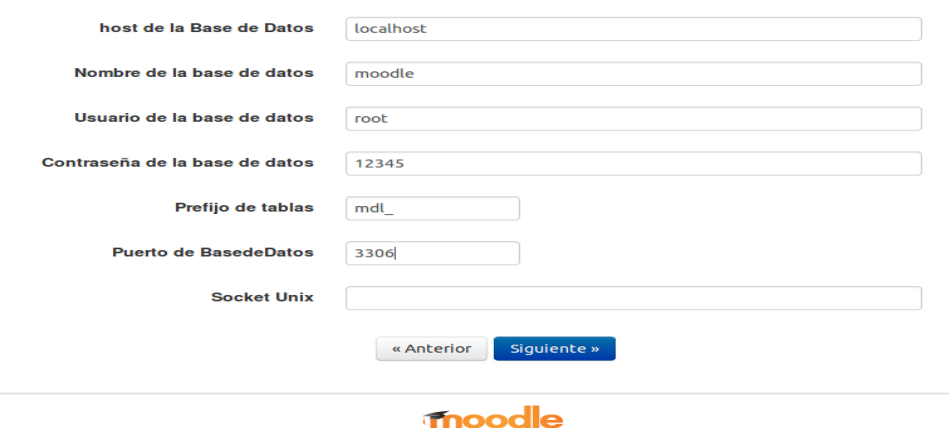

### **Paso 18.**

También en este paso debemos otorgar los permisos a la carpeta html y de igual manera reiniciamos apache 2

#### Instalación

Moodle - Modular Object-Oriented Dynamic Learning Environment<br>Copyright

Copyright (C) 1999 en adelante, Martin Douglamas (http://moodie.com)<br>Este programa es software libre: usted puede redistribuirlo y /o modificario bajo los términos de la Licencia Pública General ONU (GNU General Public Lic Este programa se distribuye con la esperanza de que sea útil, pero SIN NINGUNA GARANTÍA; incluso sin la garantia implícita de COMERCIALIZACIÓN o IDONEIDAD<br>PARA UN PROPÓSITO PARTICULAR.

Vea la página de información de Licencia de Moodle para más detalles: http://docs.moodle.org/en/License

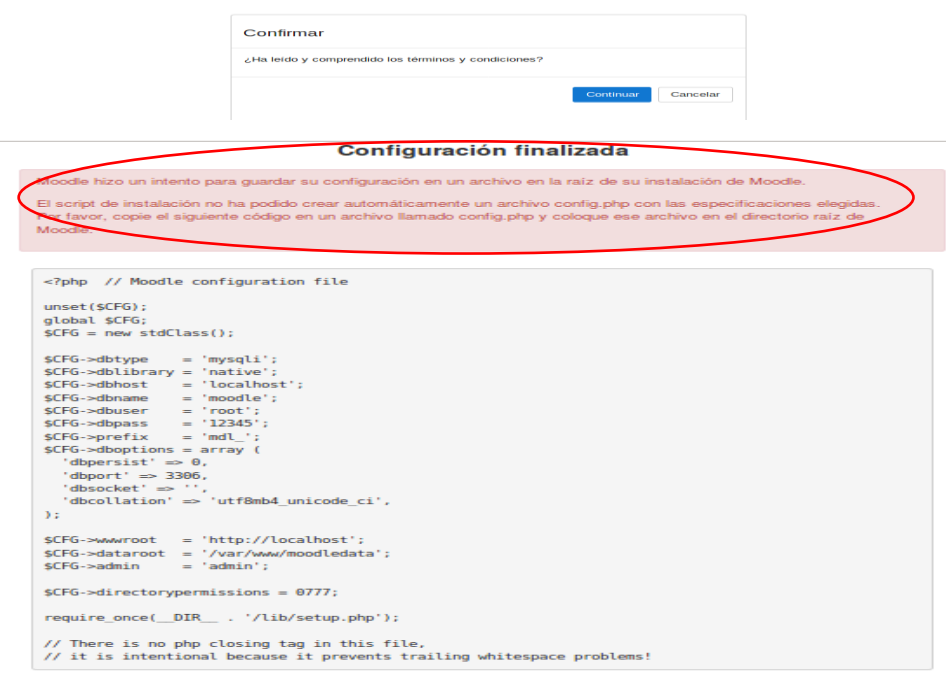

« Anterior Siguiente »

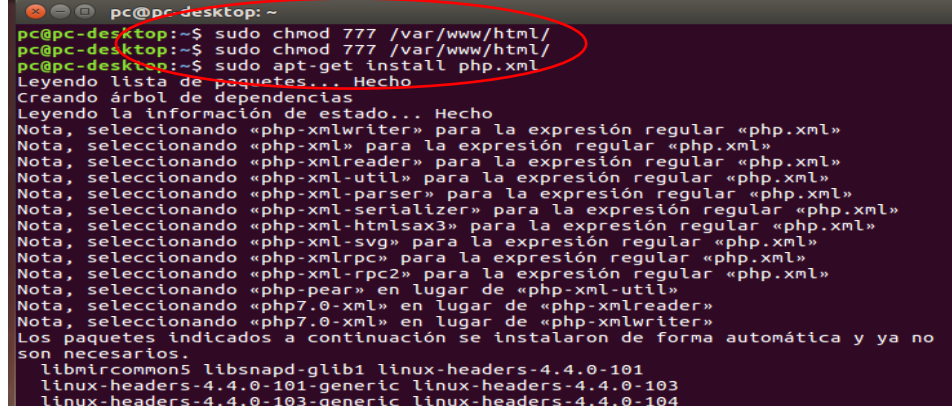

### **Paso 19.**

Al otorgar los permisos damos clic en siguiente debemos instalar las extensiones de php que nos hacen falta de igual manera reiniciamos apache 2 y así tendremos lista todos las extensiones y permisos solicitados.

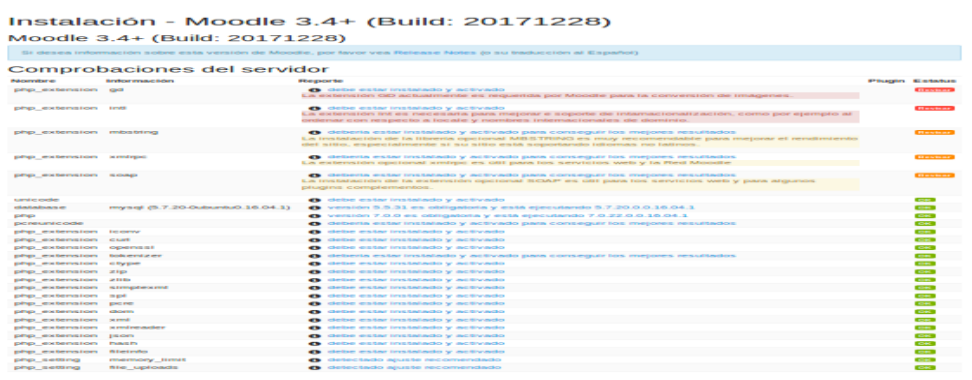

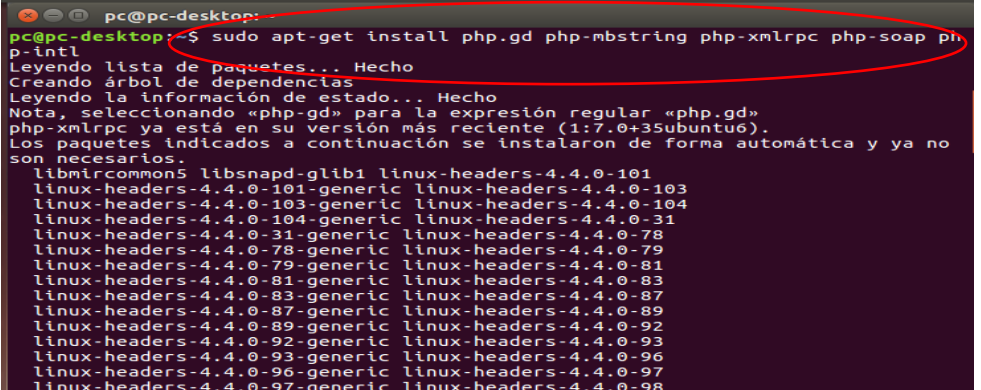

Instalación - Moodle 3.4+ (Build: 20171228) Moodle 3.4+ (Build: 20171228)

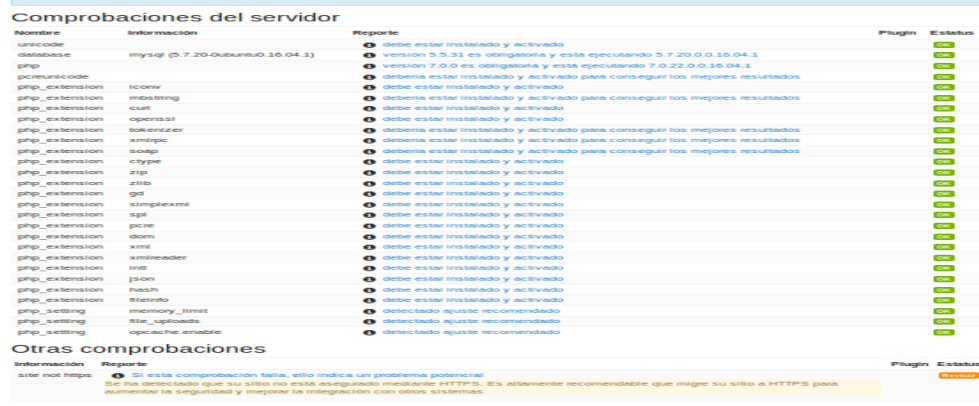

### **Paso 20.**

Esperamos a la instalación de la base de datos y que se nos marque todo en verde para verificar que la base de datos es instalada sin errores

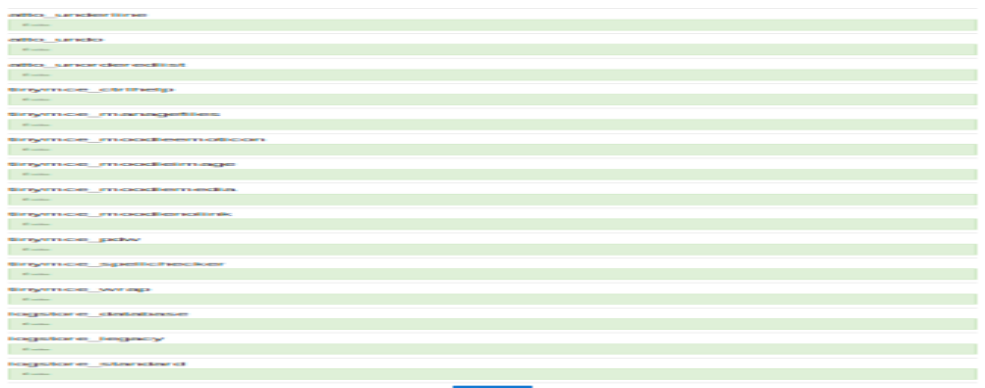

# **Paso 21.**

Damos siguiente y completamos los datos que nos pida Moodle para culminar con la instalación de Moodle 3.0

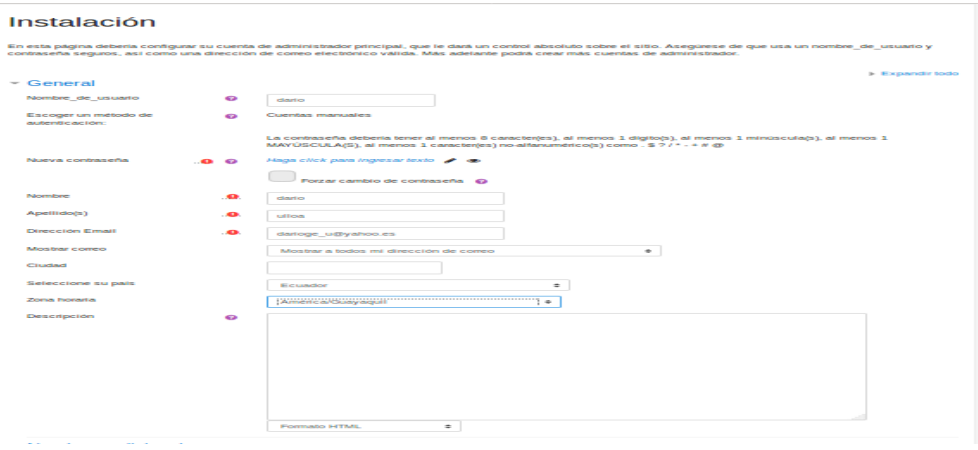

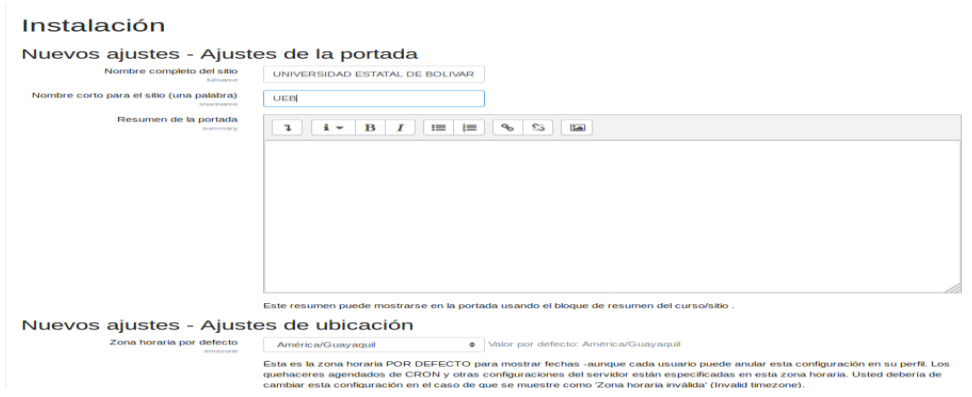

## **Paso 22.**

Después de la instalación y cumplir con todos los requisitos podemos modificar y crear cursos de acuerdo a nuestras necesidades dentro de Moodle.

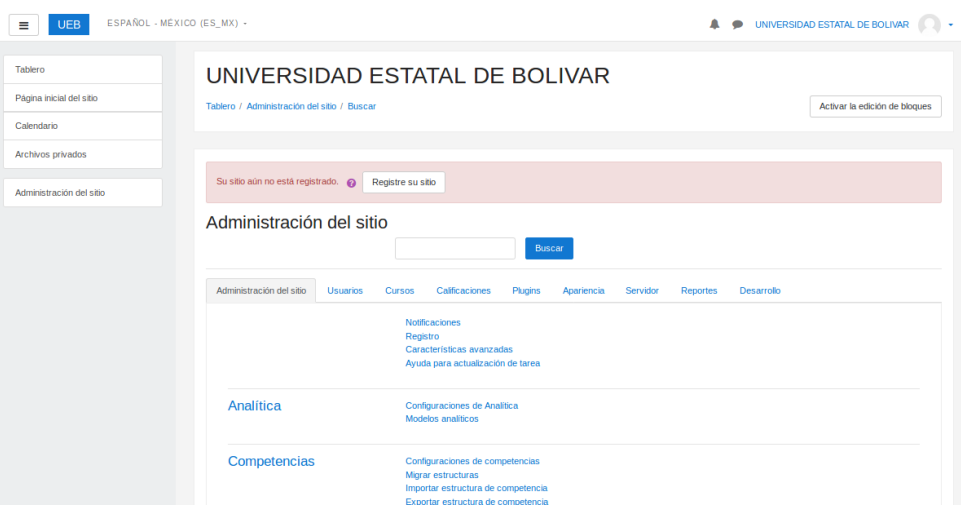

## **CRONOGRAMA DE ACTIVIDADES**

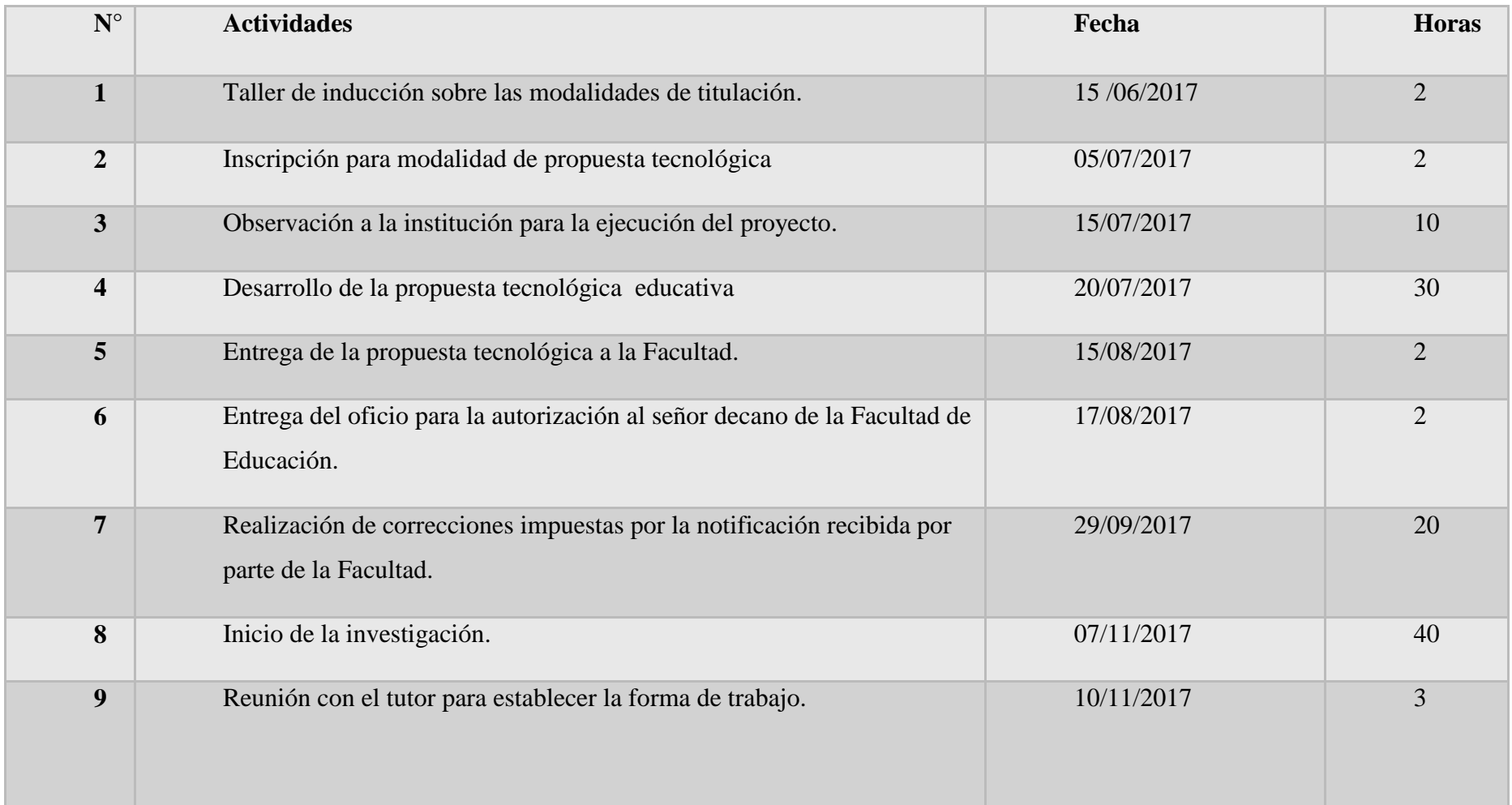

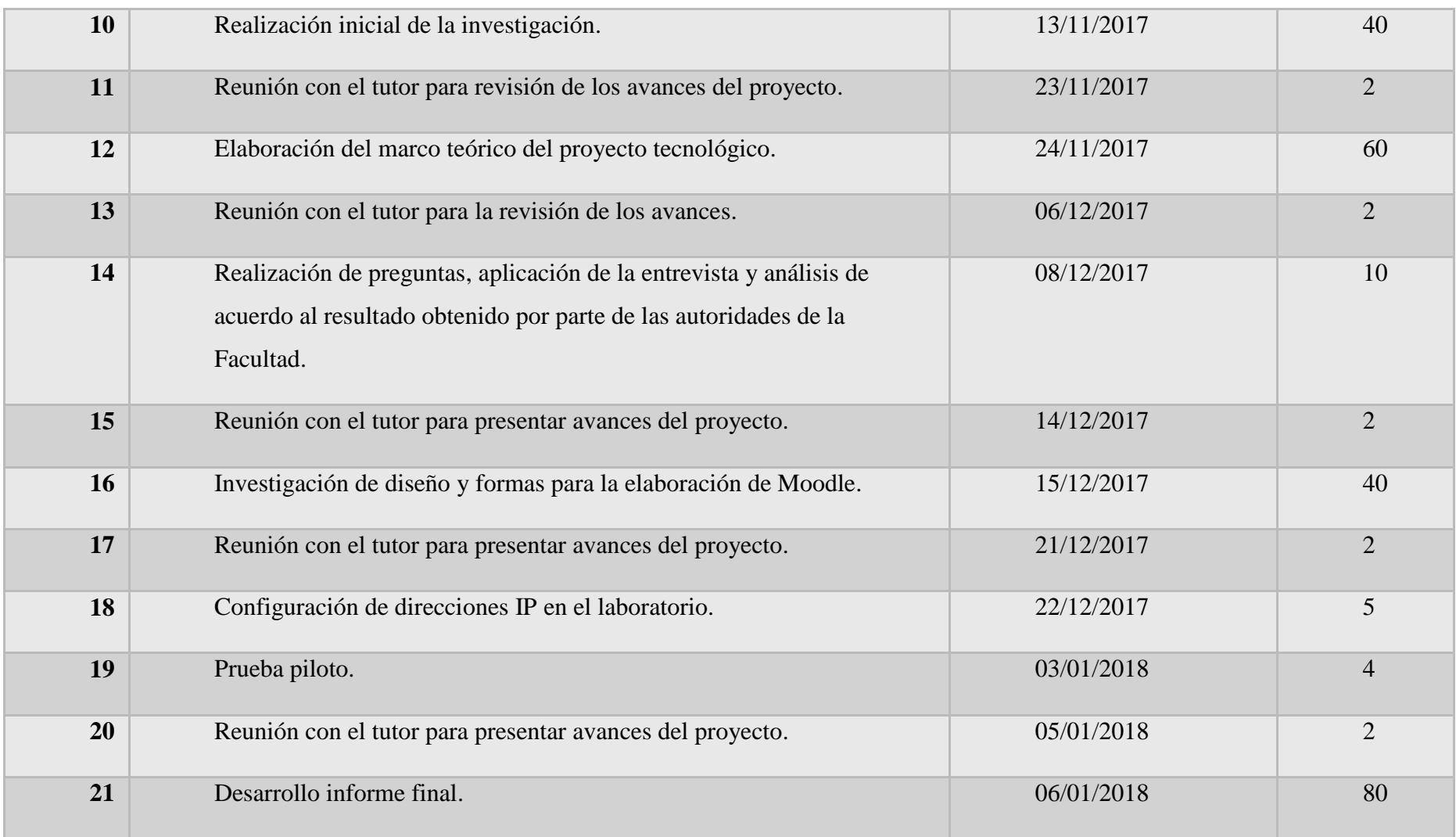

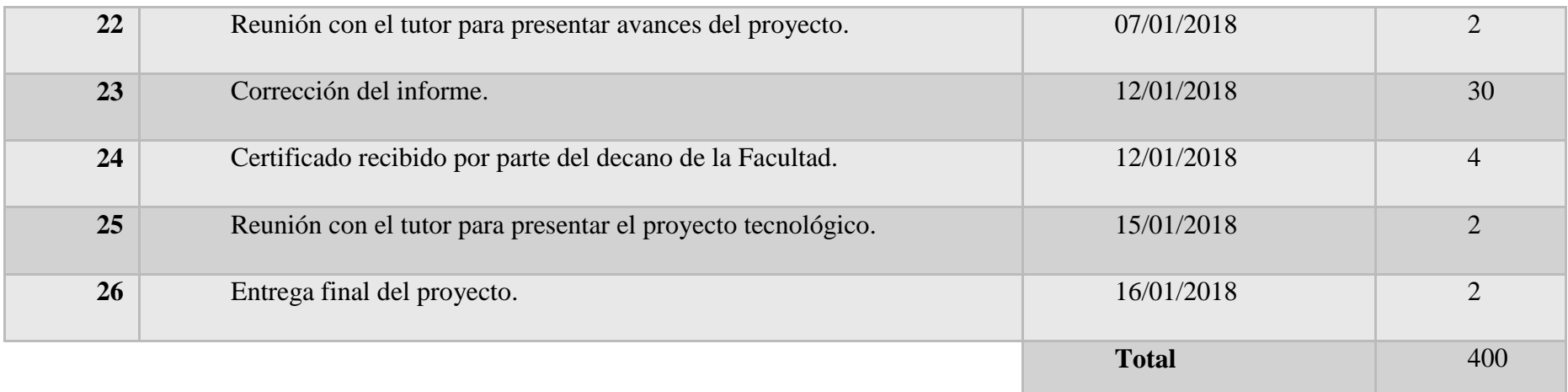

## URKUND

#### **Urkund Analysis Result**

Analysed Document:

Submitted: Submitted By: Significance:

INFORME FINAL PROPUESTA TECNOLOGICA-ANDREA ALARCÓN.docx (D35456639) 2/8/2018 10:08:00 PM andra.kt2503@gmail.com 9%

Sources included in the report:

VERONICA BORJA 2015.docx (D13974627) http://victorhugocc.choccac.com/2016/04/seguridad-en-intranet/ http://www.digitallearning.es/blog/apache-servidor-web-configuracion-apache2-conf/ https://www.apachefriends.org/es/index.html https://www.aprenderaprogramar.com/attachments/article/492/CU00803B%20Que%20es% According to the According of the According of the According of the According of the According of the SCOPHP%20para%20sive%20potente%20lenguaje%20programacion%20paginas%20web.pdf<br>https://softpechis.files.wordpress.com/2009 https://dialnet.unirioja.es/descarga/articulo/4794638.pdf http://searchdatacenter.techtarget.com/es/definicion/MySQL<br>http://searchdatacenter.techtarget.com/es/definicion/MySQL<br>http://biblioteca.utec.edu.sv/siab/virtual/tesis/941000703.pdf http://repositorio.utc.edu.ec/bitstream/27000/590/1/T-UTC-1061.pdf https://www.universidadviu.es/caracteristicas-tipos-y-plataformas-mas-utilizadas-paraestudiar-a-distancia/

Instances where selected sources appear:

 $24$ 

Fourthon Ceirlesse 13.<br>Tug Josephen Ceirlesse 13.<br>Eda. 15-Febroro - 2018